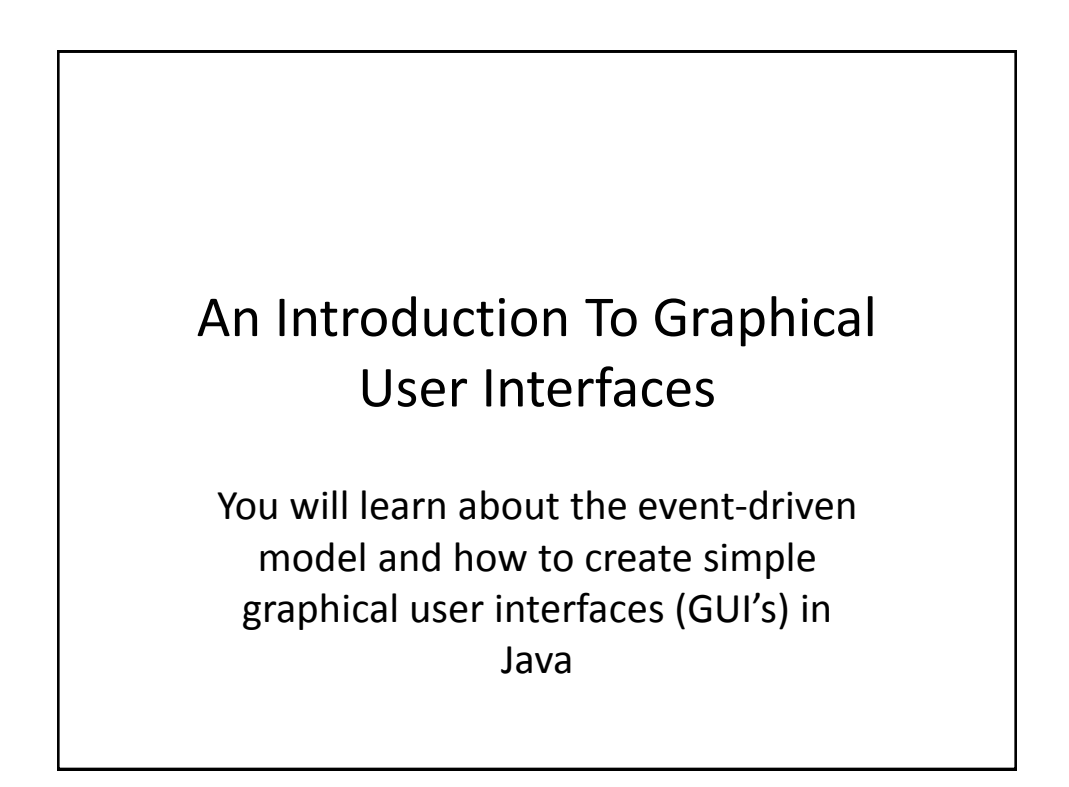

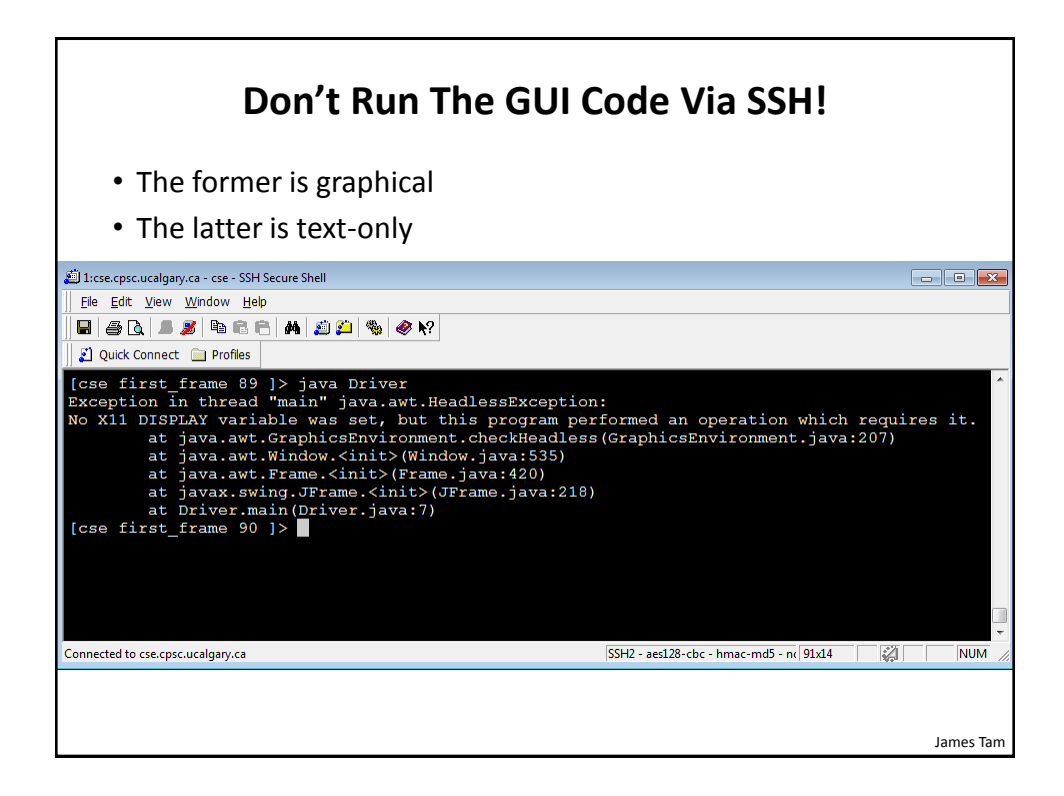

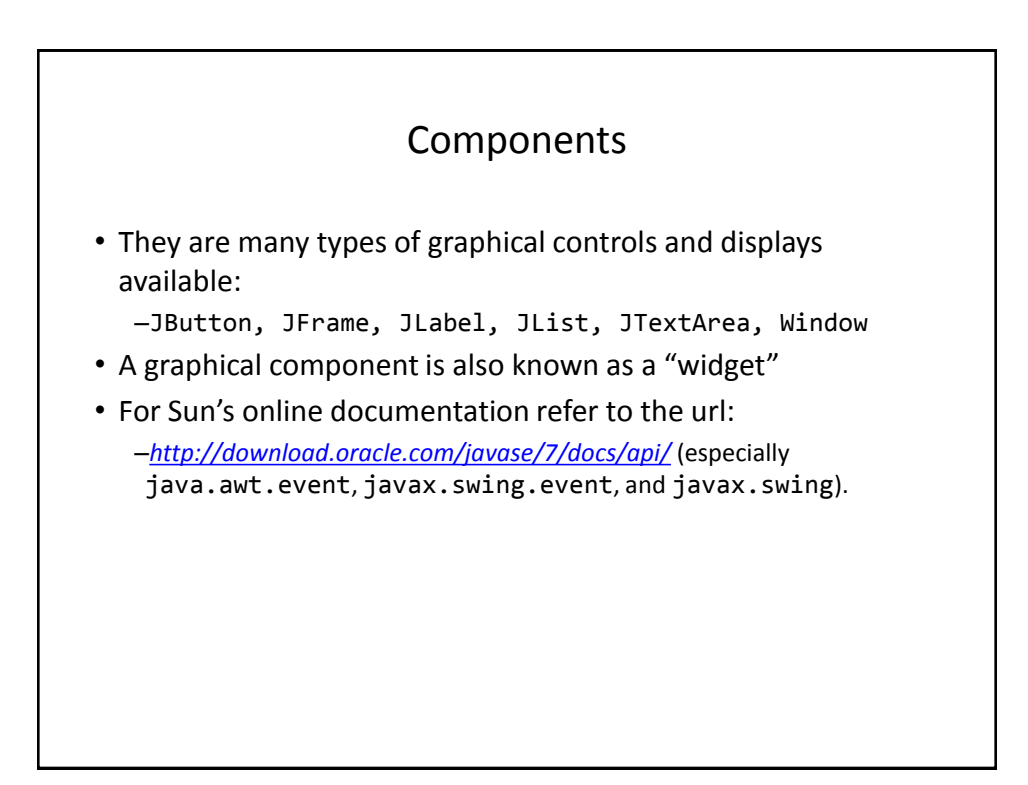

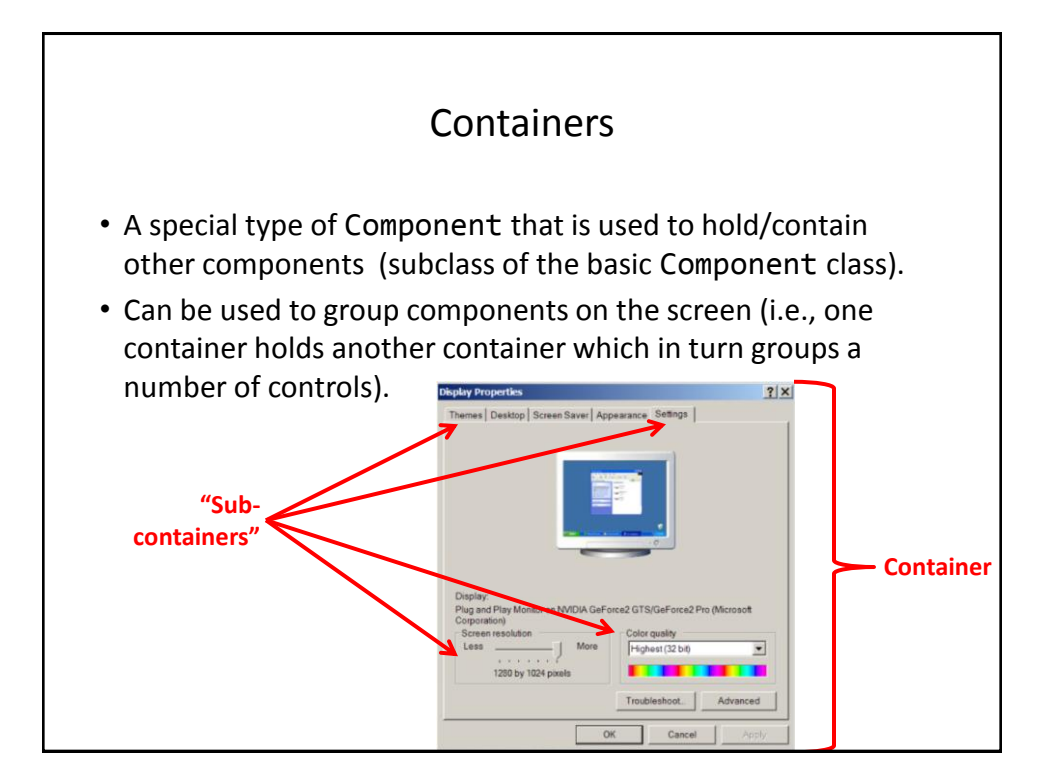

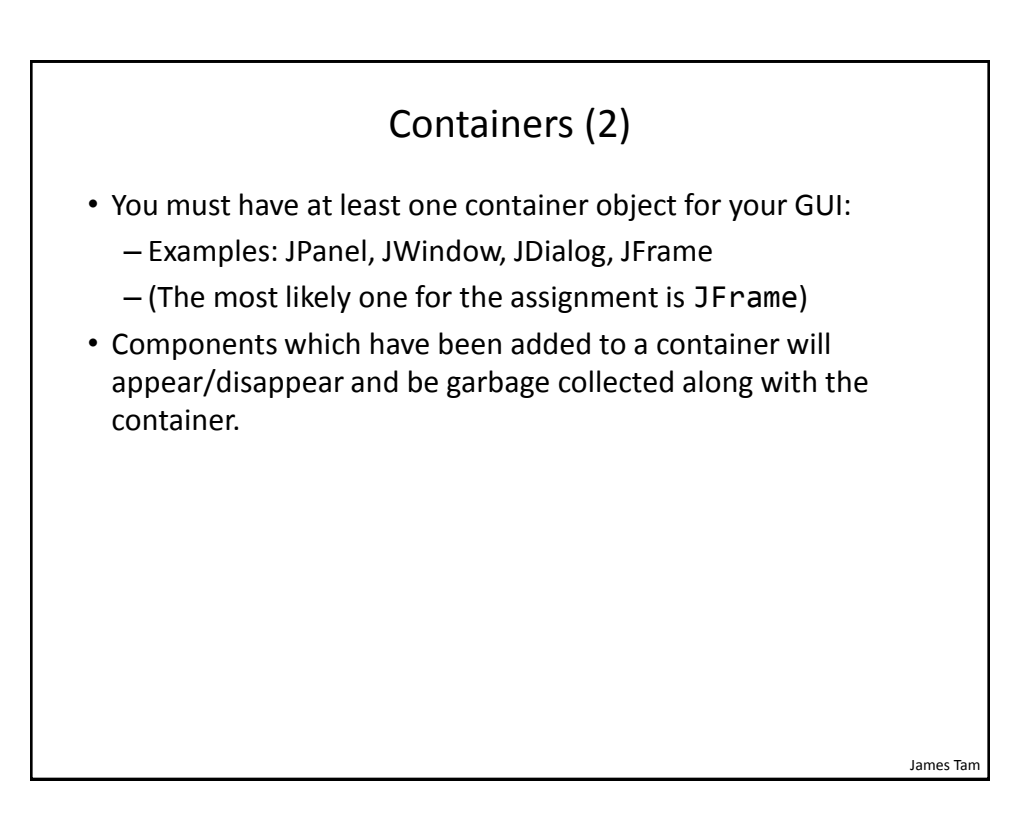

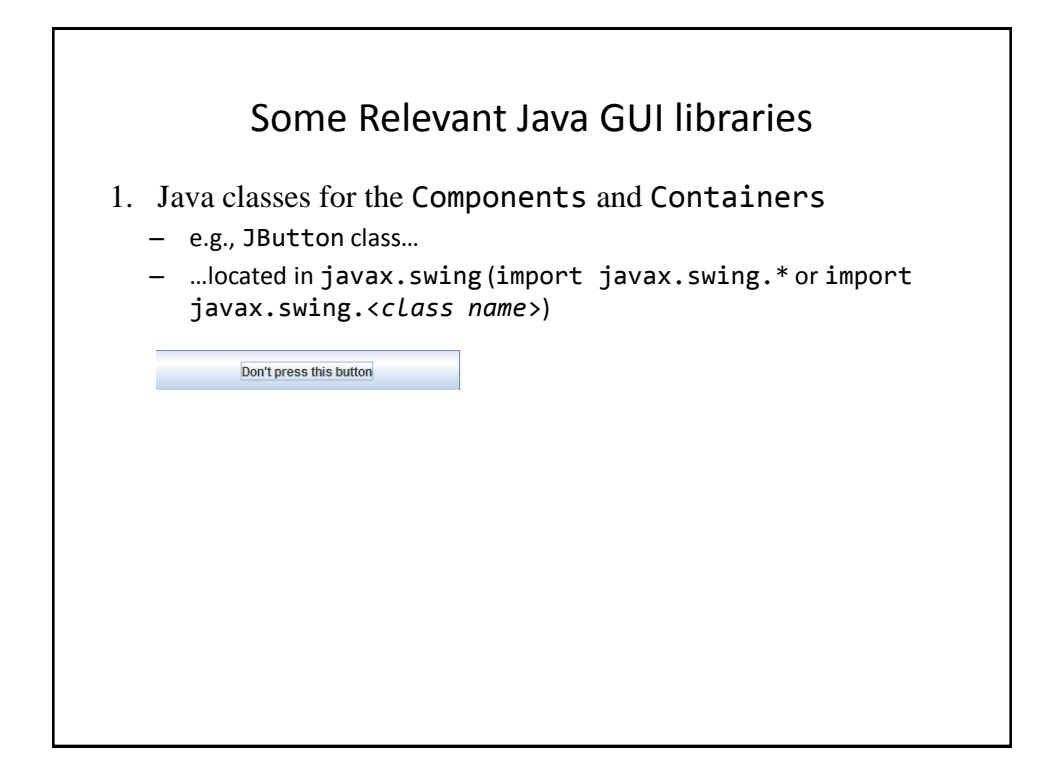

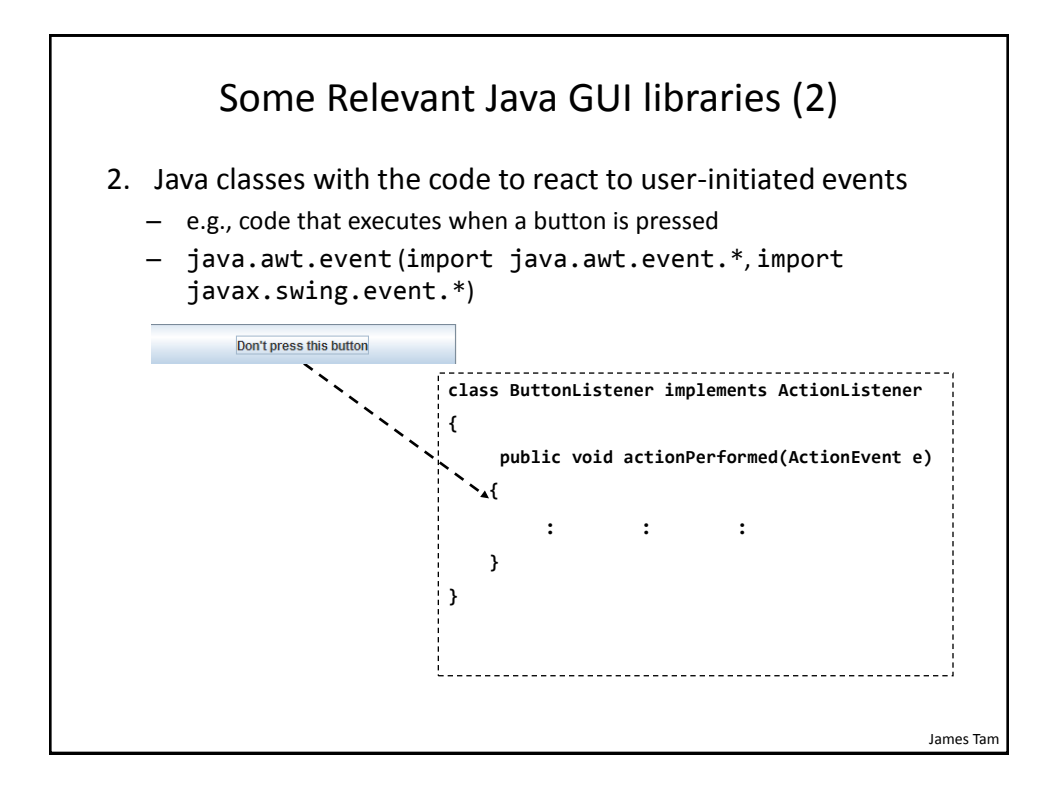

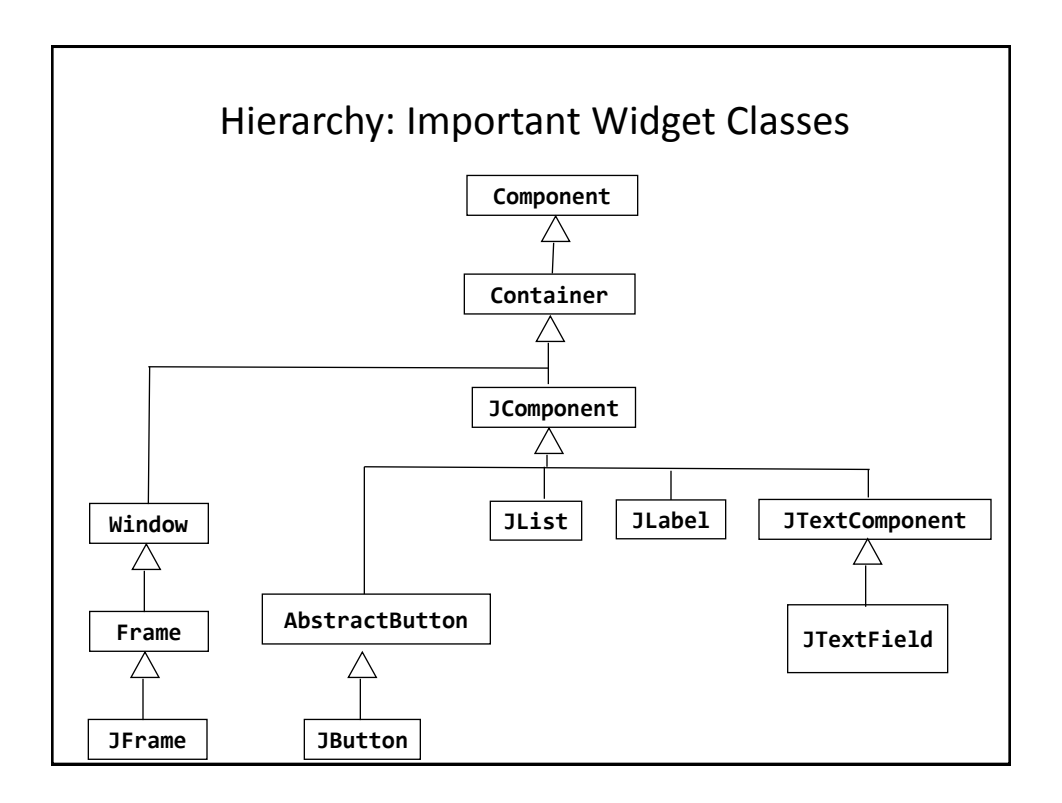

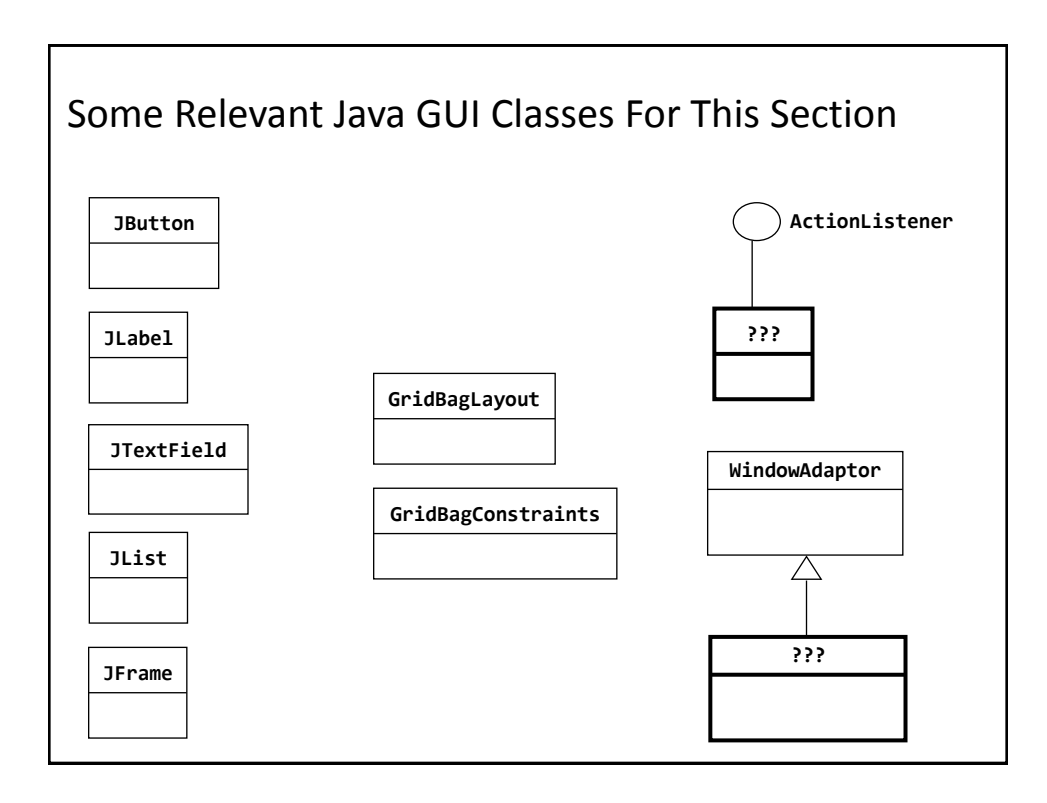

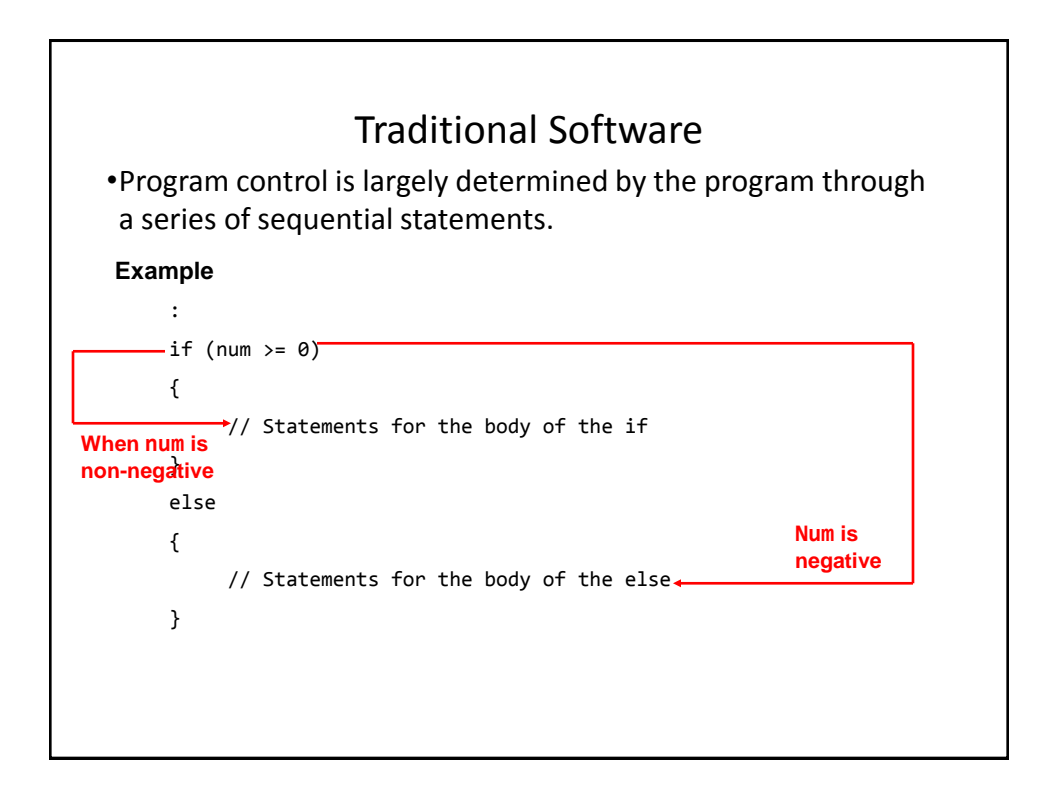

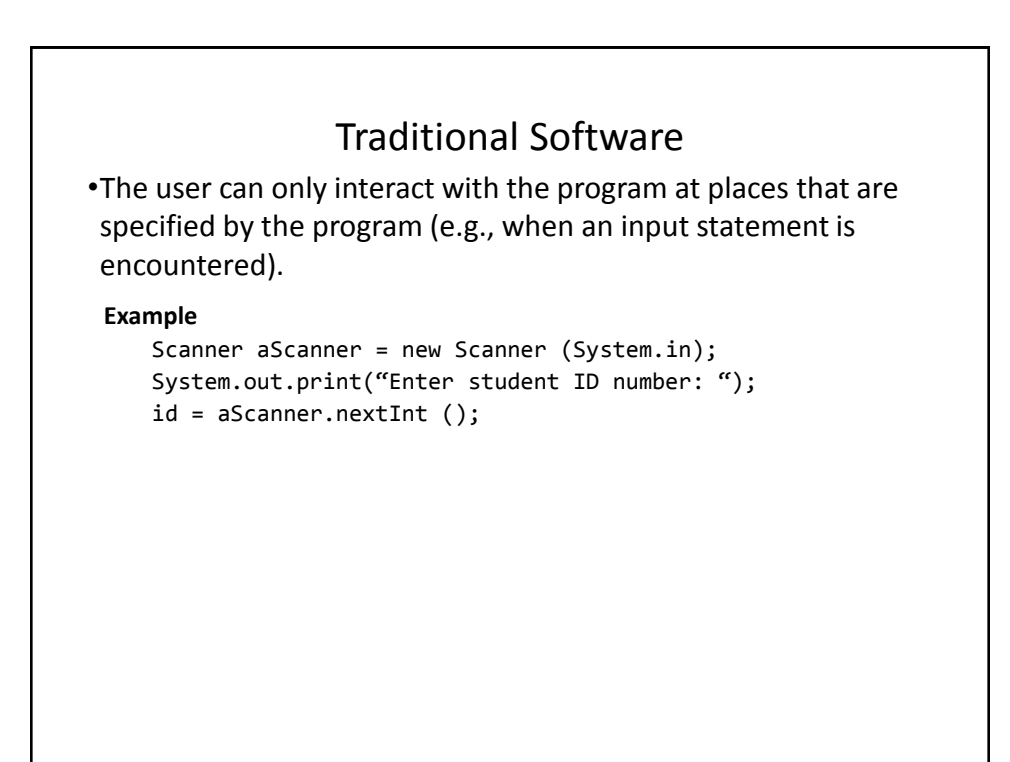

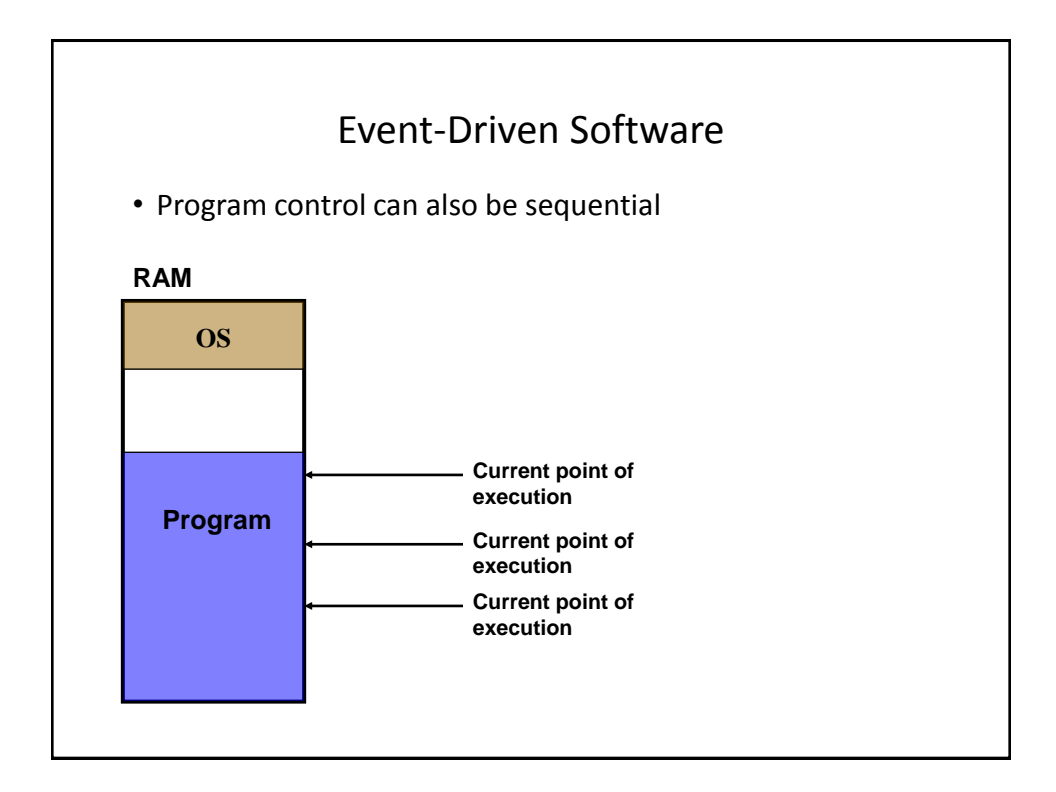

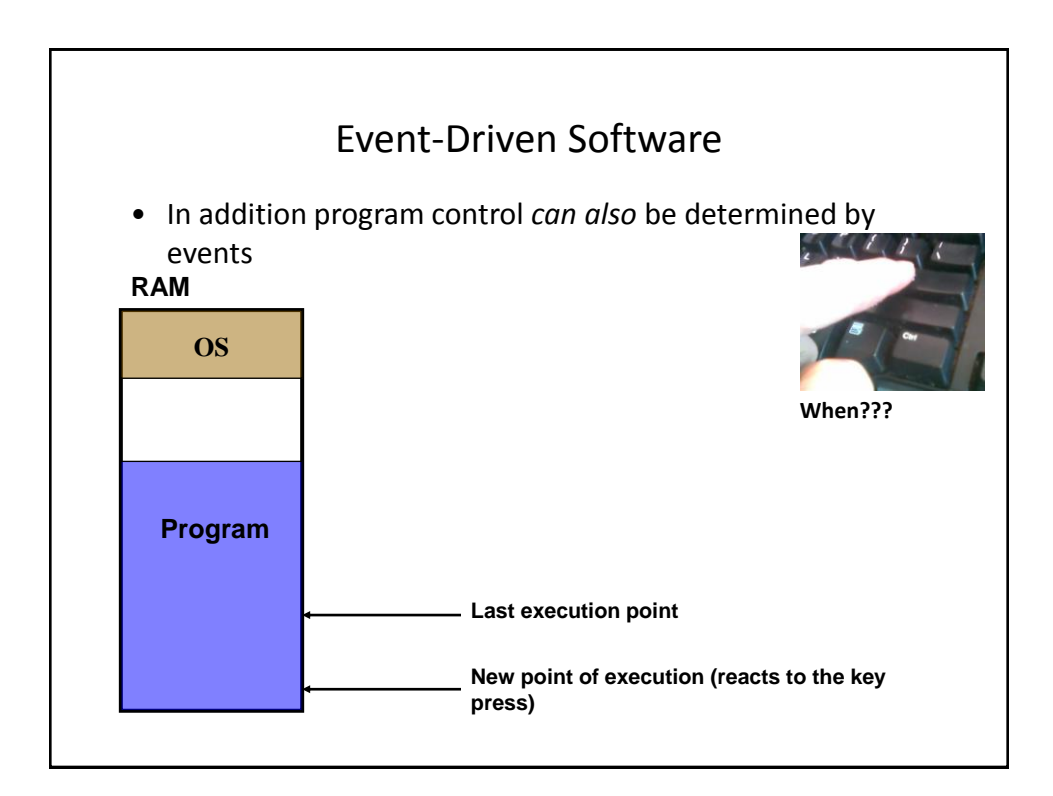

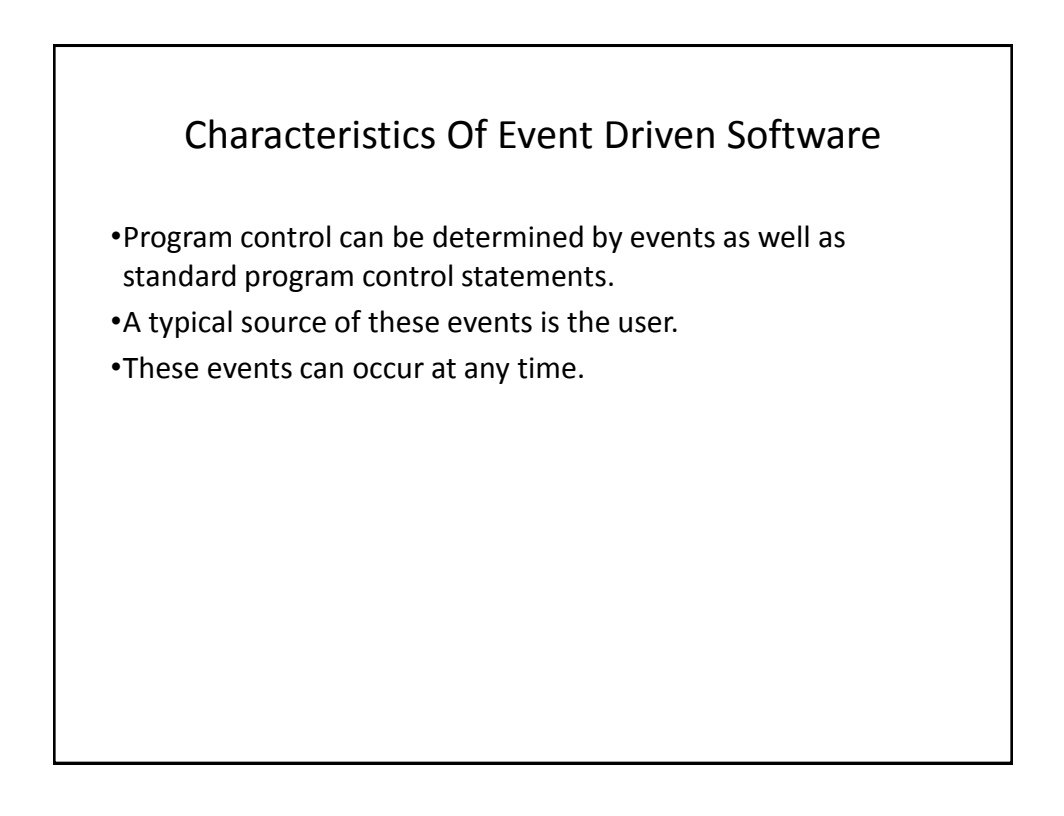

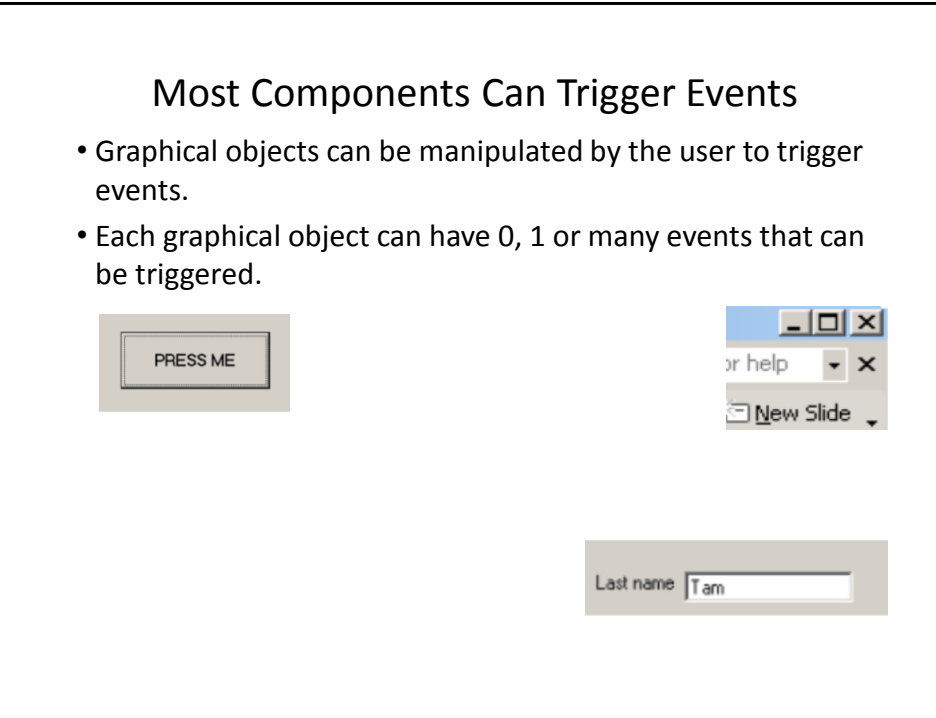

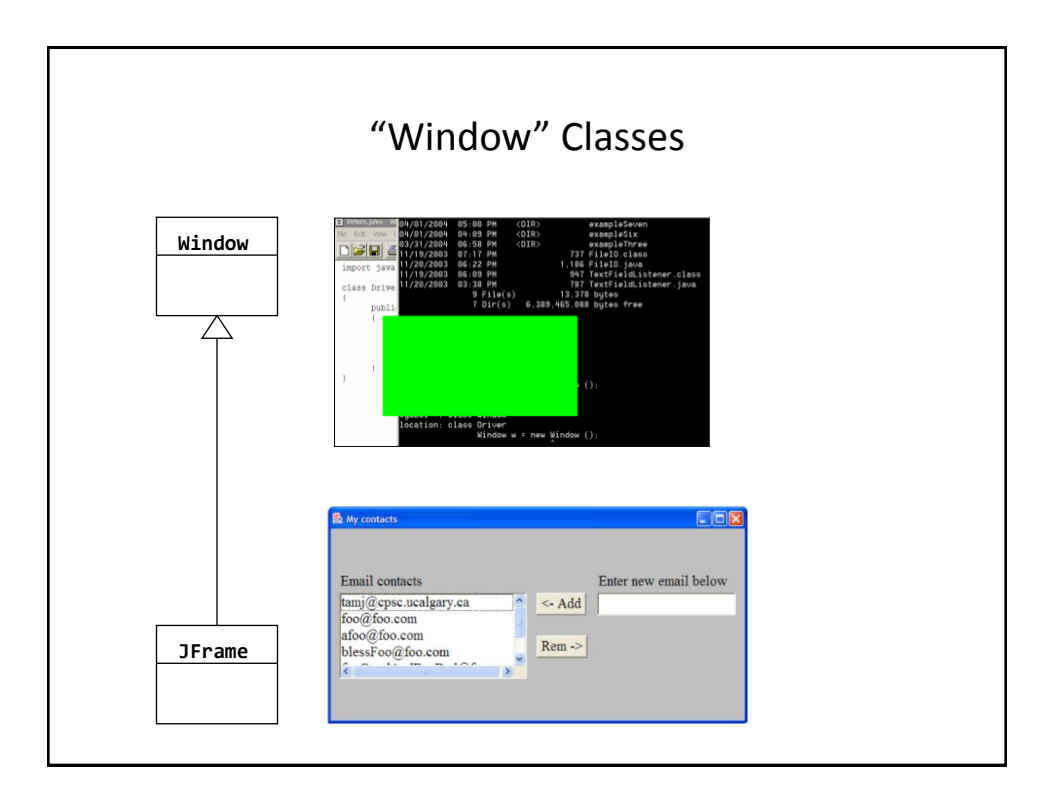

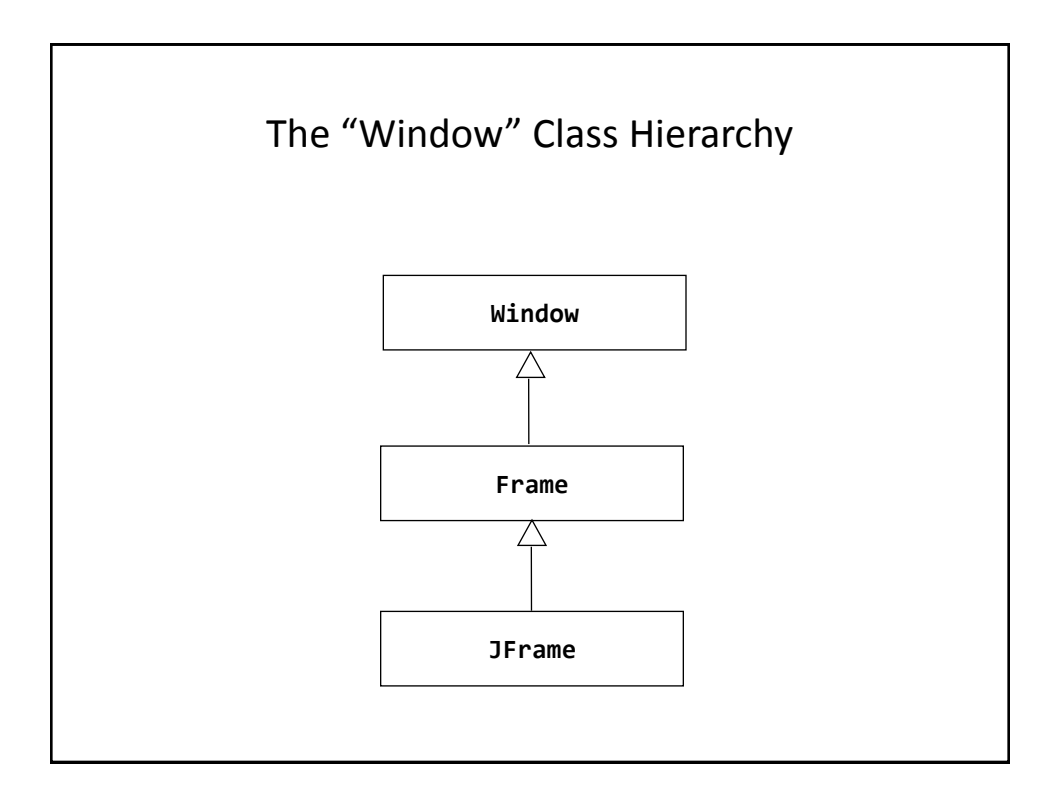

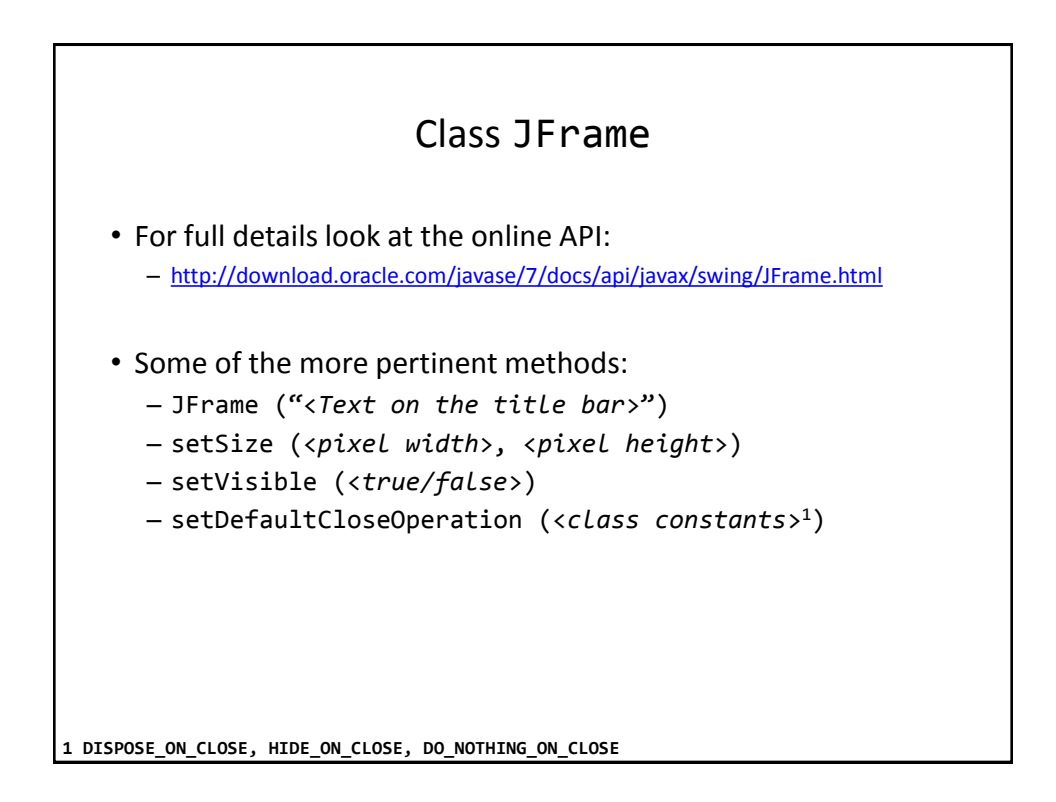

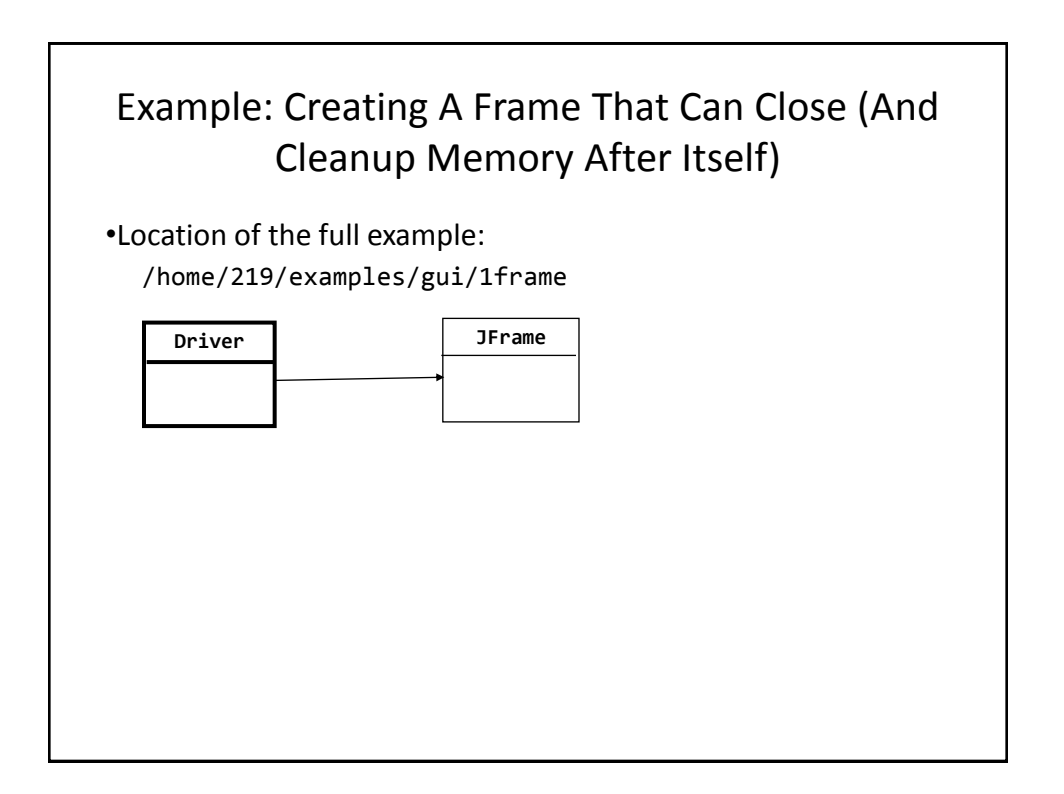

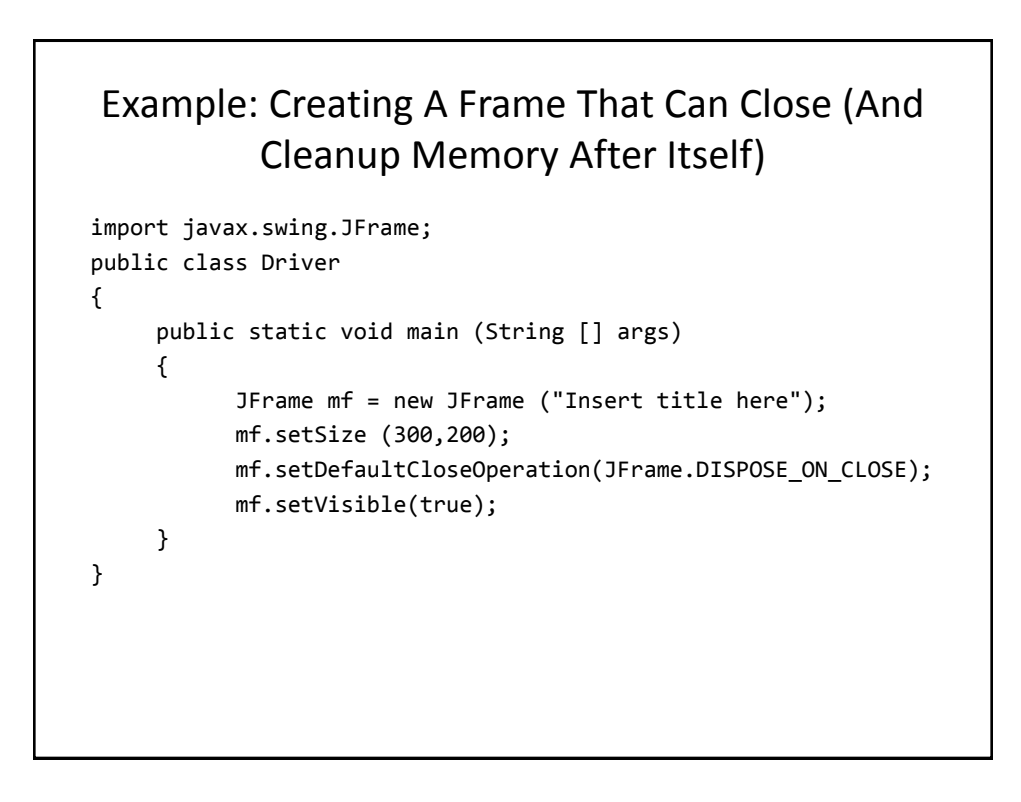

# Pitfall 1: Showing Too Early

- When a container holds a number of components the components must be added to the container (later examples).
- To be on the safe side the call to the "setVisible()" method should be done after the contents of the container have already been created and added.

#### Window Events

- The basic JFrame class provides basic capabilities for common windowing operations: minimize, maximize, resize, close.
- However if a program needs to perform other actions (i.e., your own custom code) when these events occur the built in approach won't be sufficient.
	- E.g., the program is to automatically save your work to a file when you close the window.

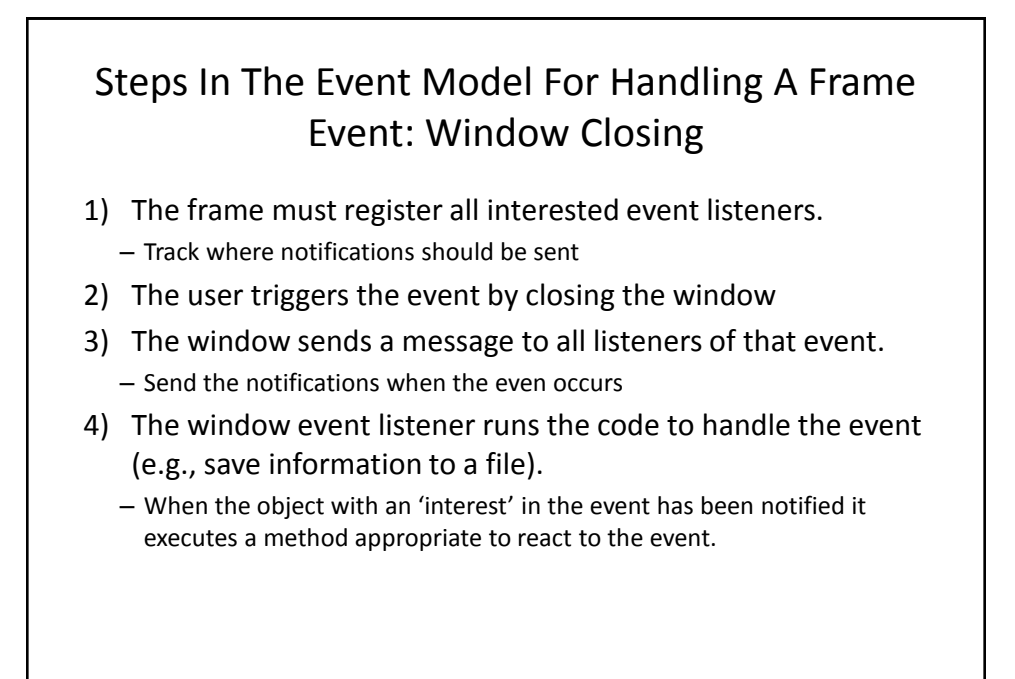

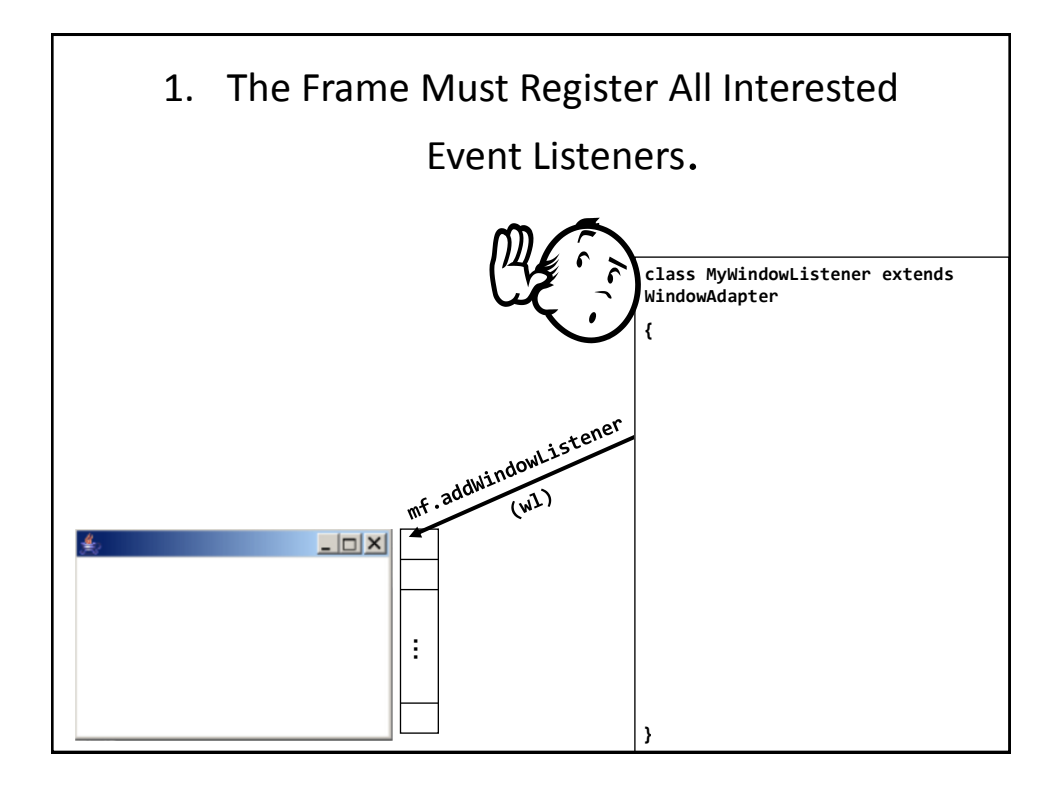

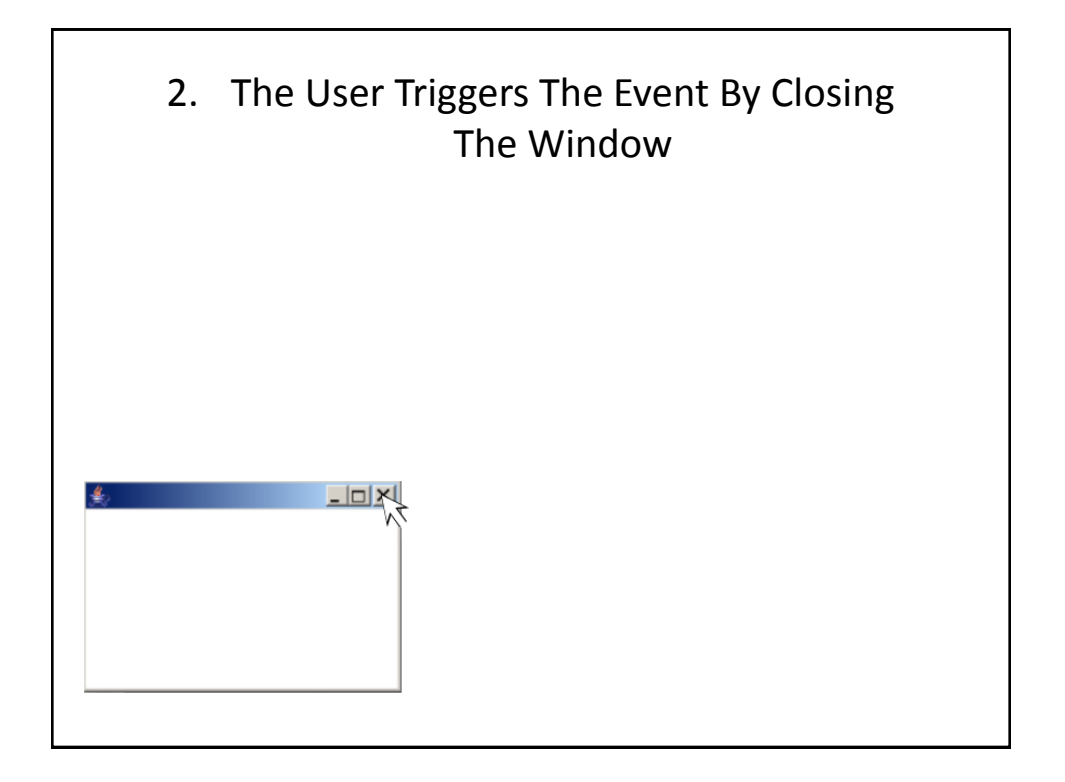

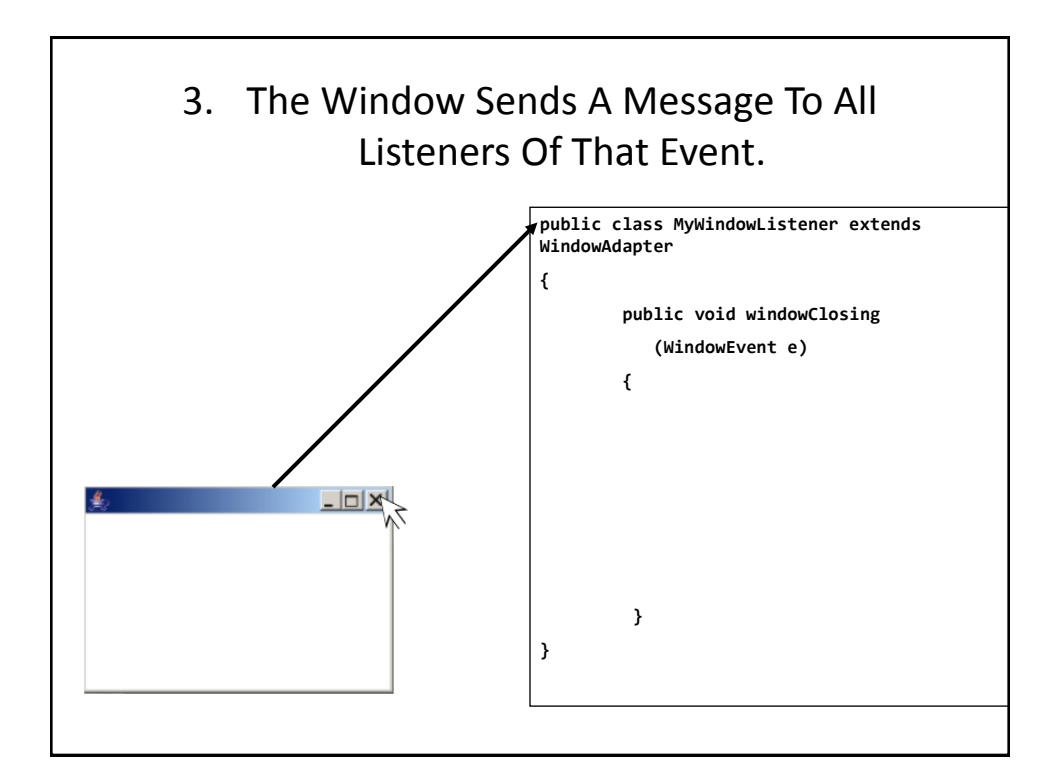

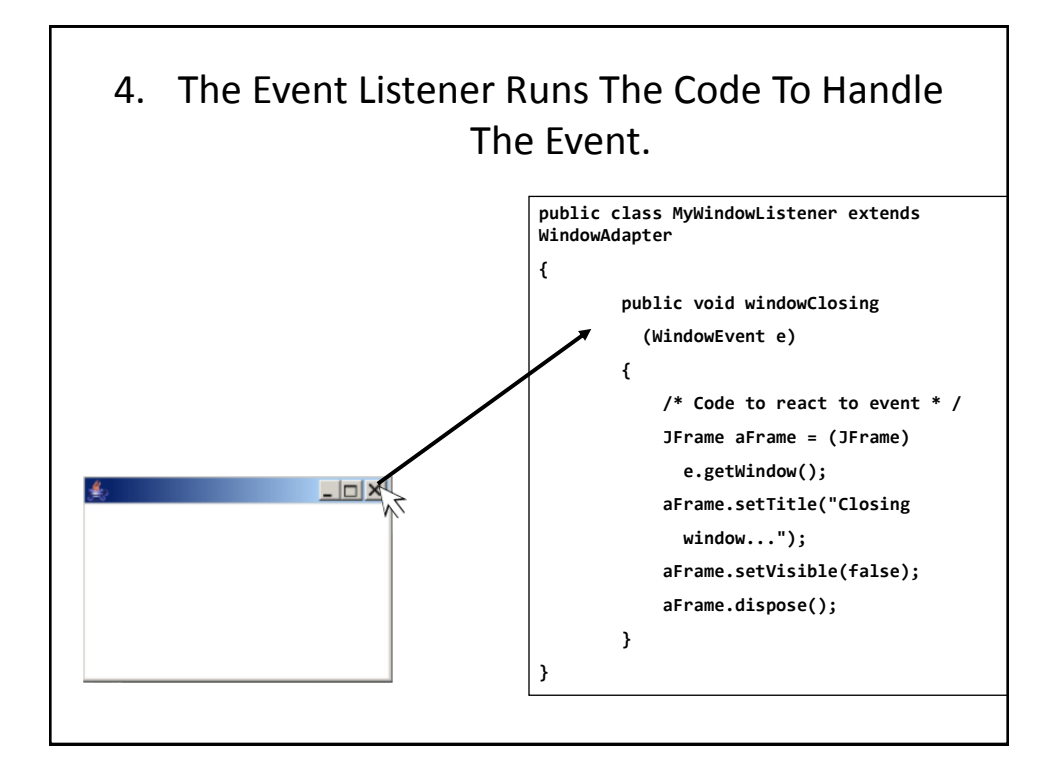

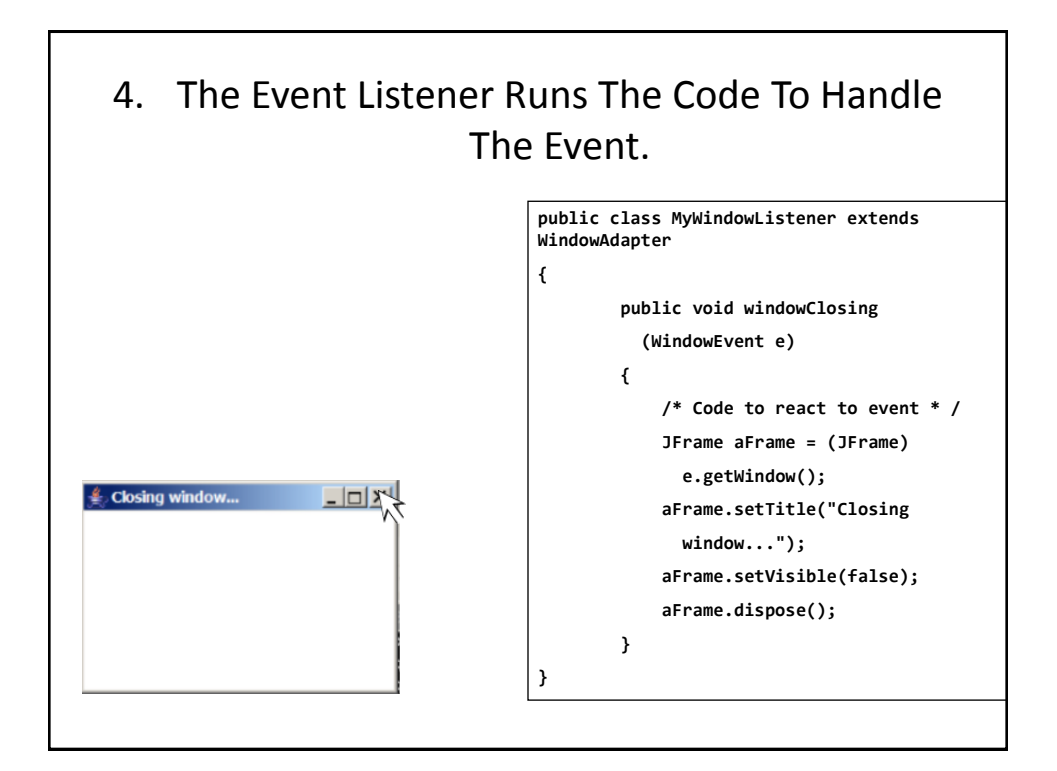

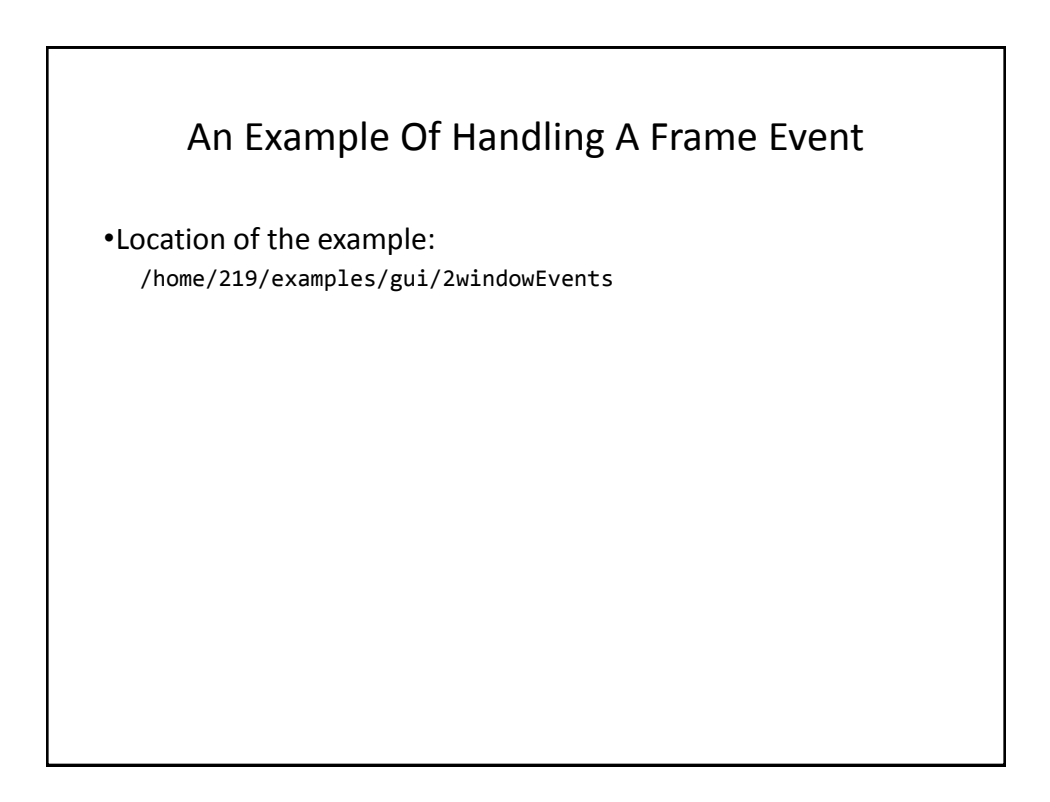

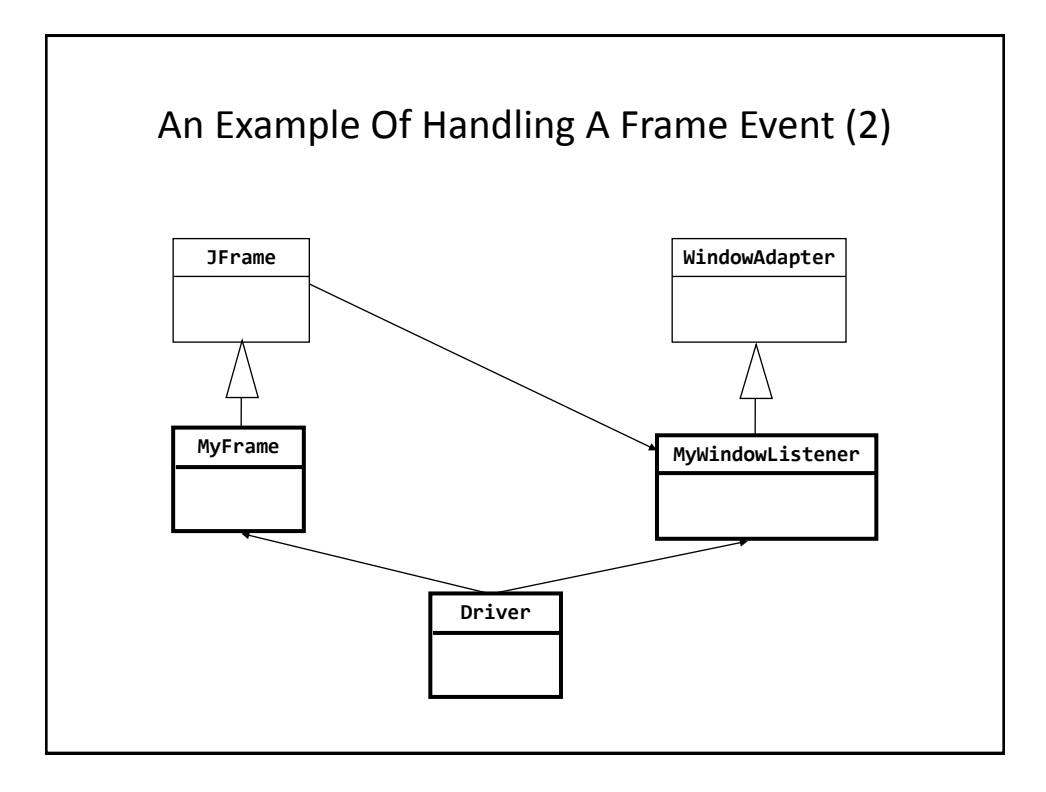

```
The Driver Class
import javax.swing.JFrame;
public class Driver
{
      public static final int WIDTH = 300;
      public static final int HEIGHT = 200;
      public static void main (String [] args)
      {
          MyFrame aFrame = new MyFrame ();
         MyWindowListener aListener = new MyWindowListener() ;
          aFrame.addWindowListener(aListener);
          aFrame.setSize (WIDTH,HEIGHT);
          aFrame.setVisible(true);
      }
}
```
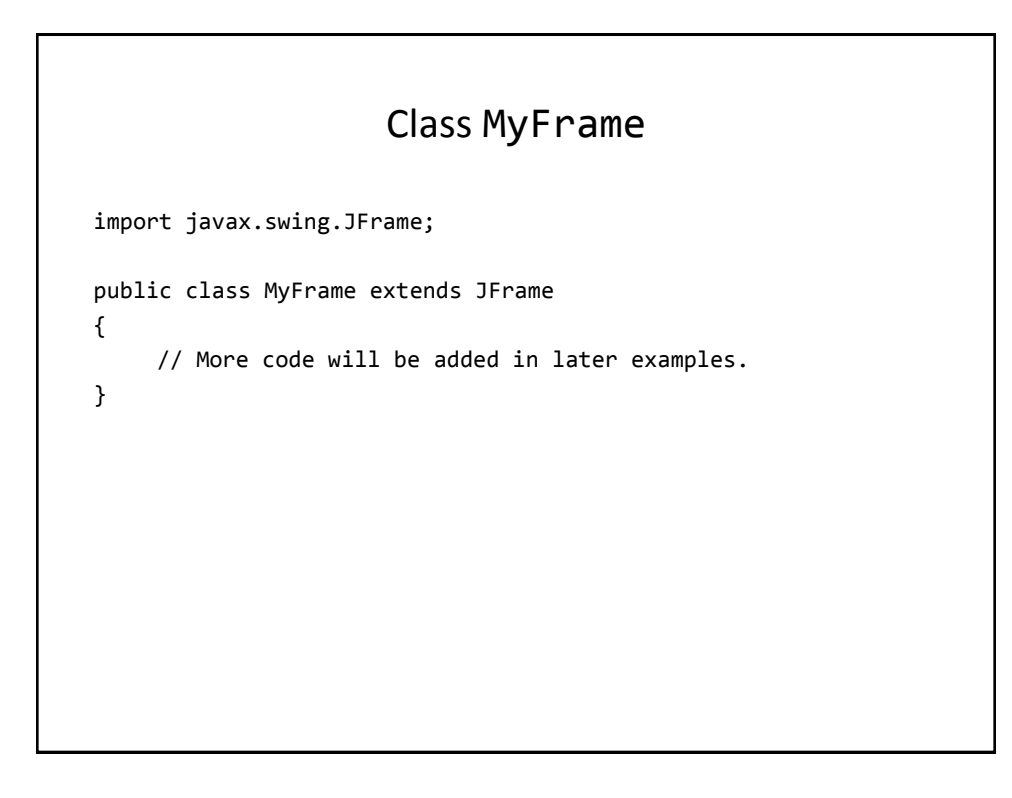

## Class MyWindowListener

```
import java.awt.event.WindowAdapter;
import java.awt.event.WindowEvent;
import javax.swing.JFrame;
public class MyWindowListener extends WindowAdapter {
            public void windowClosing (WindowEvent e) {
            JFrame aFrame = (JFrame) e.getWindow();
            aFrame.setTitle("Closing window...");
            // Pause program so user can see the window text
            try 
                Thread.sleep(3000); 
            catch (InterruptedException ex) 
                System.out.println("Pausing of program was 
                  interrupted"); 
            aFrame.setVisible(false);
            aFrame.dispose();
         }
}
```
# Steps In The Event Model For Handling A Button Event

- 1) The button must register all interested event listeners.
- 2) The user triggers an event by pressing a button.
- 3) The button sends a message to all listeners of the button press event.
- 4) The button listener runs the code to handle the button press event.

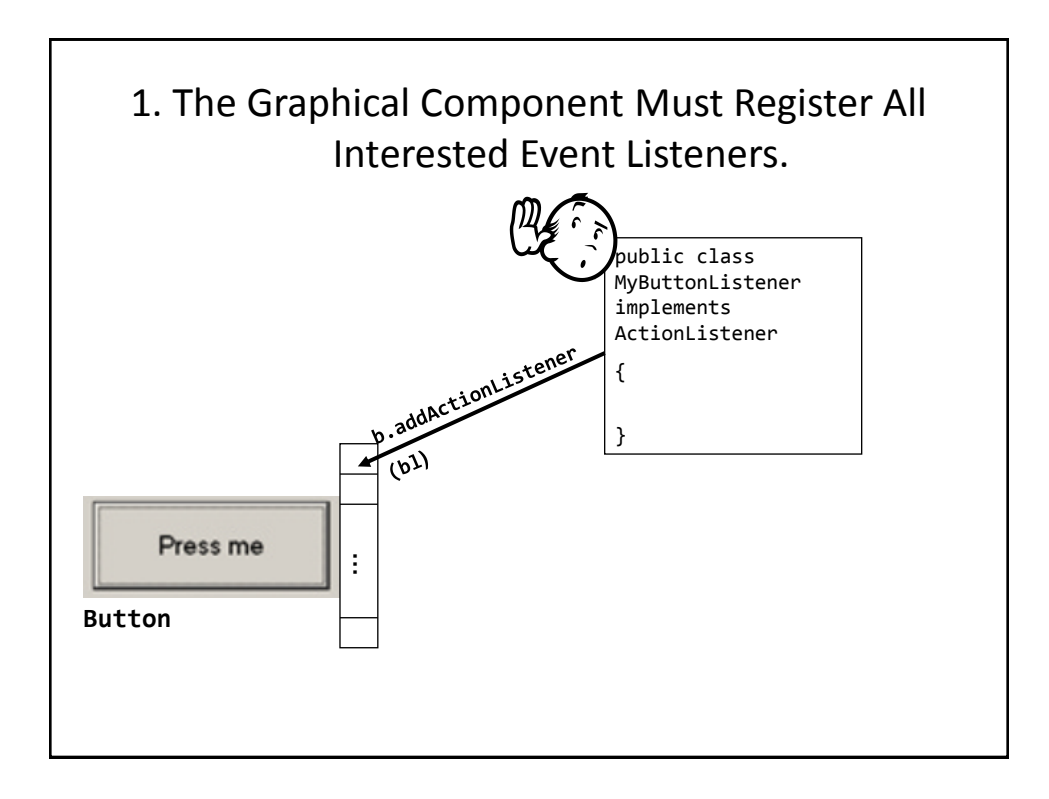

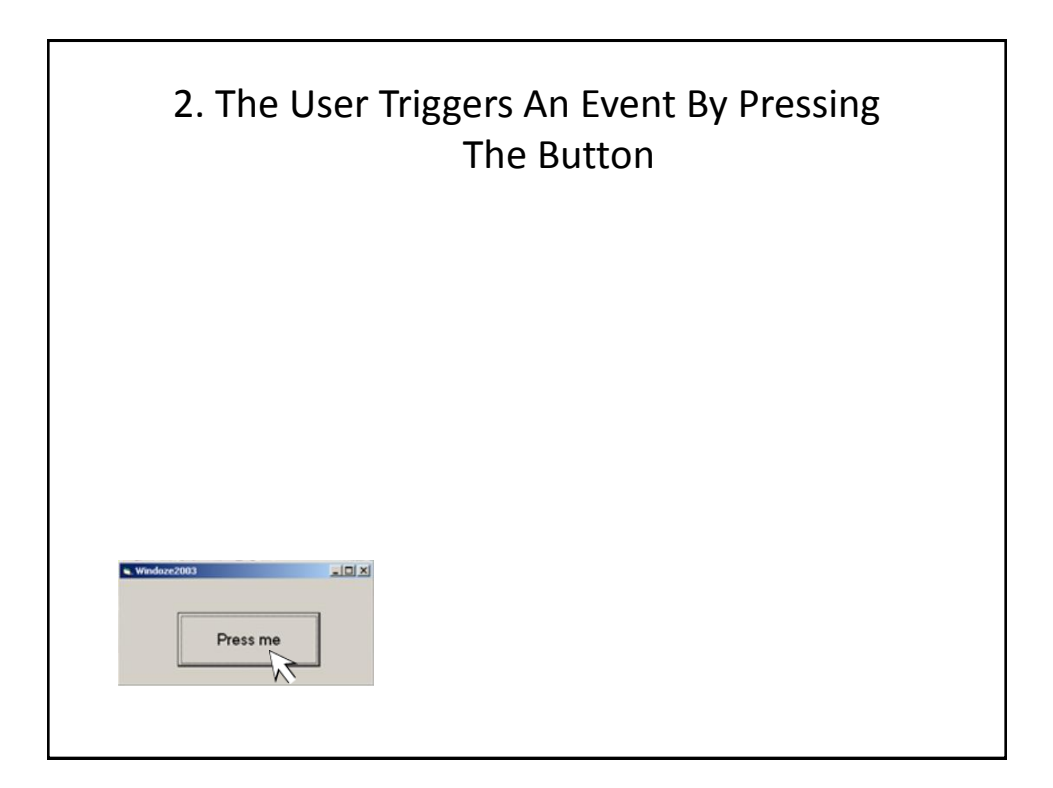

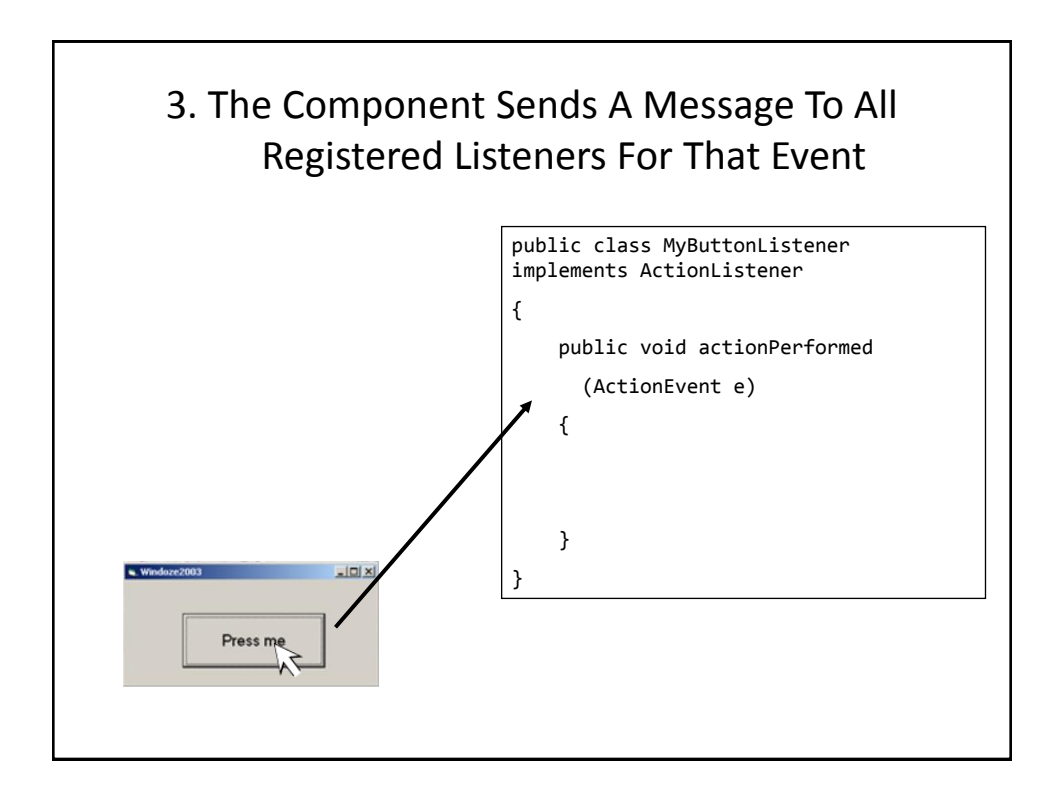

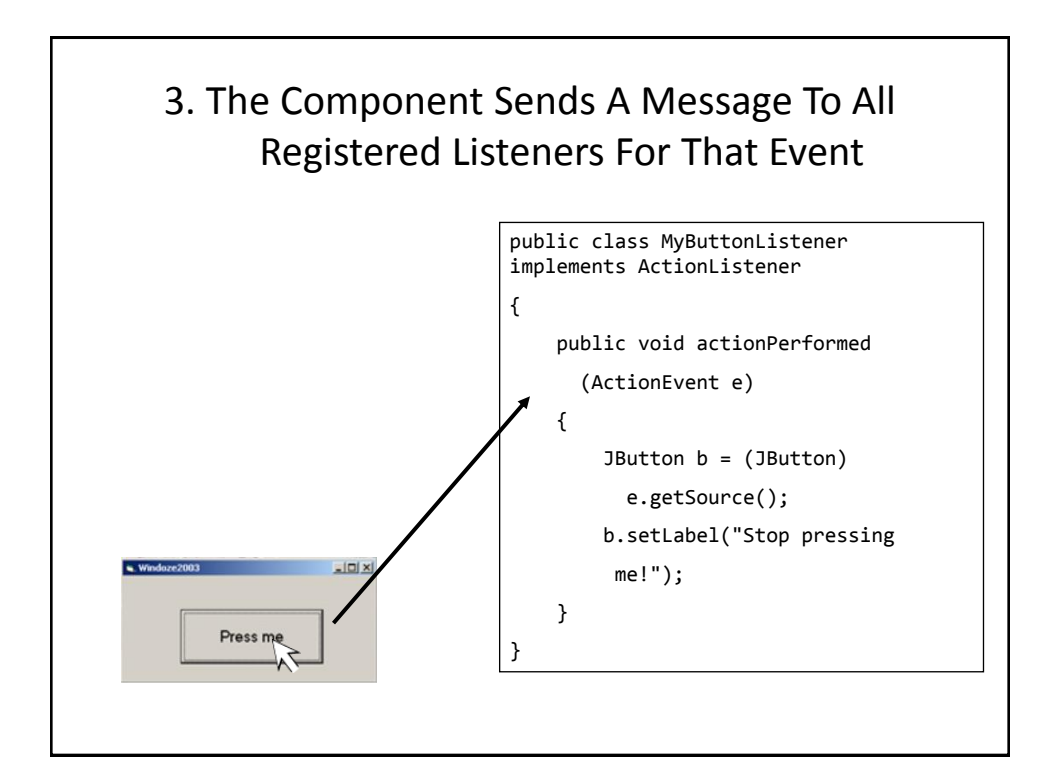

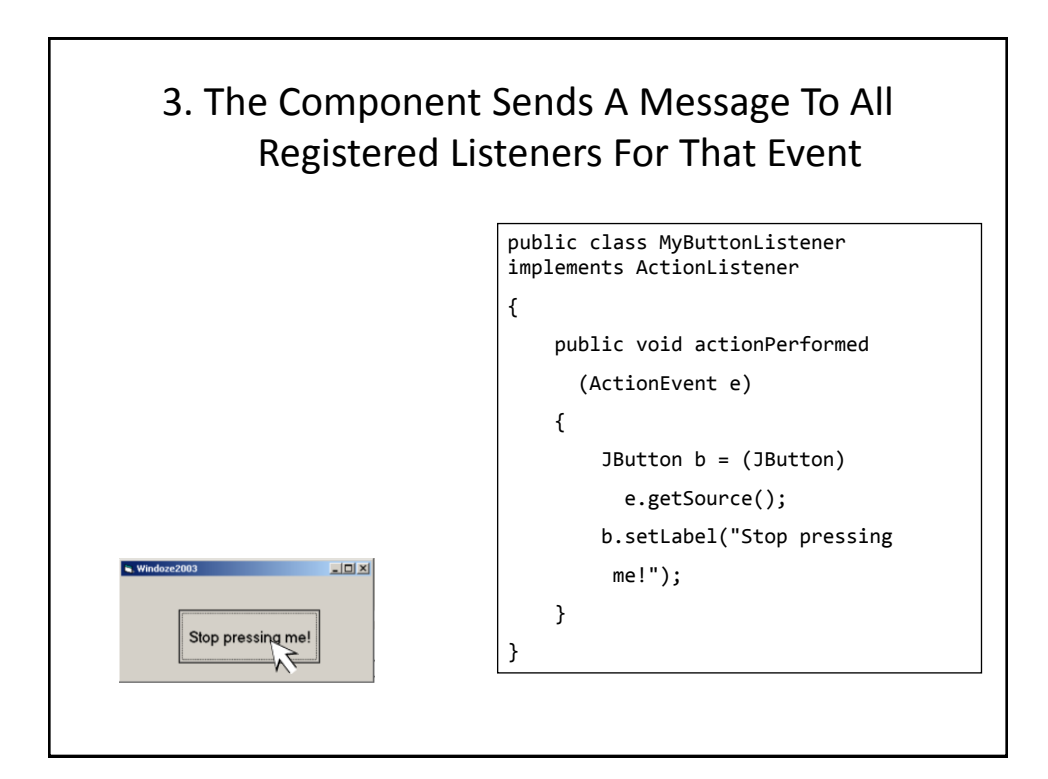

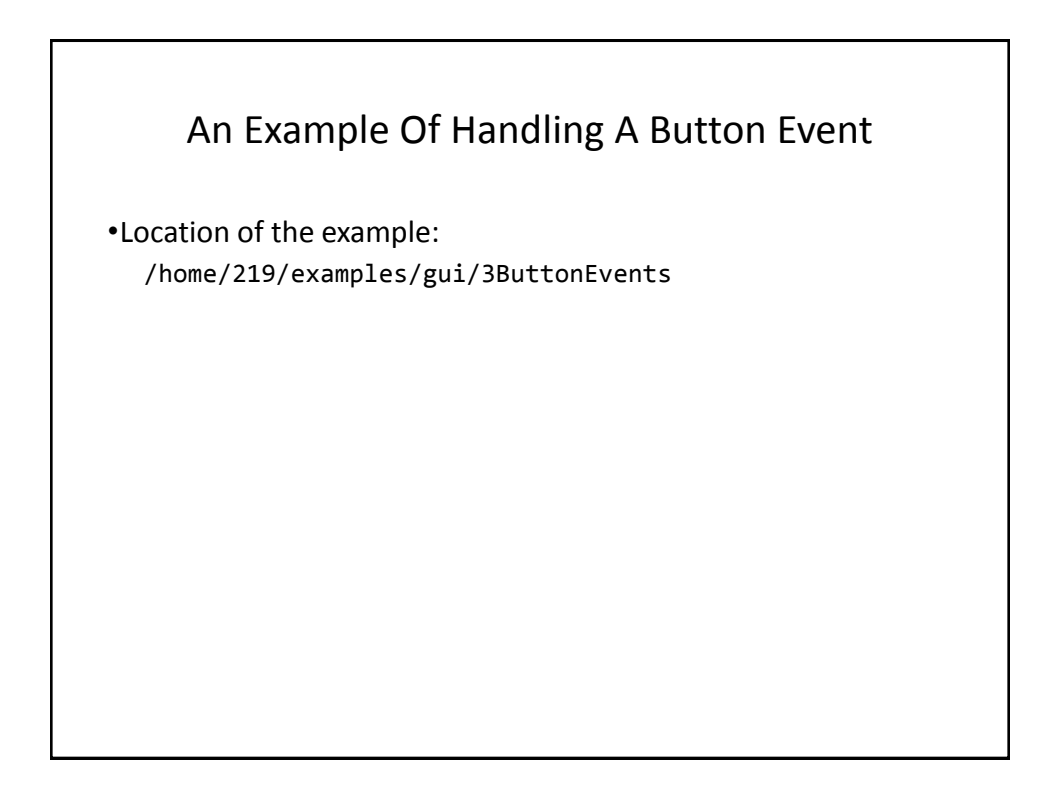

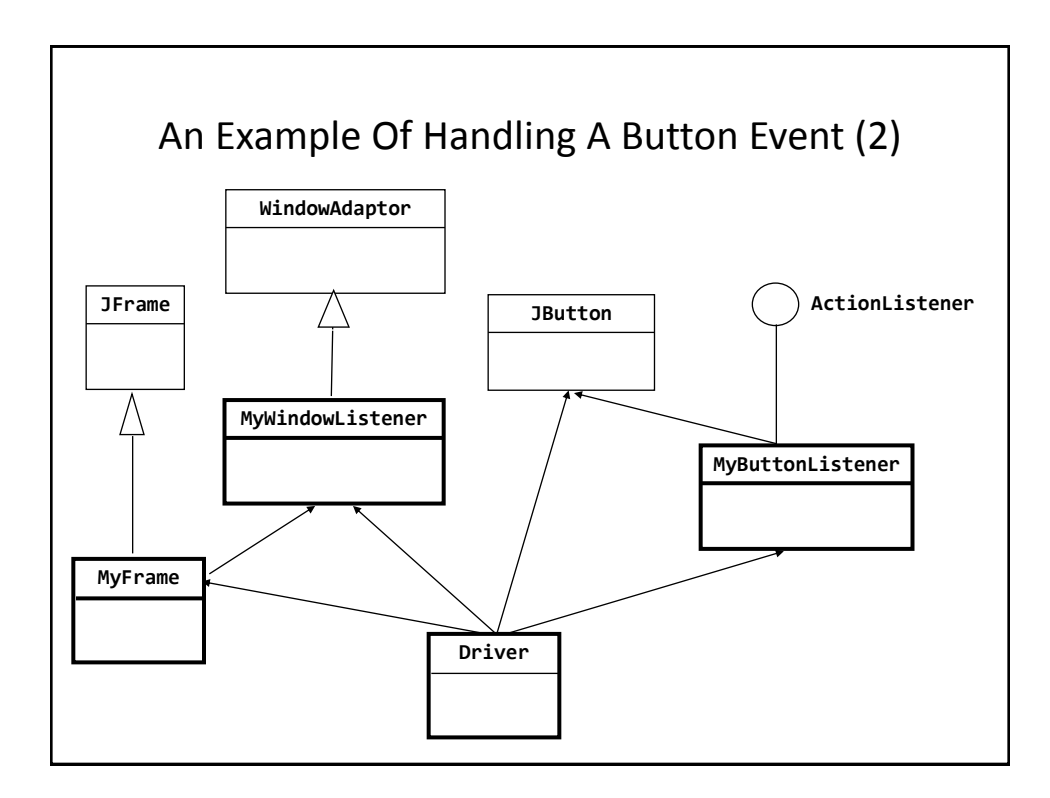

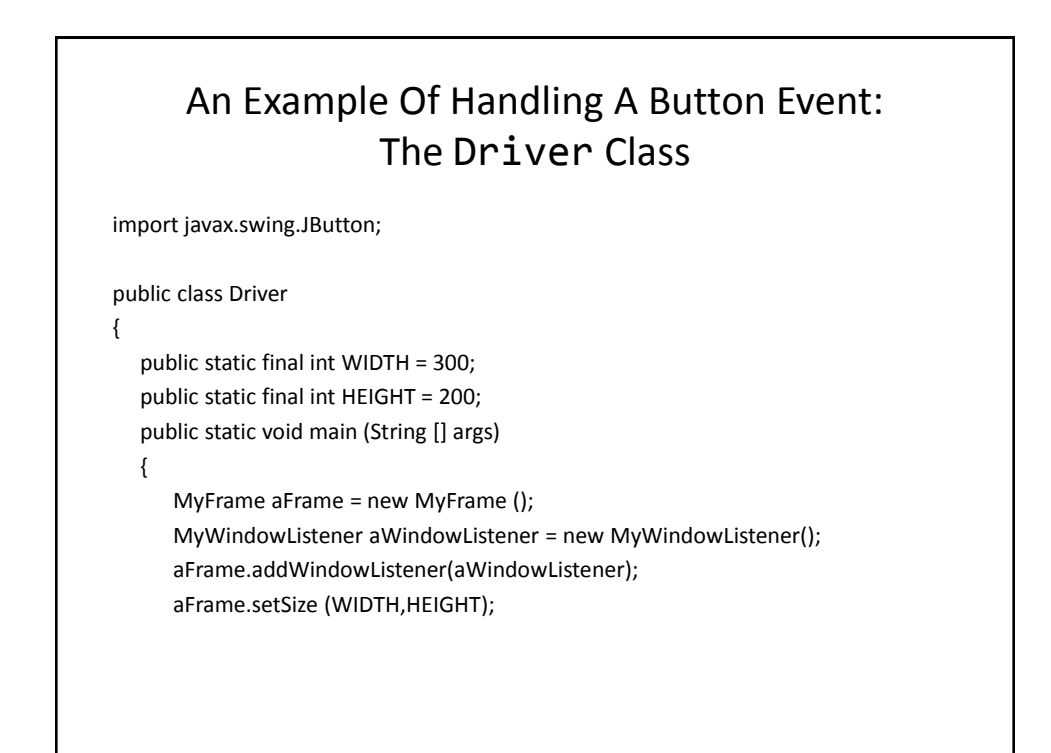

# An Example Of Handling A Button Event: The Driver Class (2)

 **JButton aButton = new JButton("Press me."); MyButtonListener aButtonListener = new MyButtonListener(); aButton.addActionListener(aButtonListener); aFrame.add(aButton);** aFrame.setVisible(true);

## An Example Of Handling A Button Event: The ButtonListener Class

```
import javax.swing.JButton;
import java.awt.event.ActionEvent;
import java.awt.event.ActionListener;
public class MyButtonListener implements ActionListener
{
     public void actionPerformed (ActionEvent e)
     {
         JButton aButton = (JButton) e.getSource();
         aButton.setText("Stop pressing me!");
     }
}
```
}

}

# How To Handle The Layout Of Components

- 1. Manually set the coordinates yourself
- 2. Use one of Java's built-in layout manager classes

## How To Handle The Layout Of Components

- **1. Manually set the coordinates yourself**
- 2. Use one of Java's built-in layout manager classes

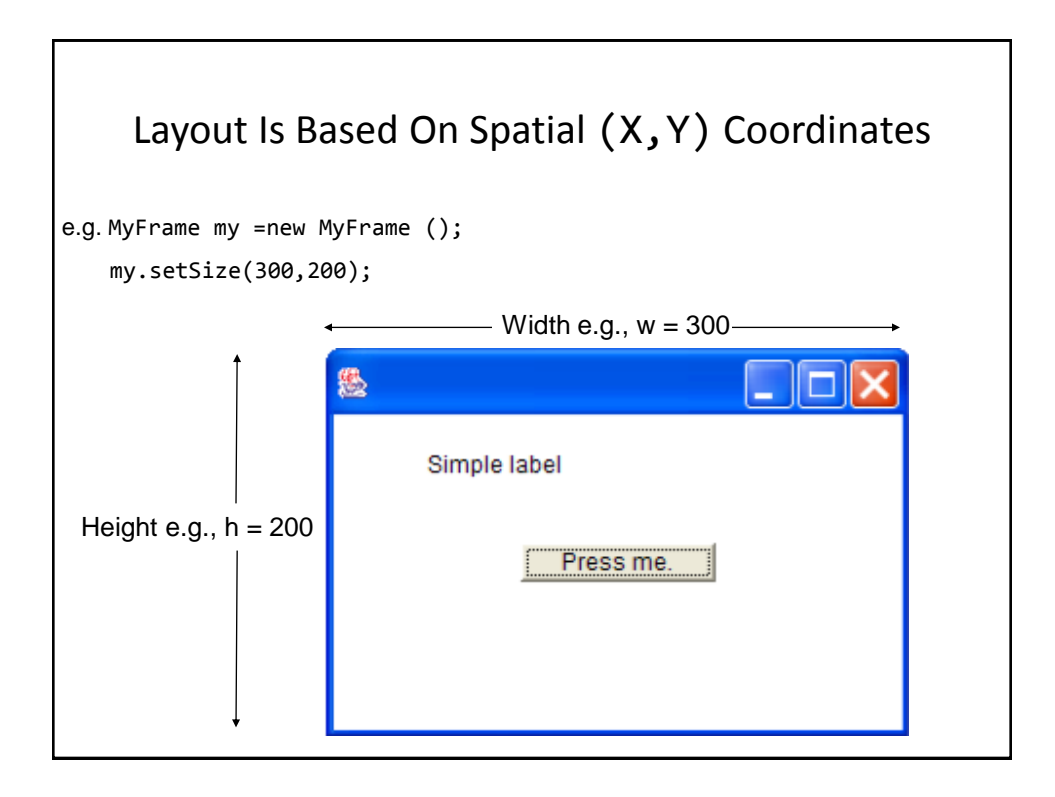

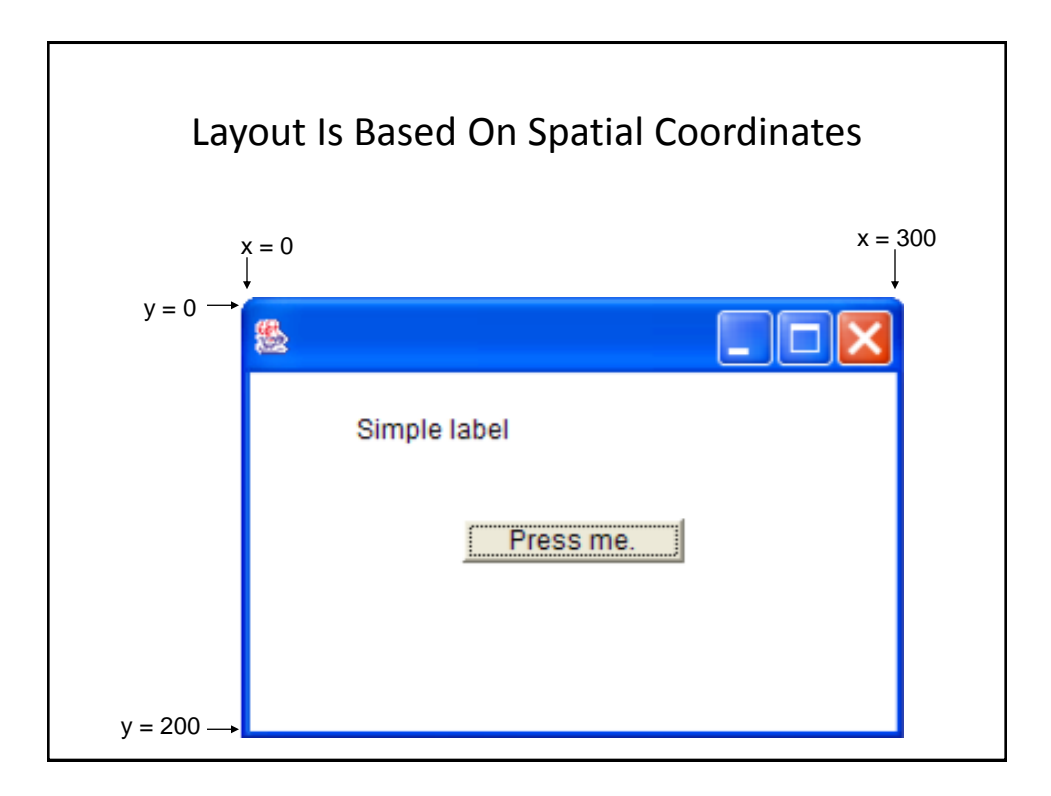

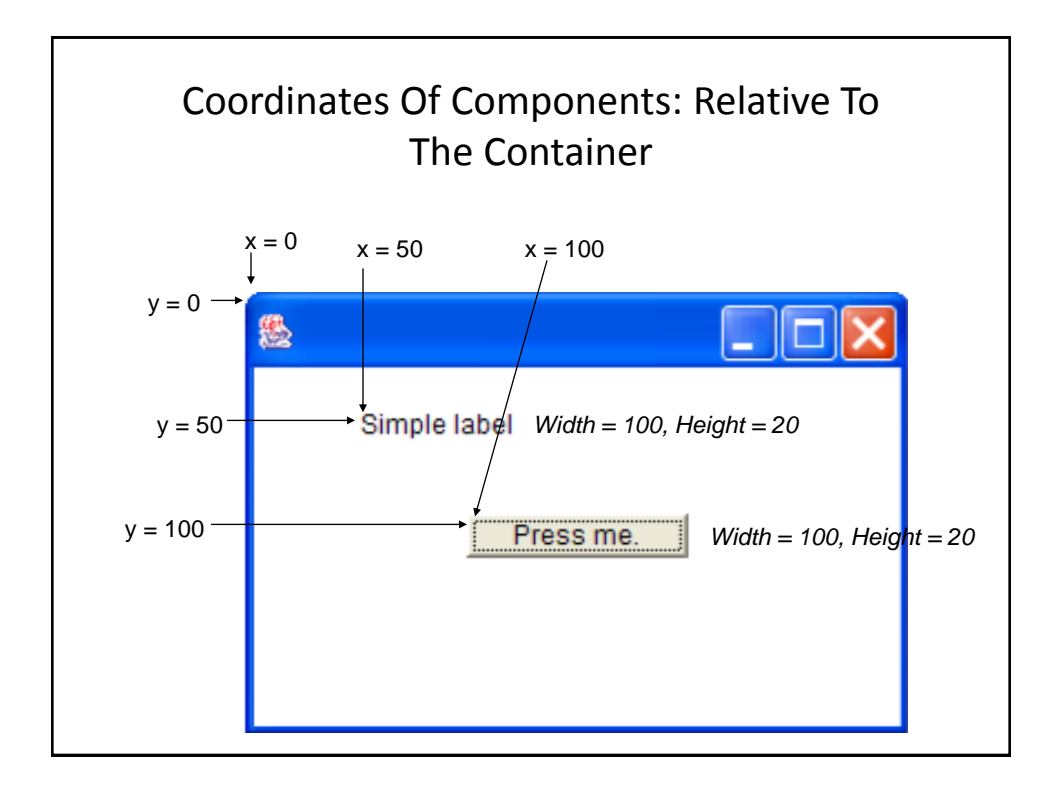

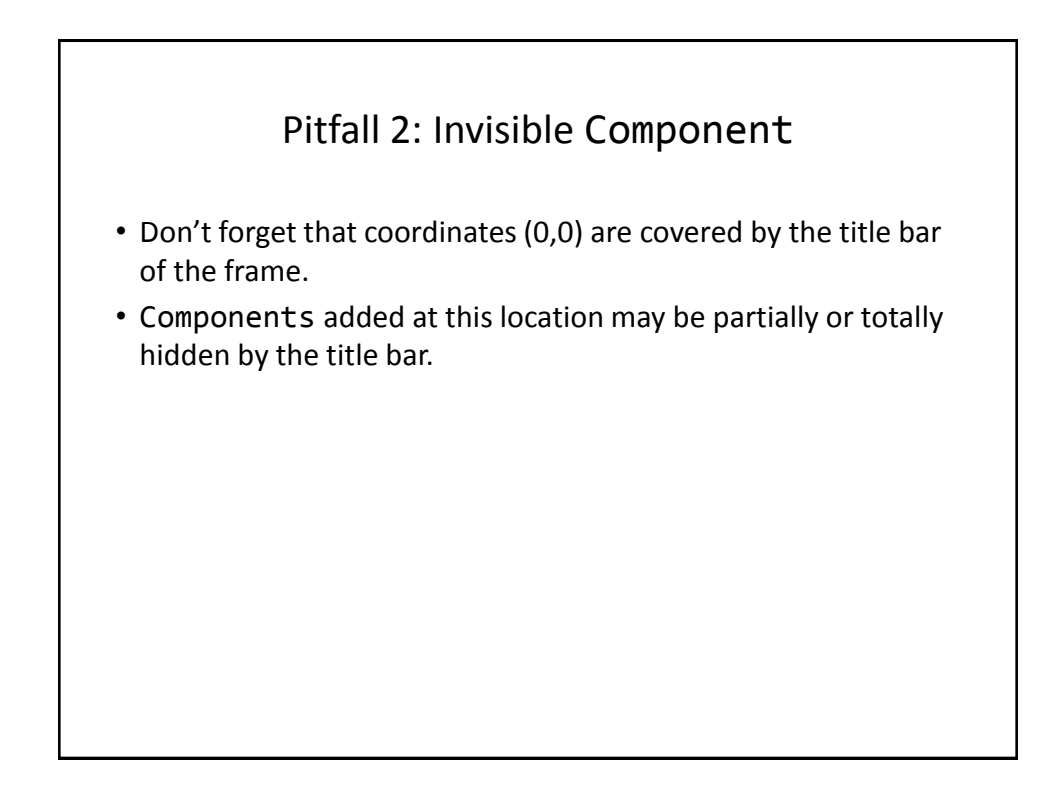

## A Example With Manual Layout

•Location of the example: /home/219/examples/gui/4manualLayout

## An Example With Manual Layout: The Driver Class

```
import javax.swing.JButton;
import javax.swing.JLabel;
import javax.swing.JFrame;
public class Driver {
      public static final int WIDTH_FRAME = 300;
      public static final int HEIGHT_FRAME = 300;
      public static final int X_COORD_BUTTON = 100;
      public static final int Y_COORD_BUTTON = 100;
      public static final int WIDTH_BUTTON = 100;
     public static final int HEIGHT BUTTON = 20;
      public static final int X_COORD_LABEL = 50;
      public static final int Y_COORD_LABEL = 50;
      public static final int WIDTH_LABEL = 100;
     public static final int HEIGHT LABEL = 20;
```
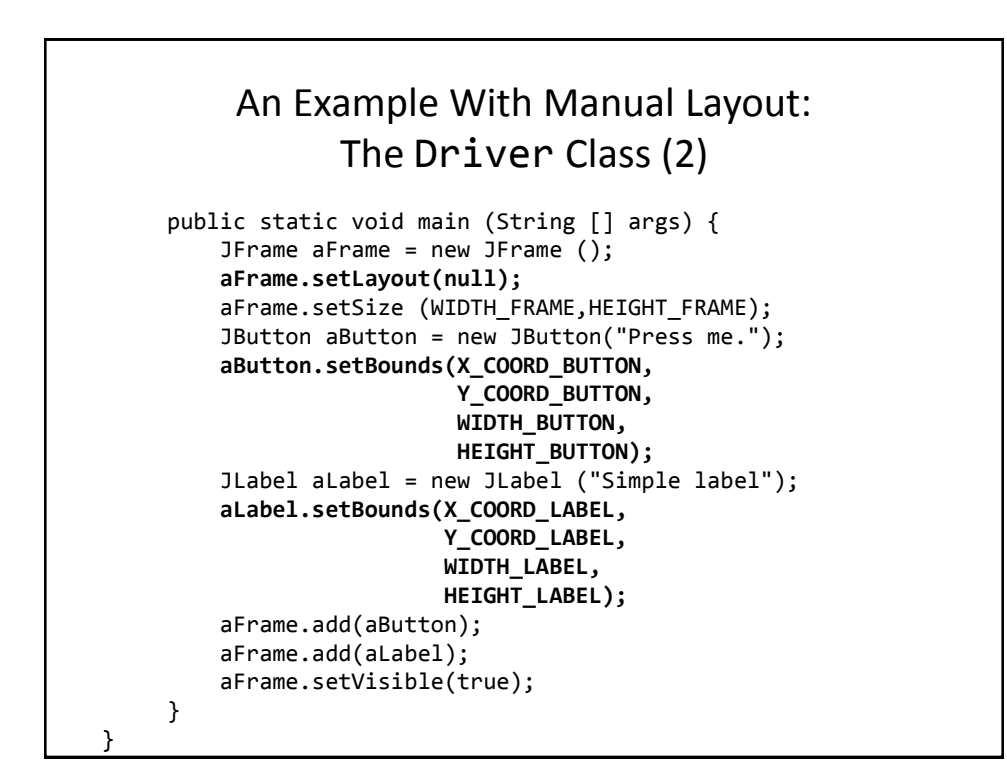

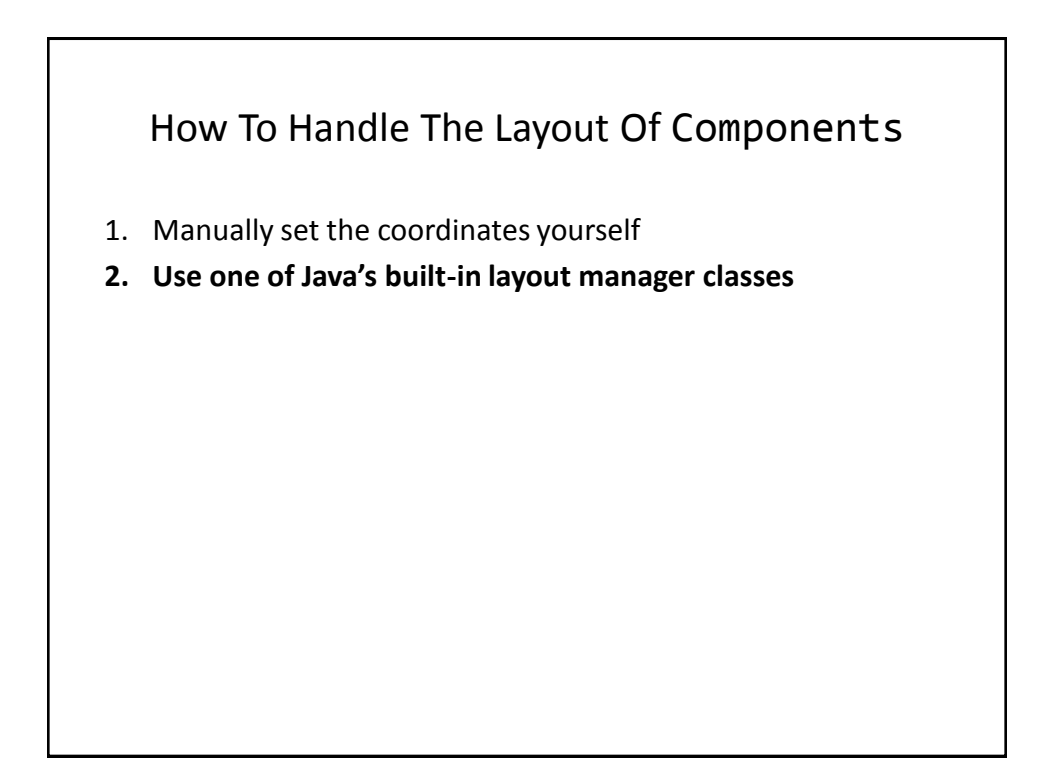

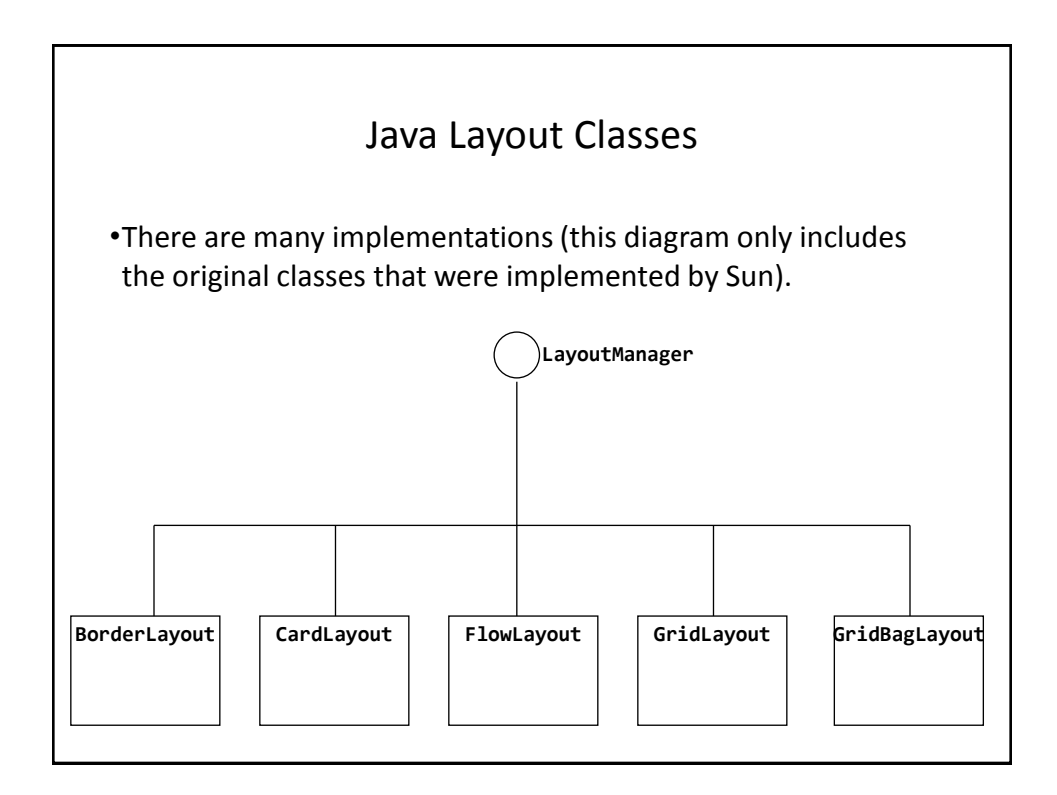

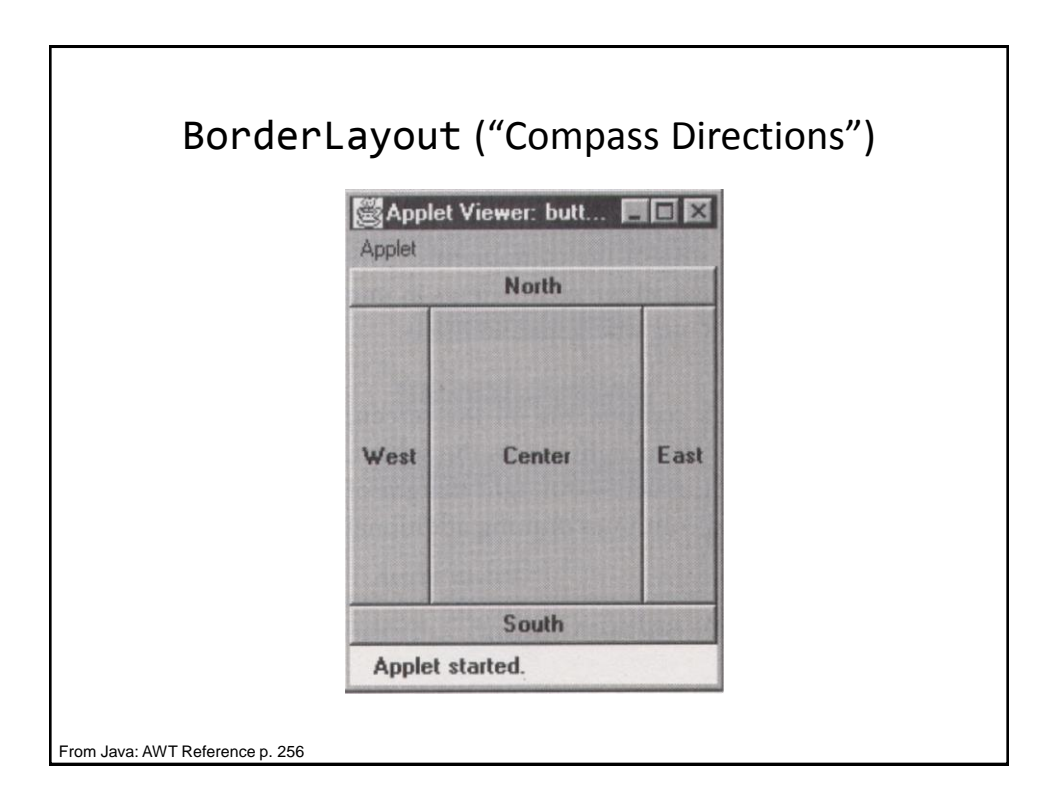

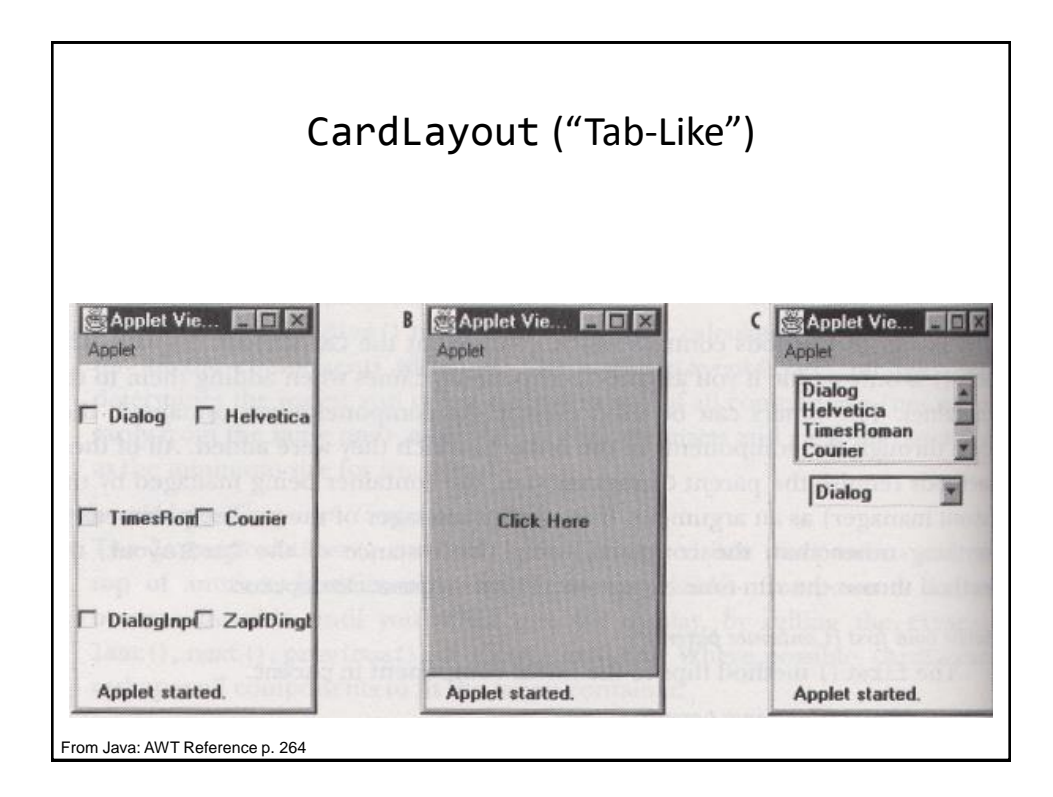

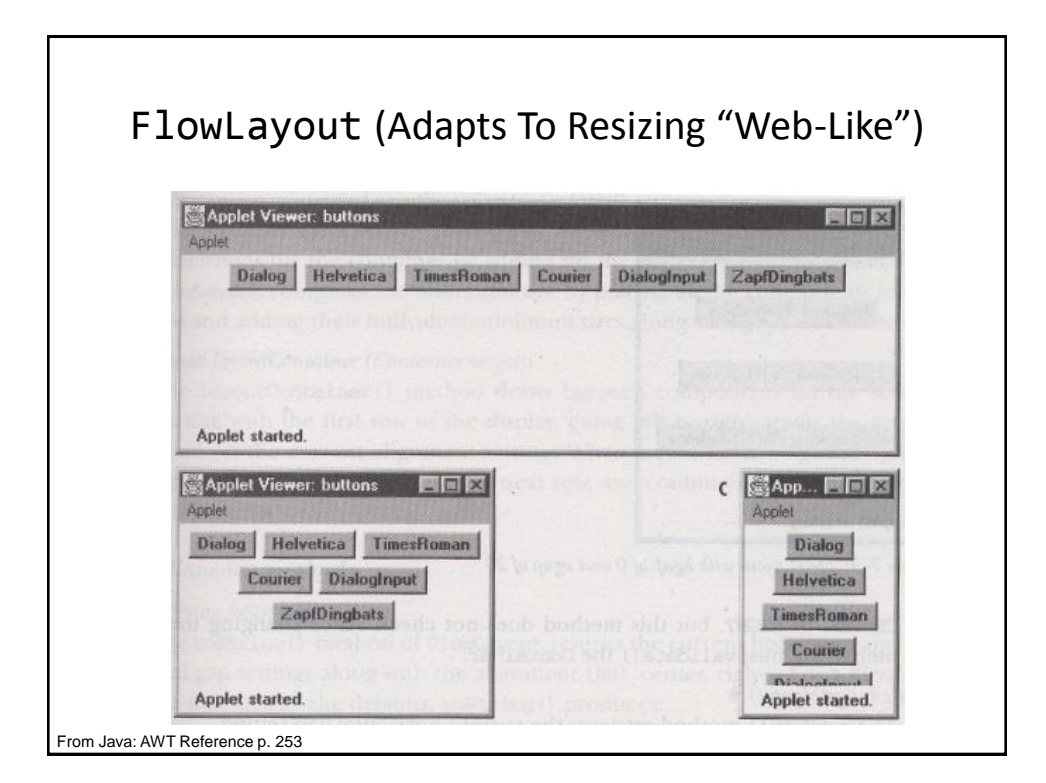

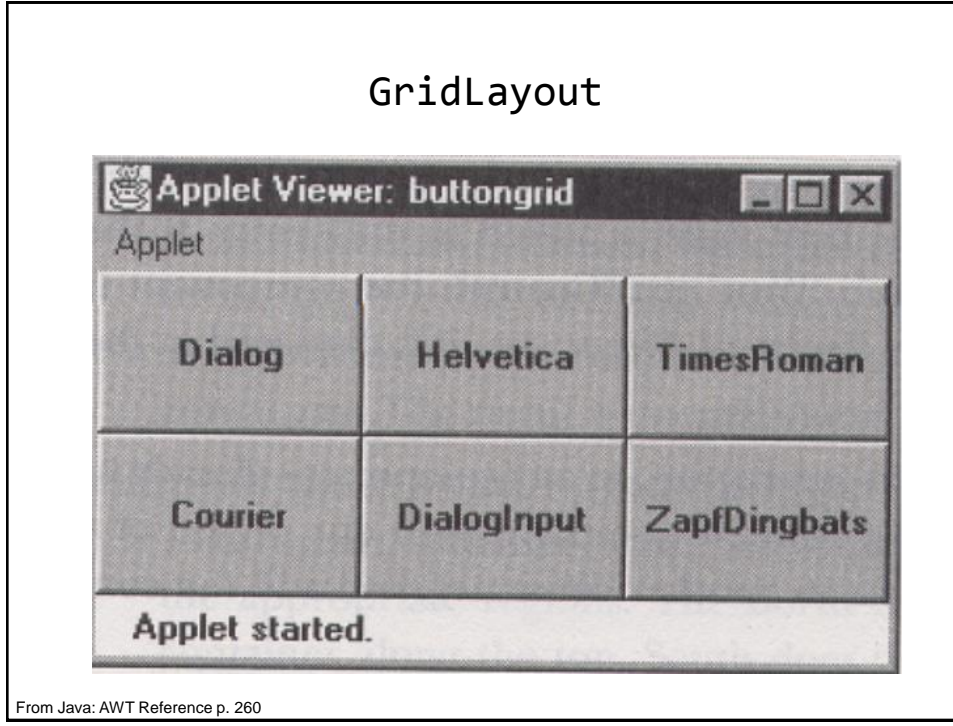

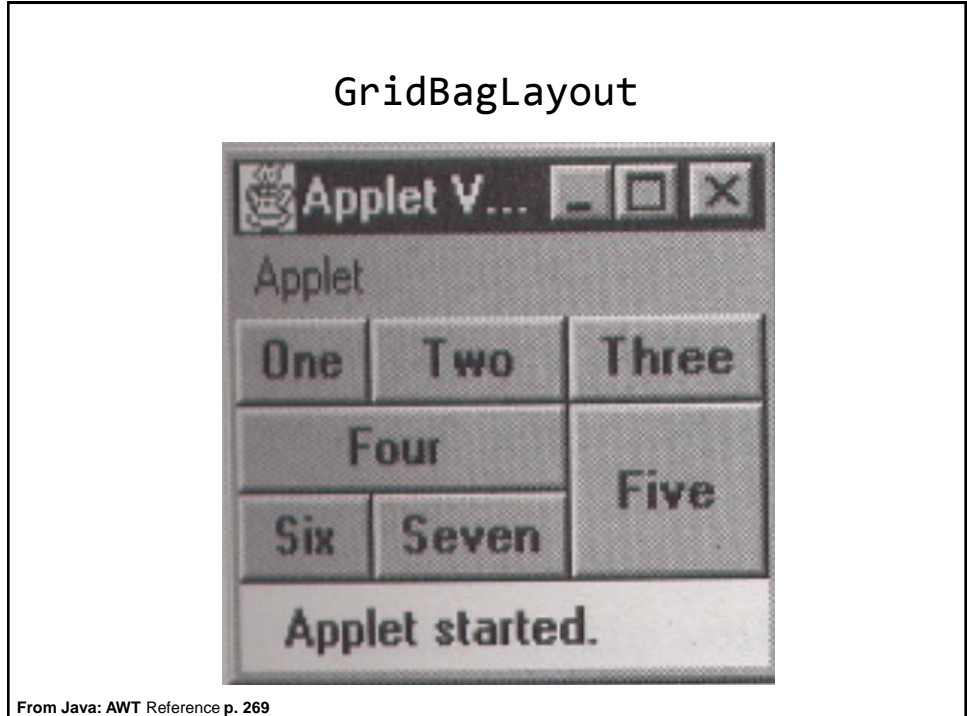

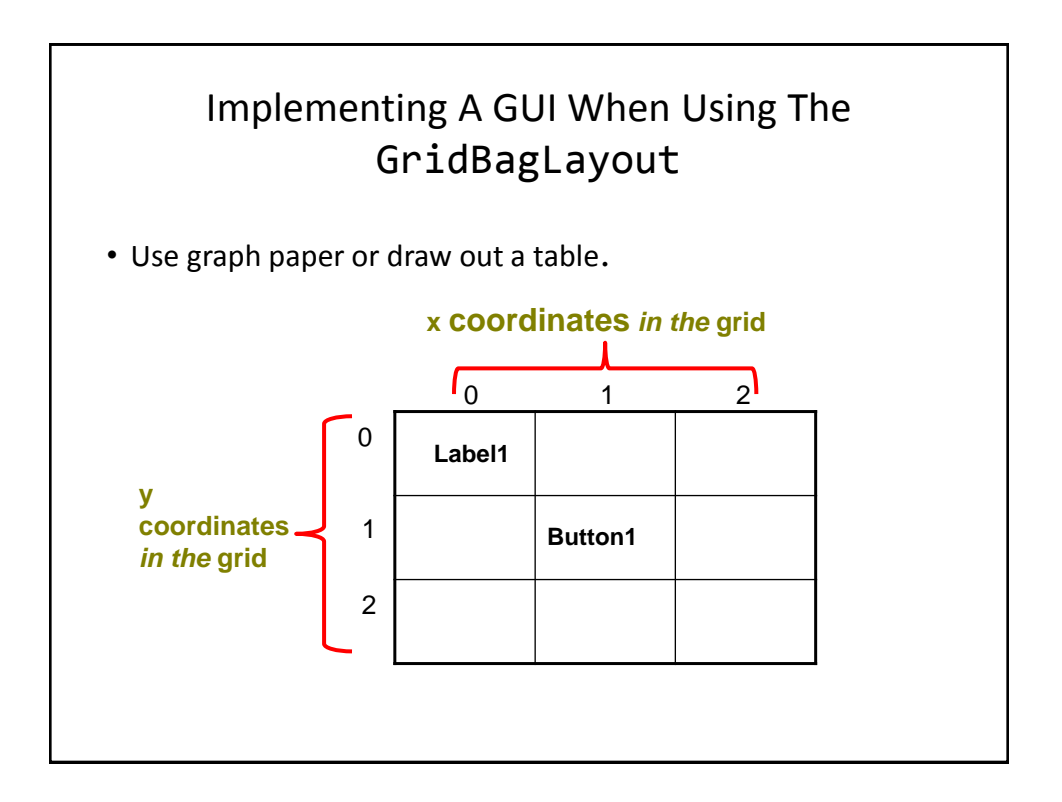

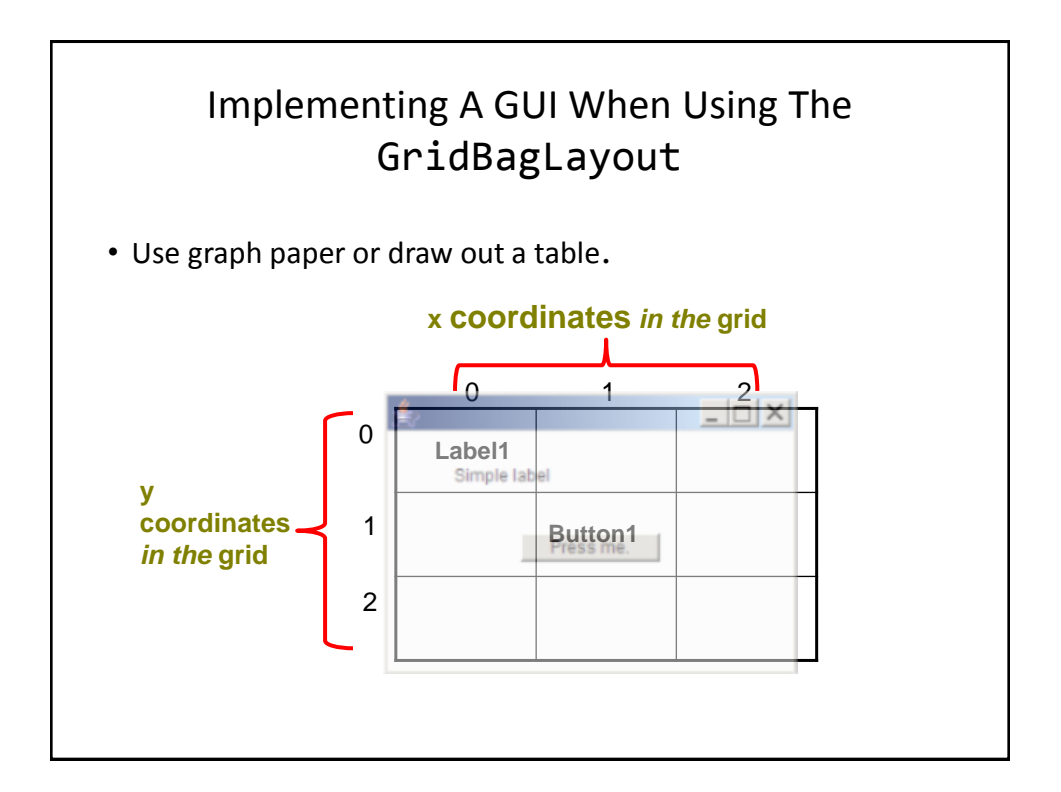

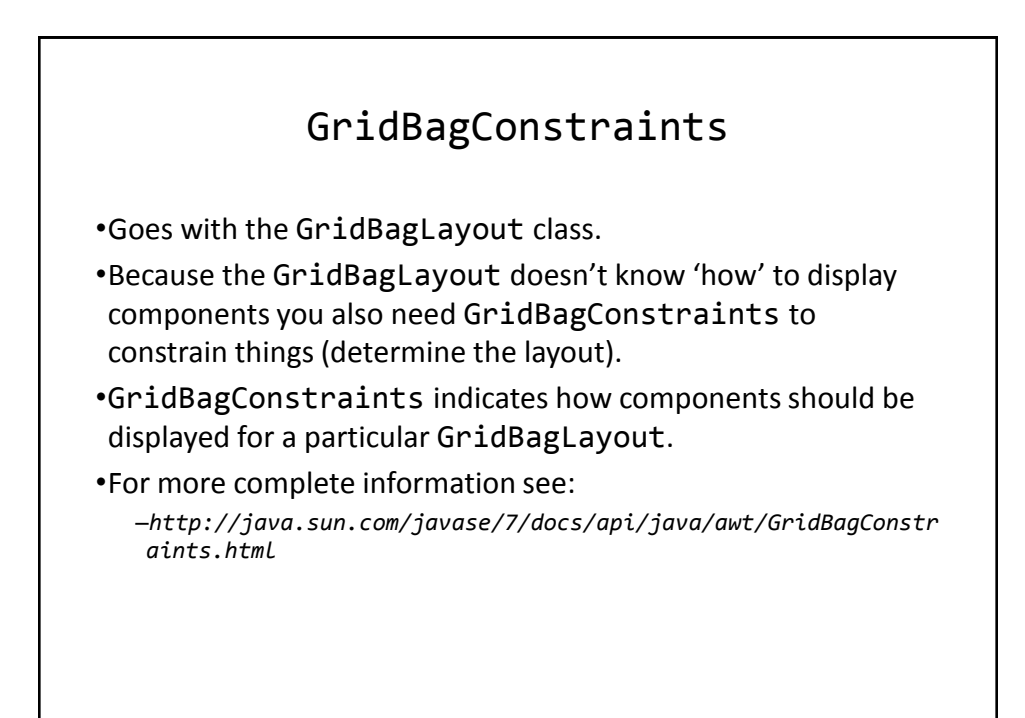

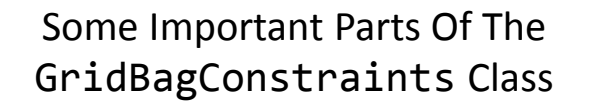

```
public class GridBagConstraints
{
 // Used in conjunction with the constants below to determine 
 // the resize policy of the component
 public int fill;
 // Apply only if there is available space.
 // Determine in which direction (if any) that the component 
   // expands to fill the space.
 public final static int NONE; 
 public final static int BOTH;
 public final static int HORIZONTAL;
 public final static int VERTICAL;
```
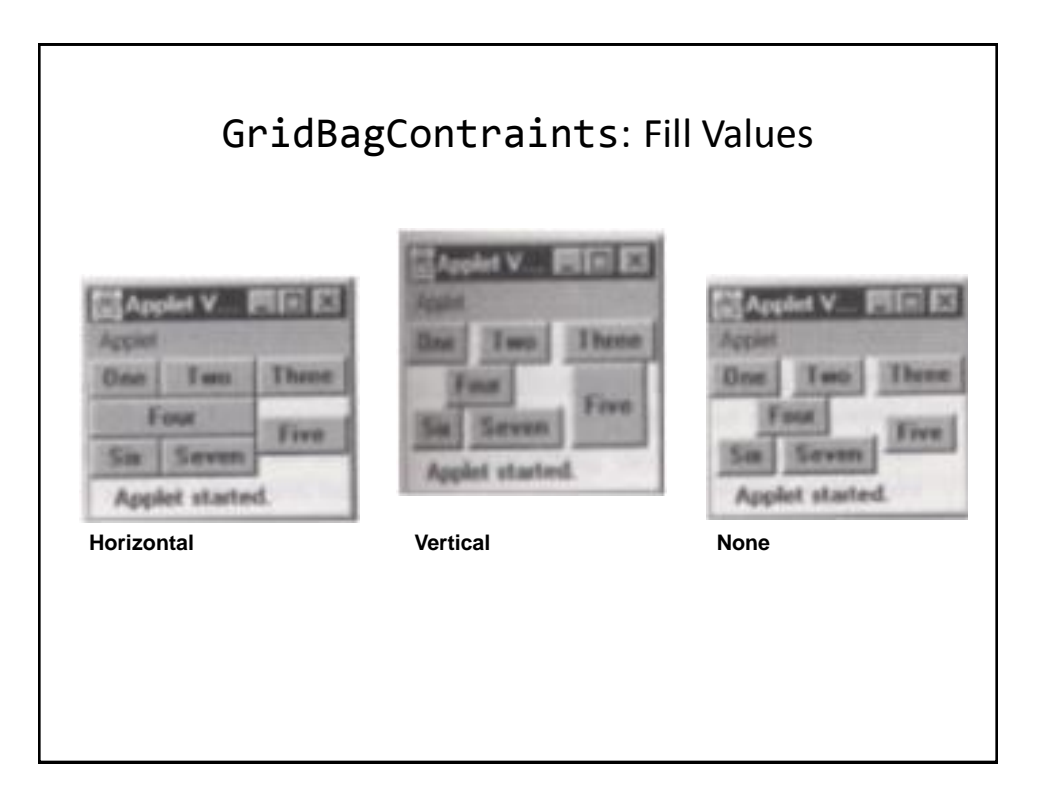

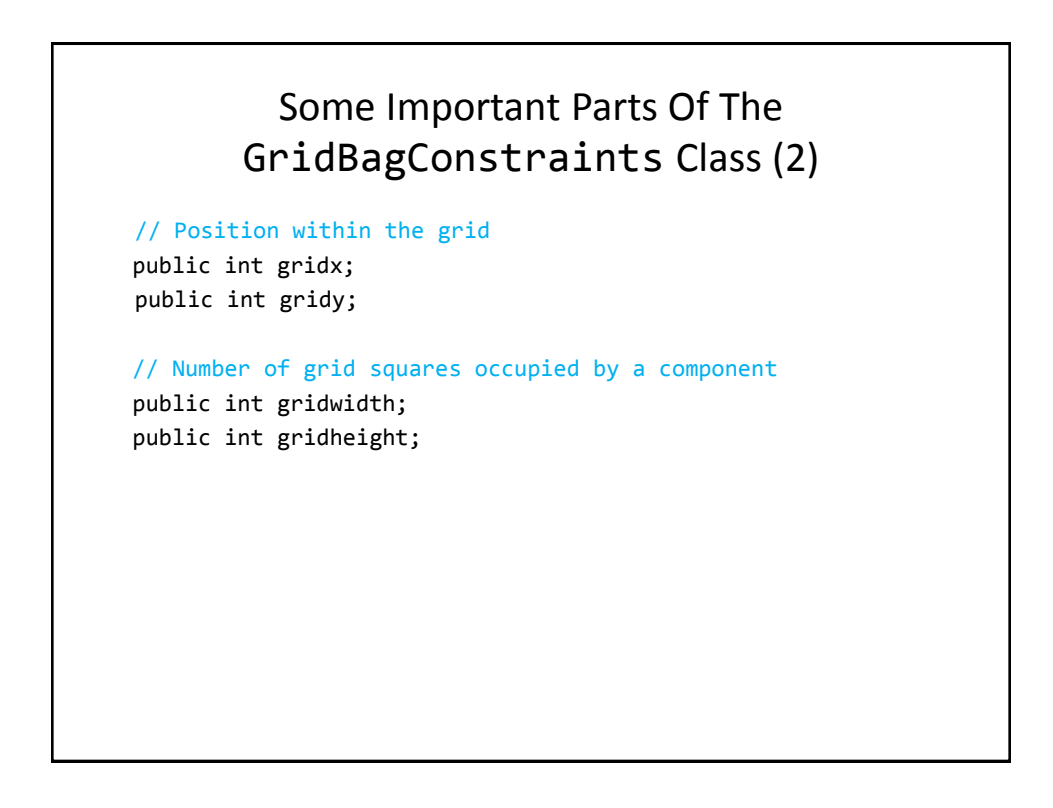

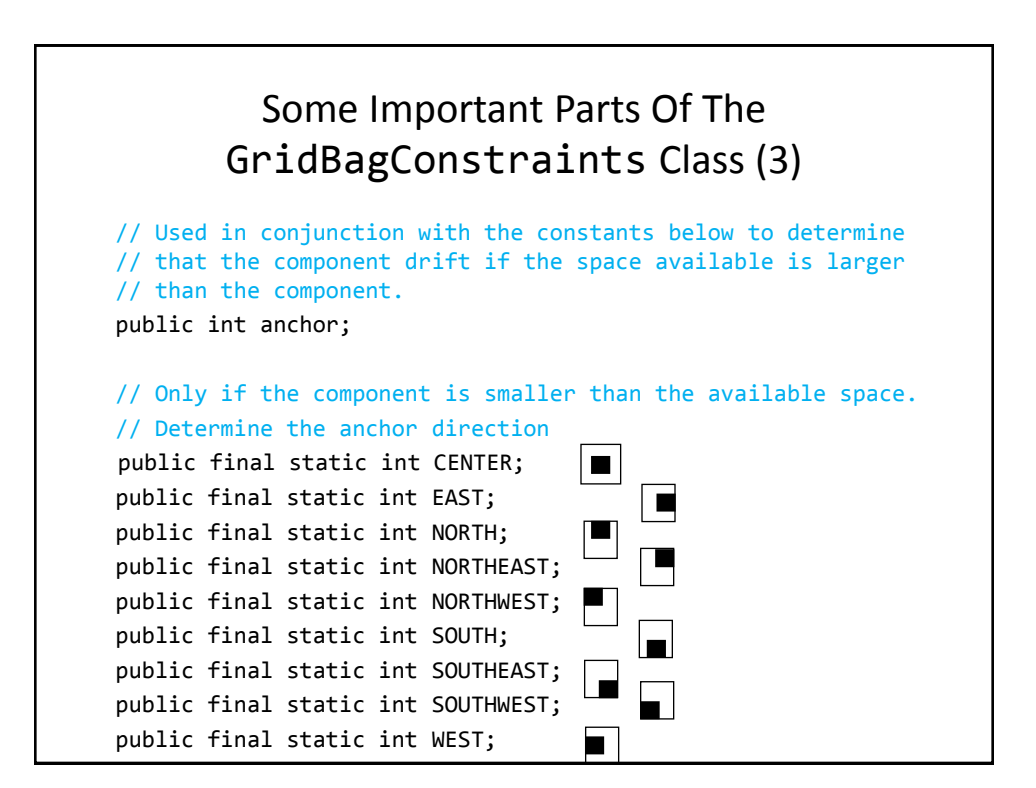

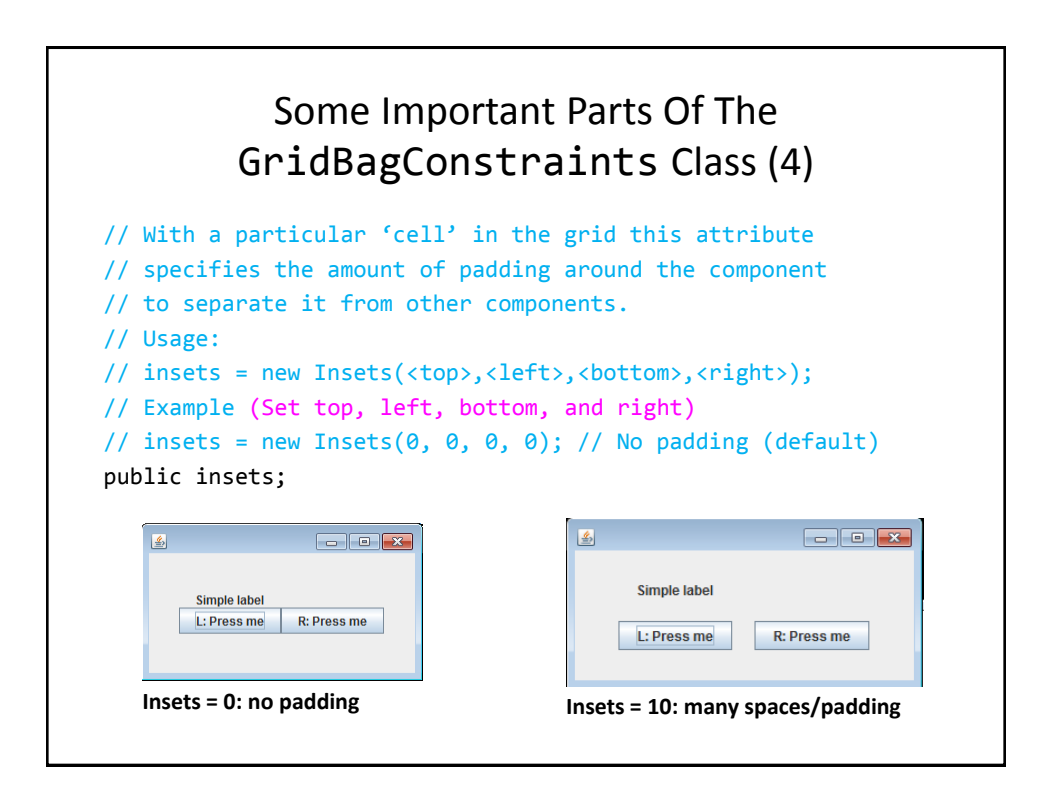

# An Example Using The GridBagLayout •Location of the example: /home/219/examples/gui/5gridbaglayout

## An Example Using The GridBagLayout: The Driver Class

```
public class Driver
{
      public static final int WIDTH = 400;
      public static final int HEIGHT = 300;
      public static void main (String [] args)
      {
         MyFrame aFrame = new MyFrame ();
          aFrame.setSize(WIDTH,HEIGHT);
          aFrame.setVisible(true);
      }
}
```
#### An Example Using The GridBagLayout: Class MyFrame public class MyFrame extends Jframe { private JButton left; private JButton right; private JLabel aLabel; **private GridBagLayout aLayout**; **GridBagConstraints aConstraint**; public MyFrame () { MyWindowListener aWindowListener = new MyWindowListener (); addWindowListener(aWindowListener);  $a$ Constraint = new GridBagConstraints(); **Scanner in = new Scanner(System.in); System.out.print("Buffer size to pad the grid: "); int padding = in.nextInt();**

## An Example Using The GridBagLayout: Class MyFrame (2) left = new JButton("L: Press me"); right = new JButton("R: Press me"); MyButtonListener aButtonListener = new MyButtonListener(); left.addActionListener (aButtonListener); right.addActionListener (aButtonListener); aLabel = new JLabel("Simple label"); **aConstraint.insets = new Insets(padding,padding,padding,padding); aLayout = new GridBagLayout(); setLayout(aLayout);** // Calling method of super class. **addWidget(**aLabel, 0, 0, 1, 1**)**; **addWidget(**left, 0, 1, 1, 1**)**; **addWidget(**right, 1, 1, 1, 1**)**; }

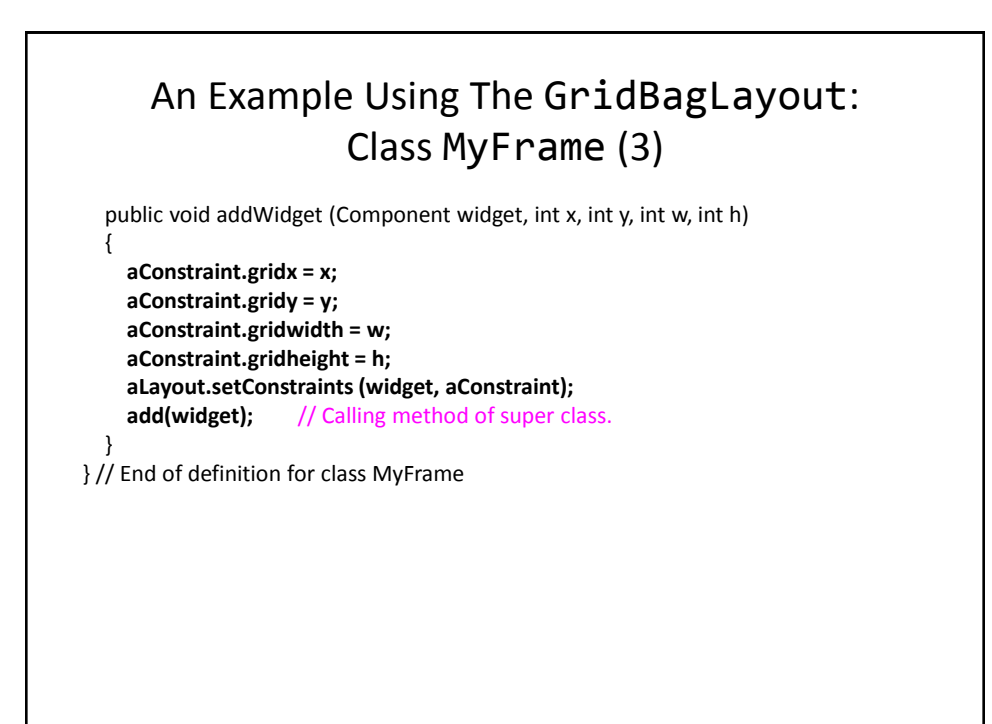

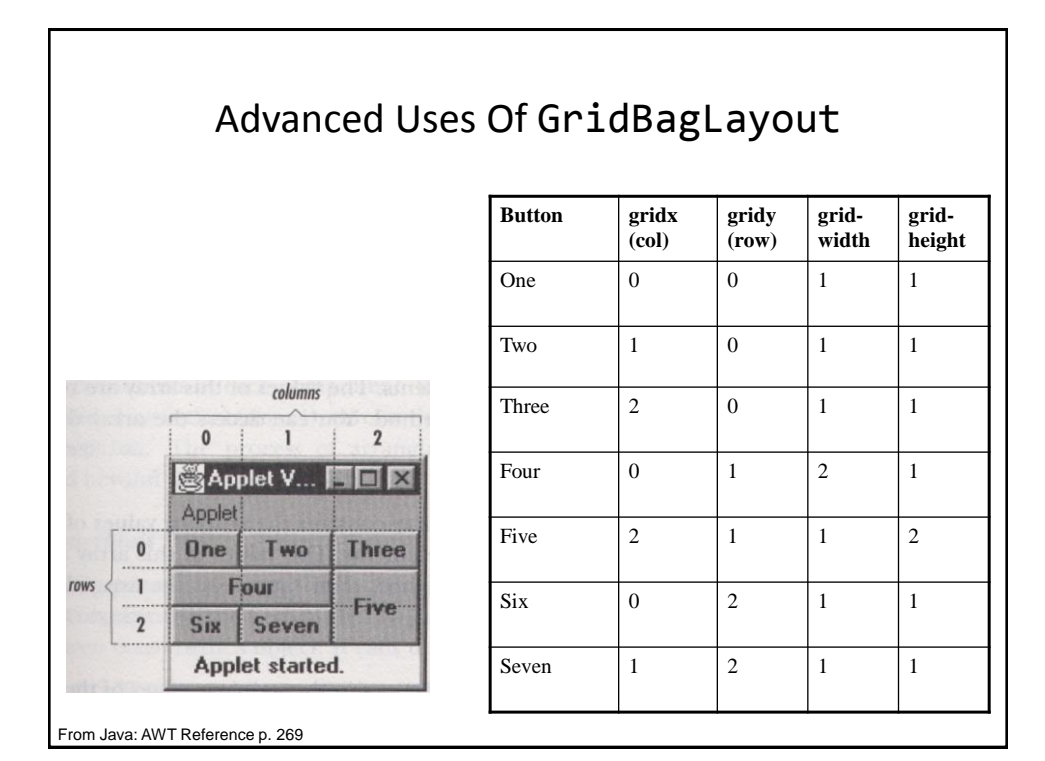

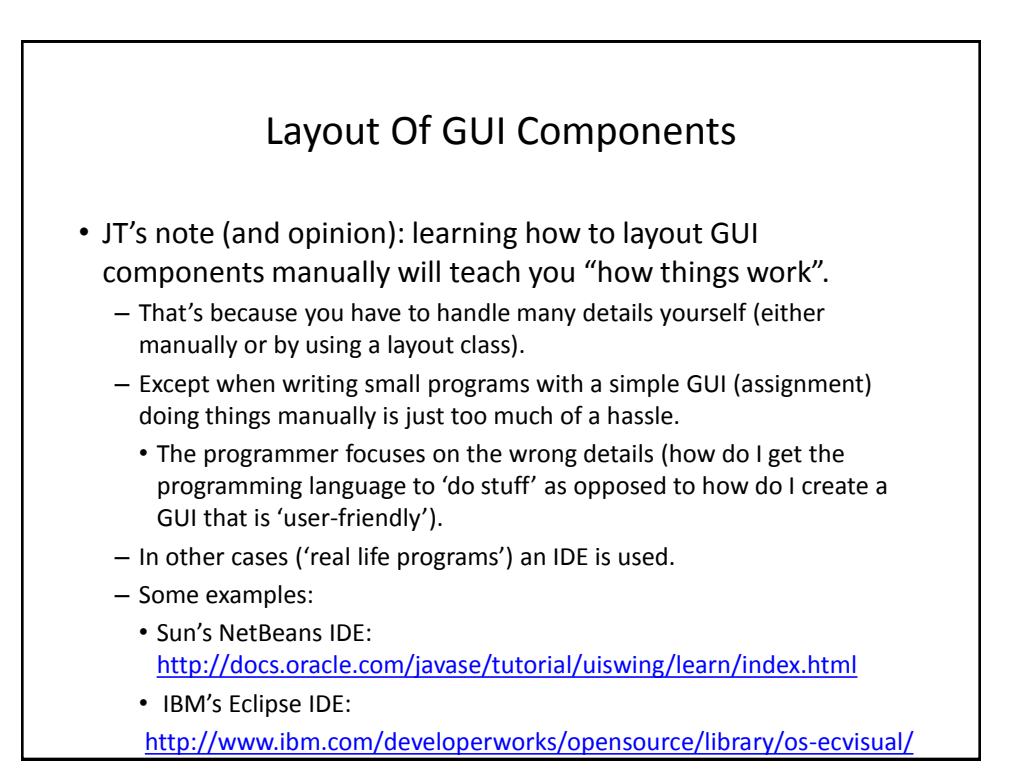

# Components Effecting The State Of Other Components

•Location of the example: /home/219/examples/gui/6controlAffectControls

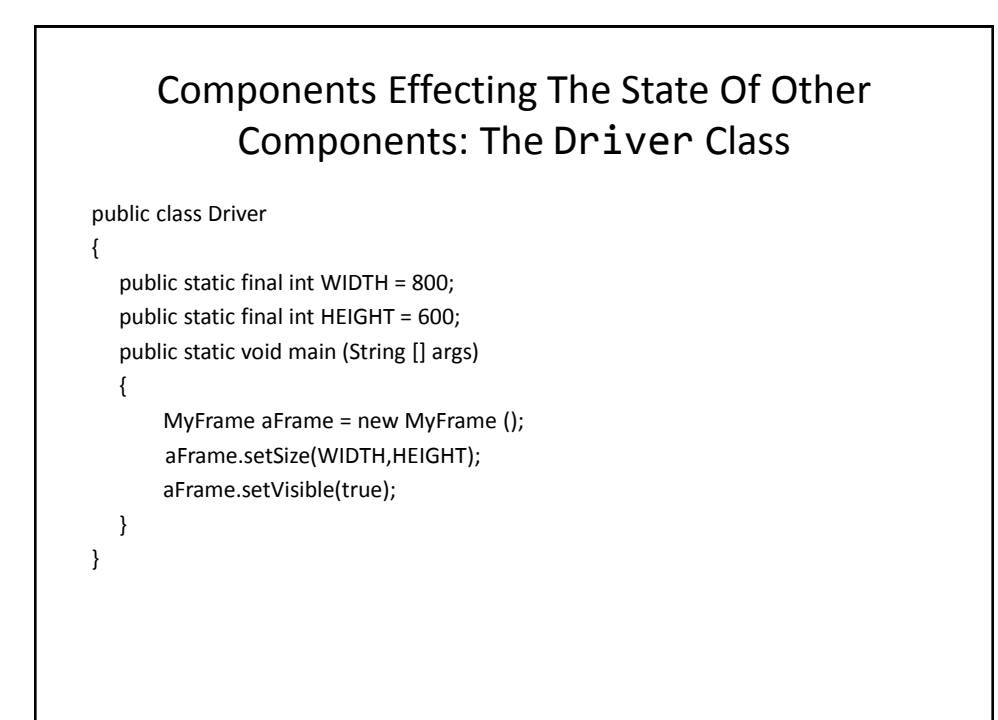

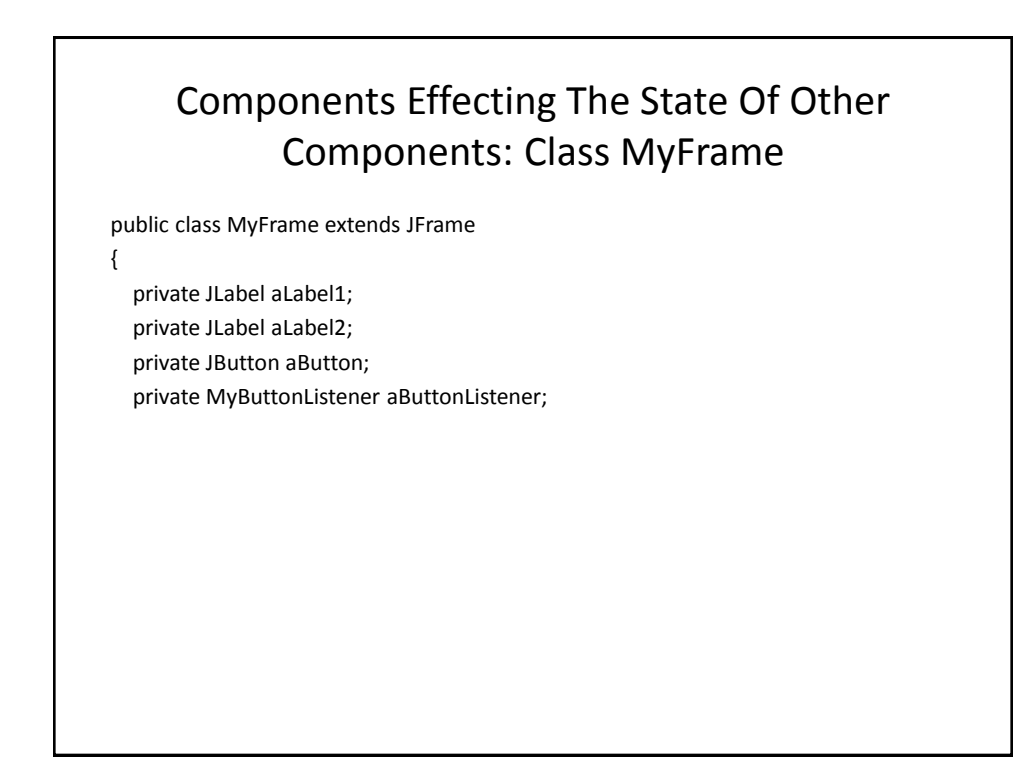

## Components Effecting The State Of Other Components: Class MyFrame (2)

```
public MyFrame ()
{
       MyWindowListener aWindowListener = 
         new MyWindowListener ();
       addWindowListener(aWindowListener);
       aLabel1 = new JLabel("Label 1");
       aLabel2 = new JLabel("Label 2");
       aLabel1.setBounds(100,100,100,30);
       aLabel2.setBounds(300,100,100,30);
```
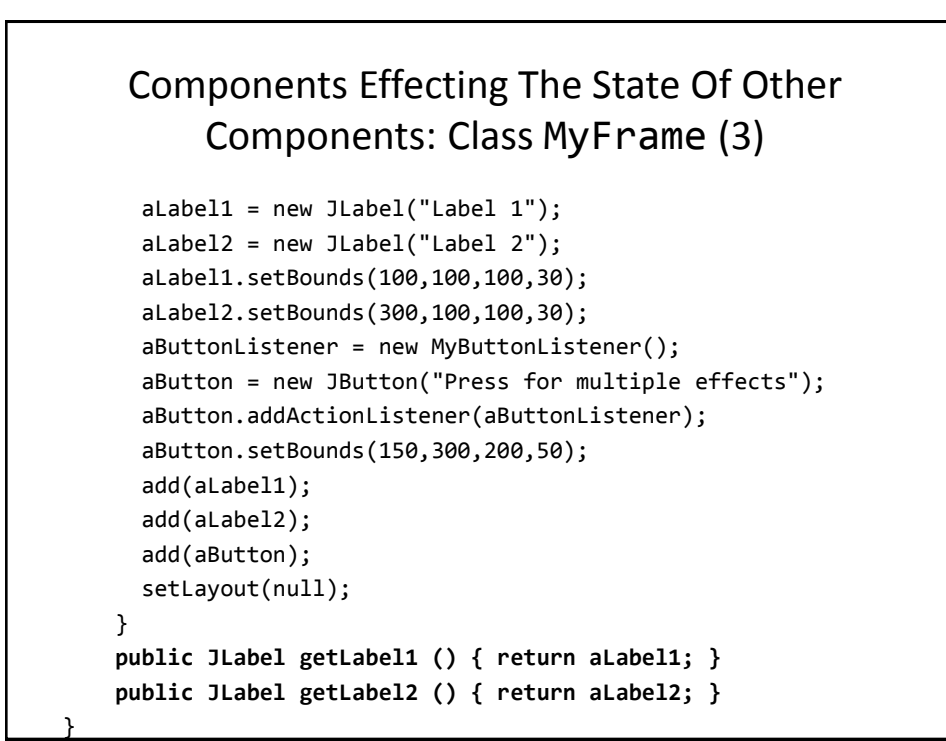

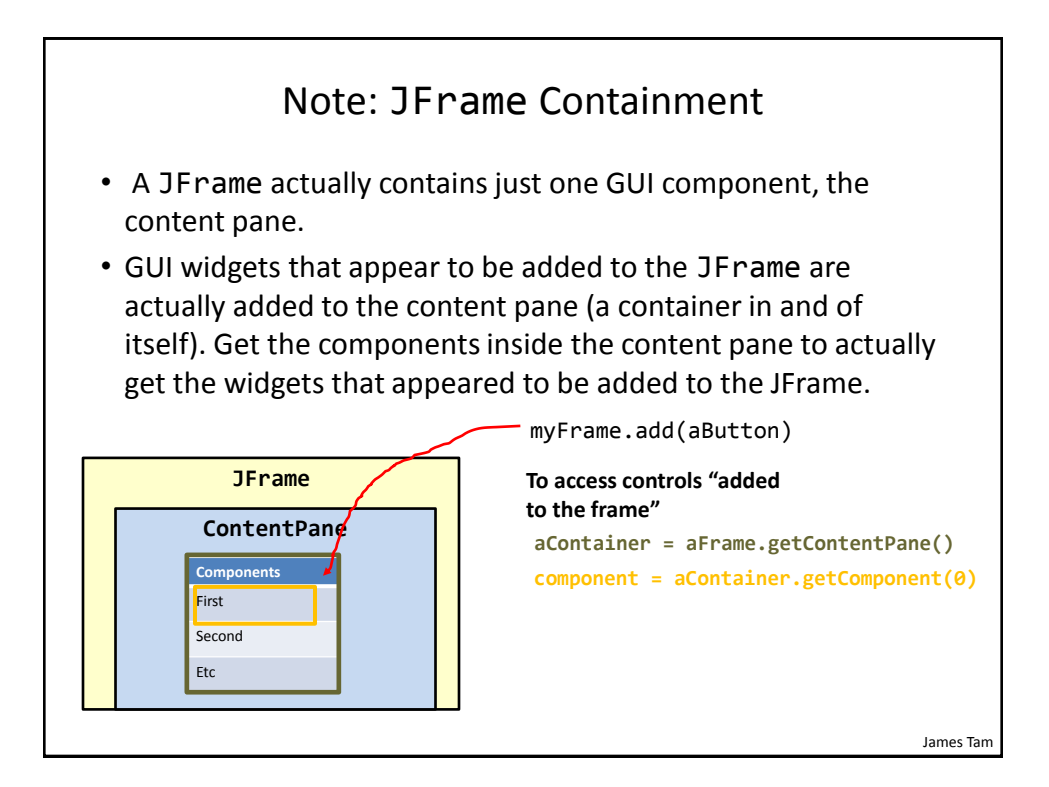

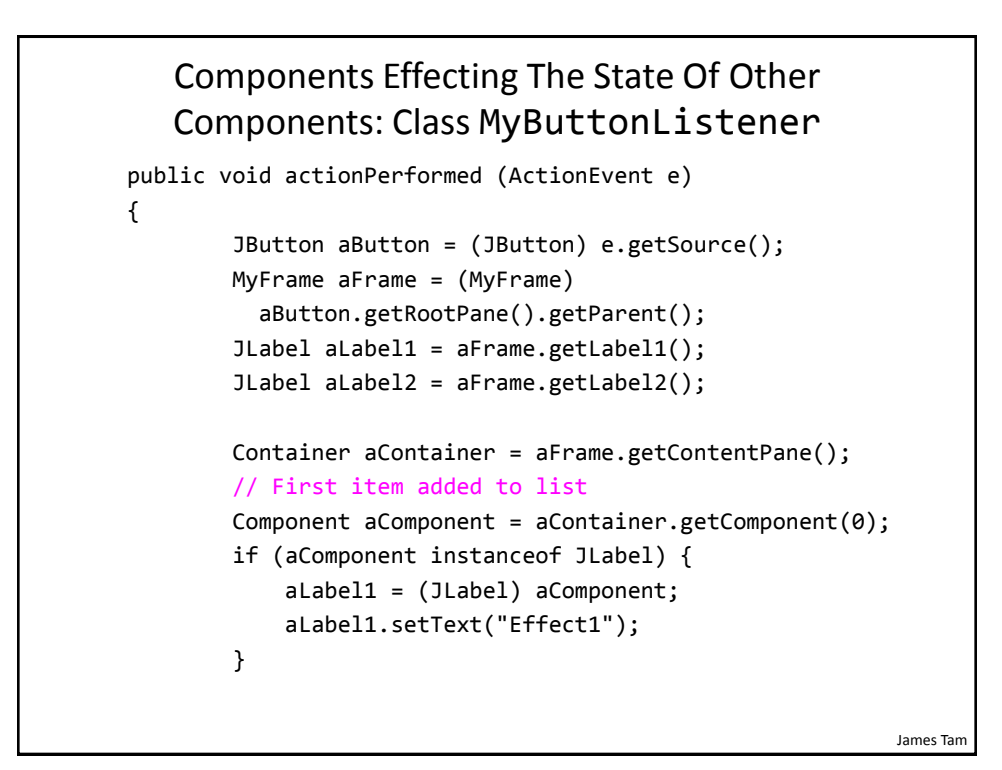

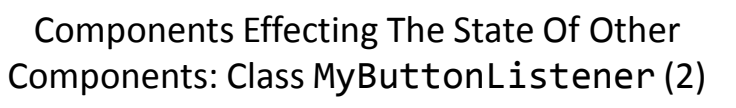

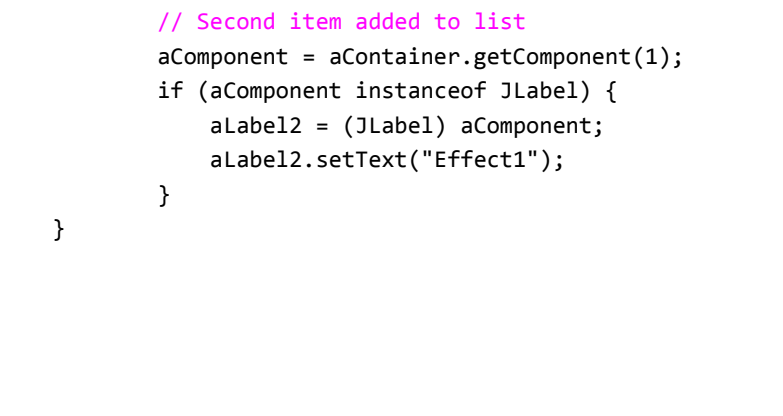

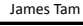

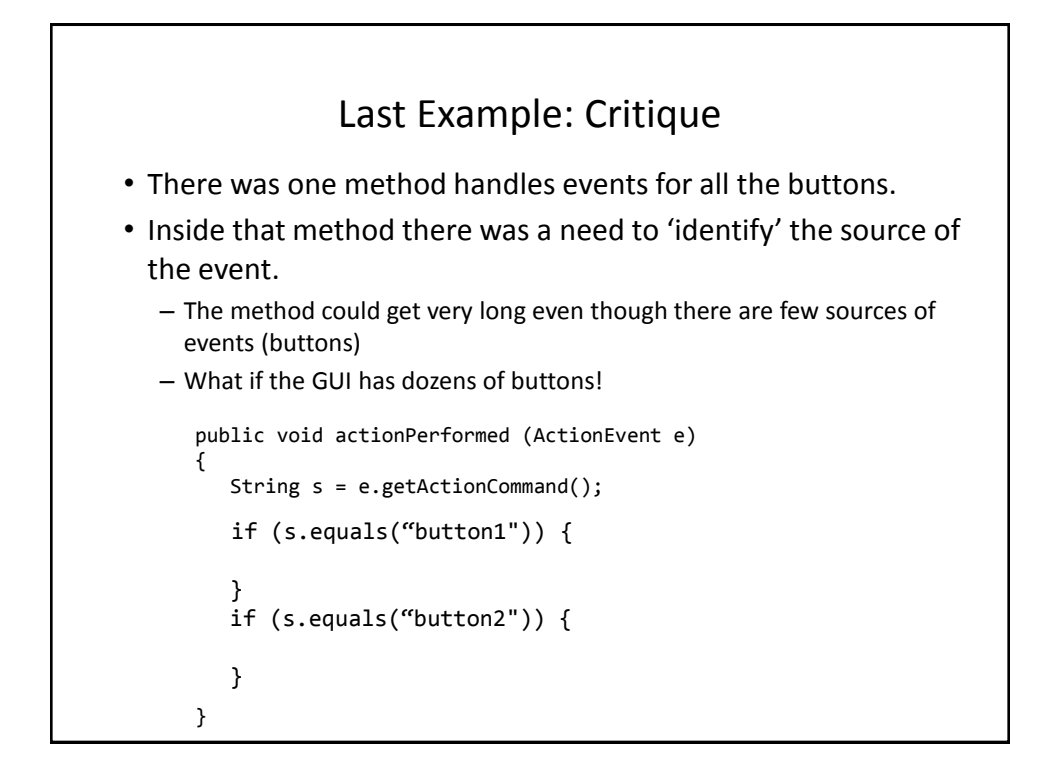

}

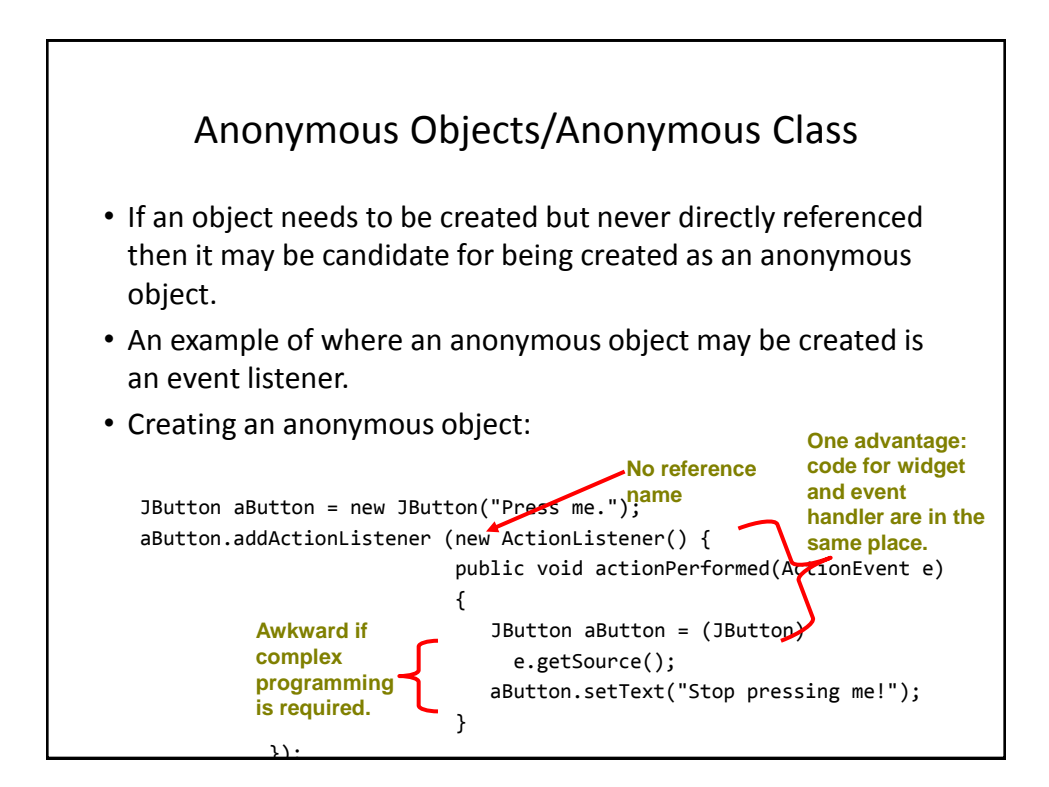

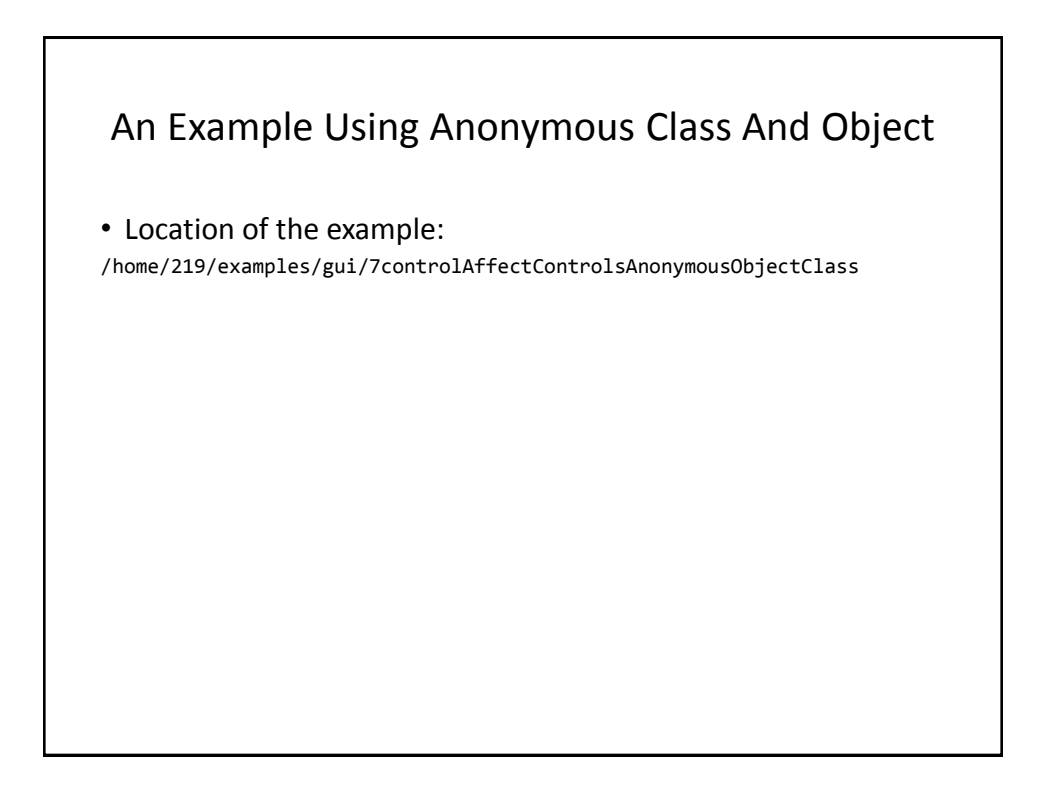

## Driver Class

```
public class Driver
{
      public static final int WIDTH = 400;
      public static final int HEIGHT = 300;
      public static void main (String [] args)
      {
          MyFrame aFrame = new MyFrame ();
          aFrame.setTitle("Original");
          aFrame.setSize(WIDTH,HEIGHT);
          aFrame.setVisible(true);
     }
}
```
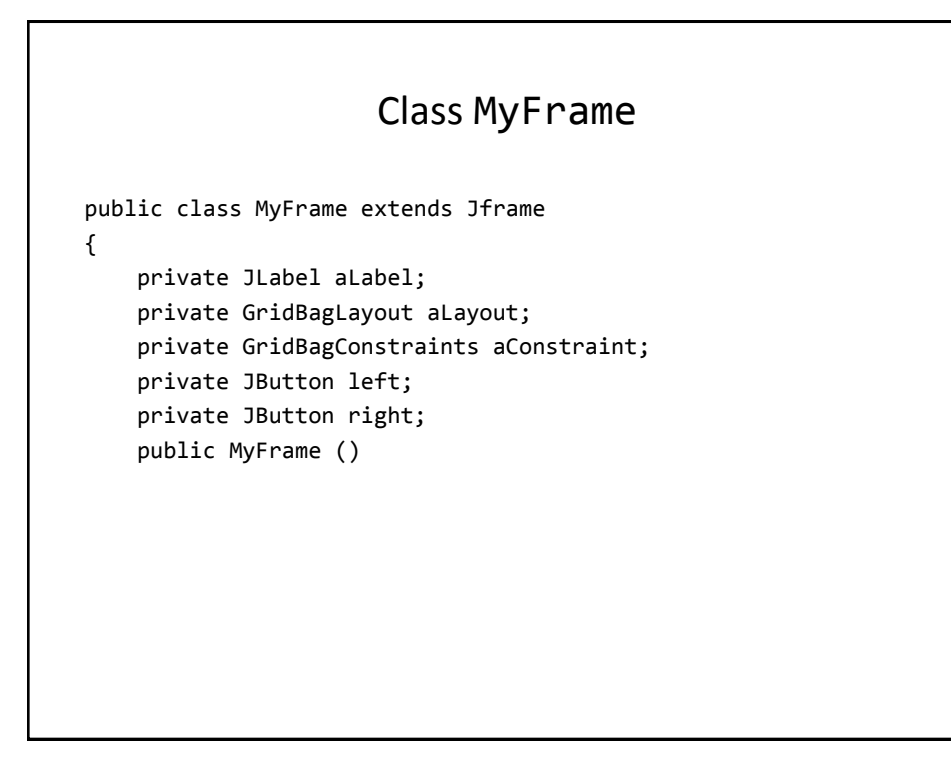

## Class MyFrame (2)

```
 public MyFrame () {
     MyWindowListener aWindowListener = 
       new MyWindowListener ();
     addWindowListener(aWindowListener); 
    aConstraint = new GridBagConstraints();
```
left = new JButton("LEFT: Press right button."); left.setBackground(Color.lightGray);

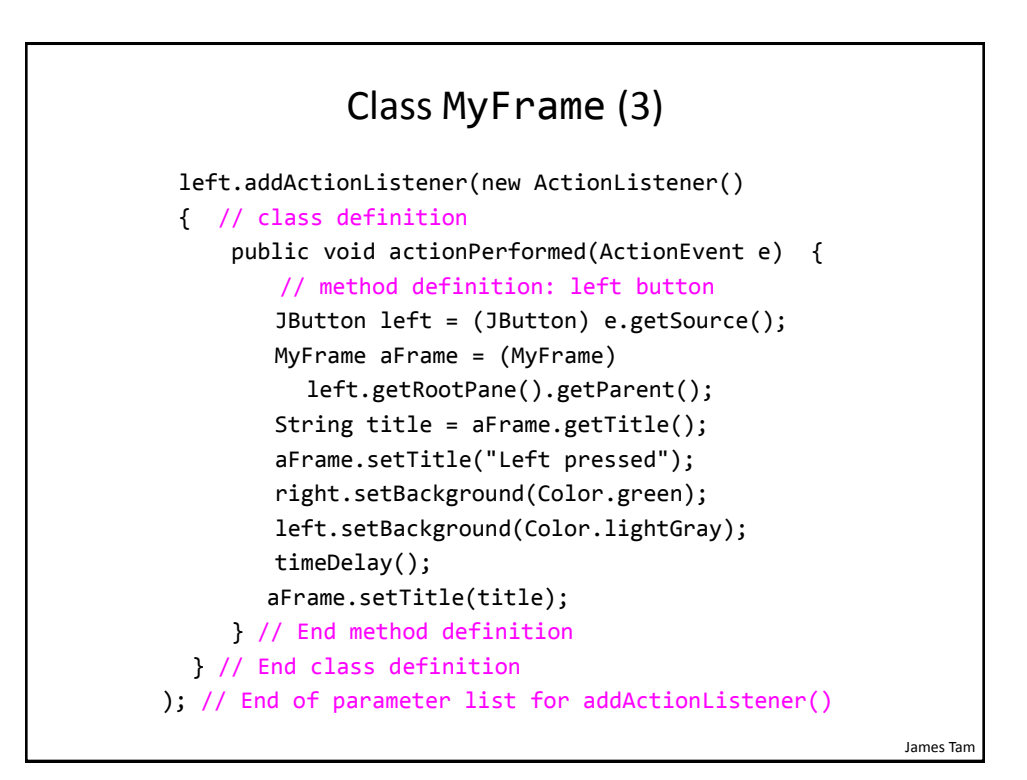

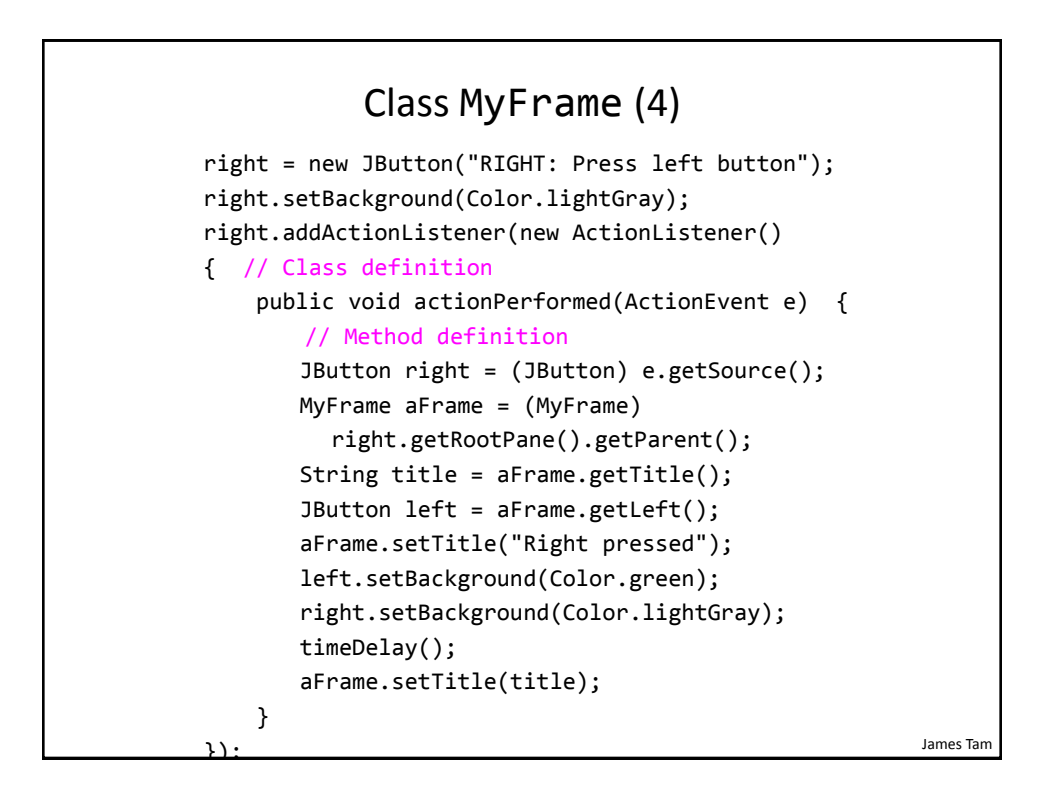

```
James Tam
                     Class MyFrame (5)
     private void timeDelay () 
     {
         try {
               Thread.sleep(3000);
        }
         catch (InterruptedException e) {
               System.out.println("Problem with pausing of the 
                  program");
        }
     }
     public JButton getLeft() { return(left); }
     public JButton getRight() { return(right); }
}
```
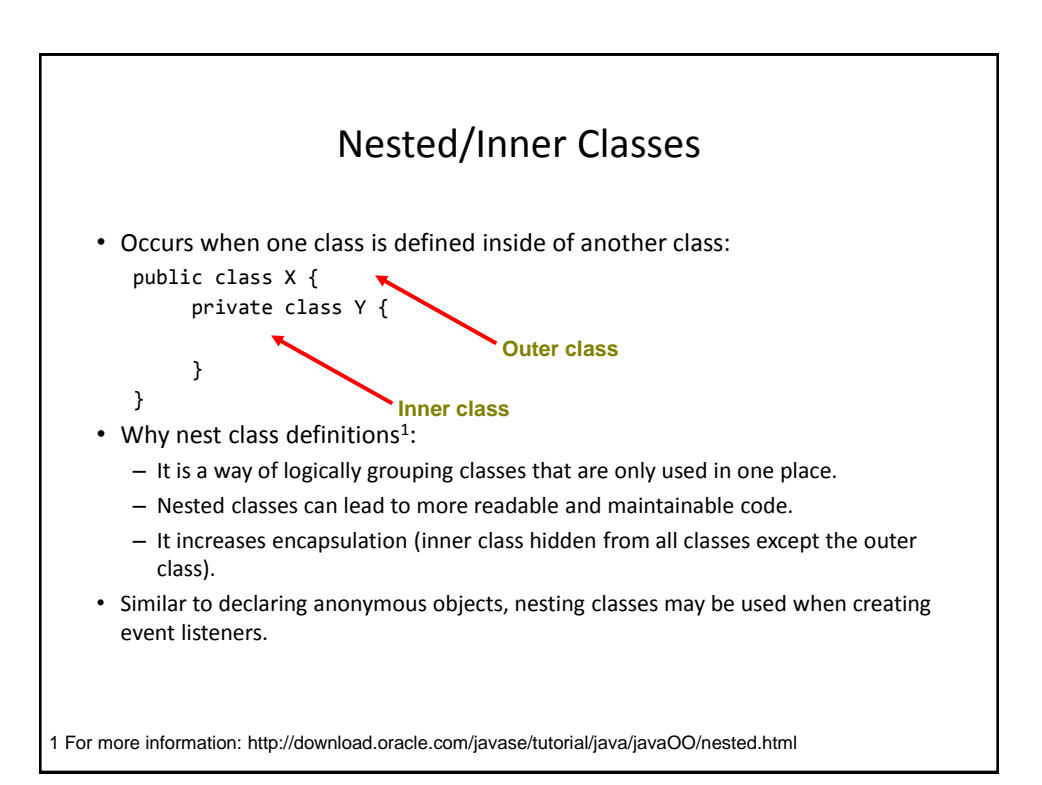

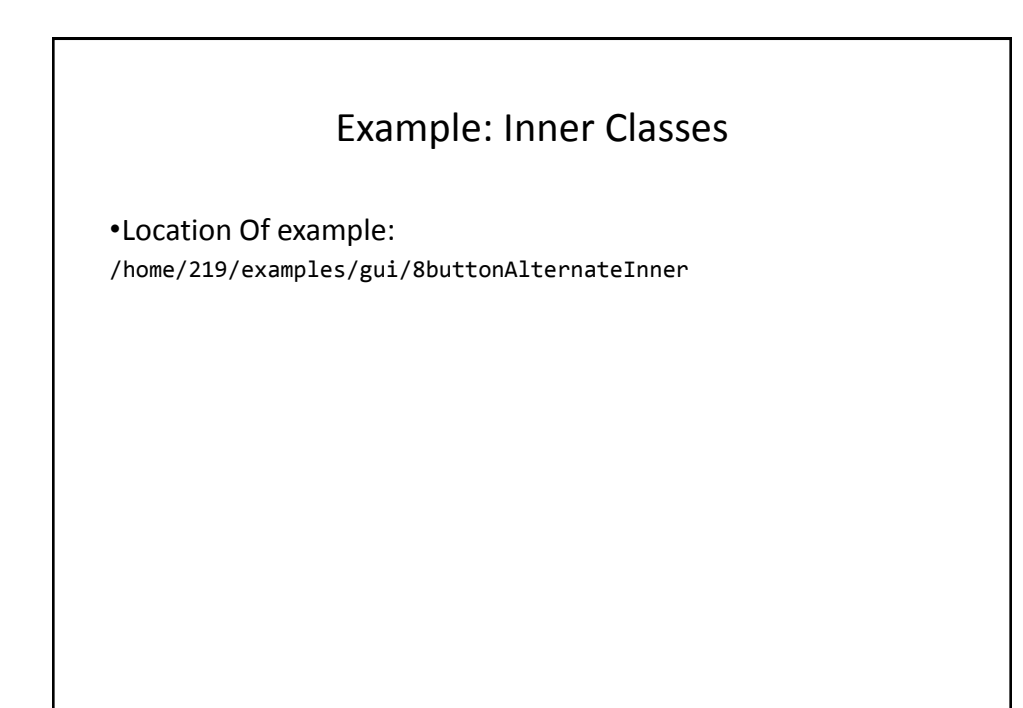

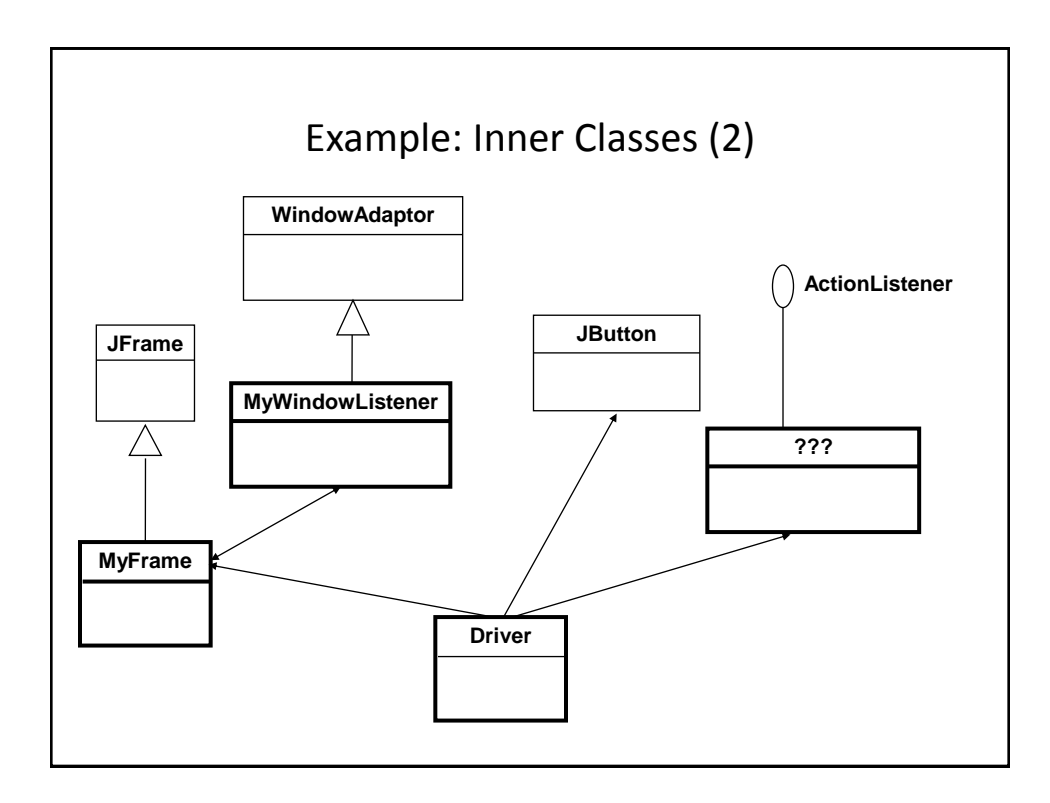

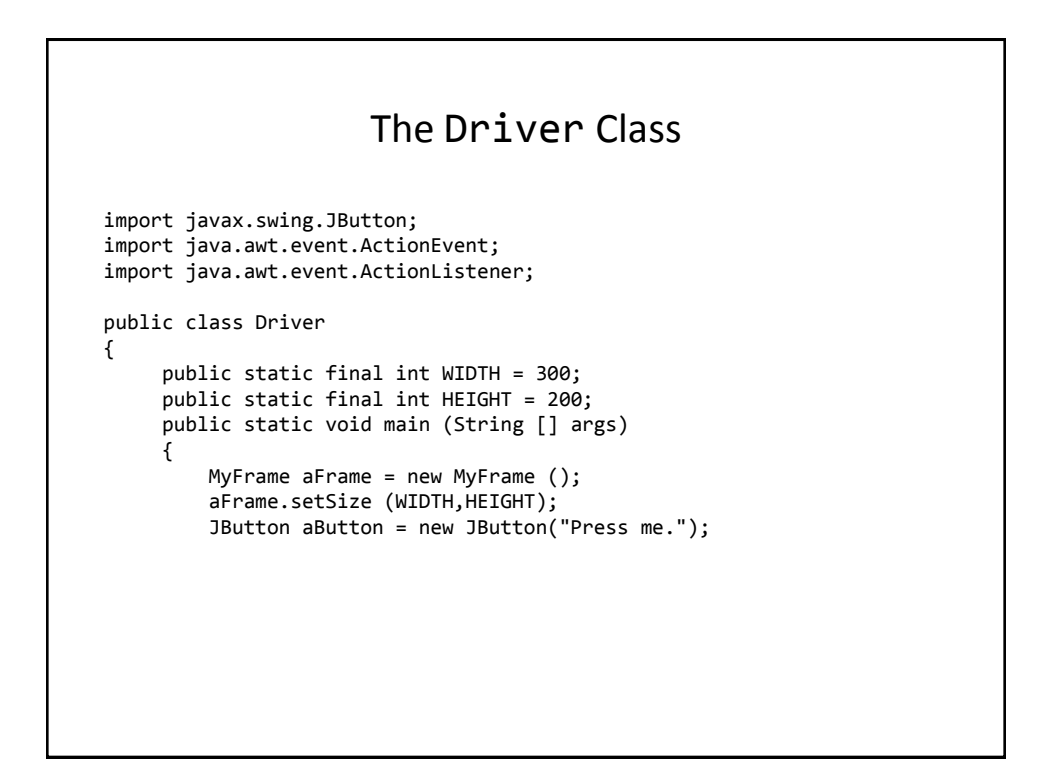

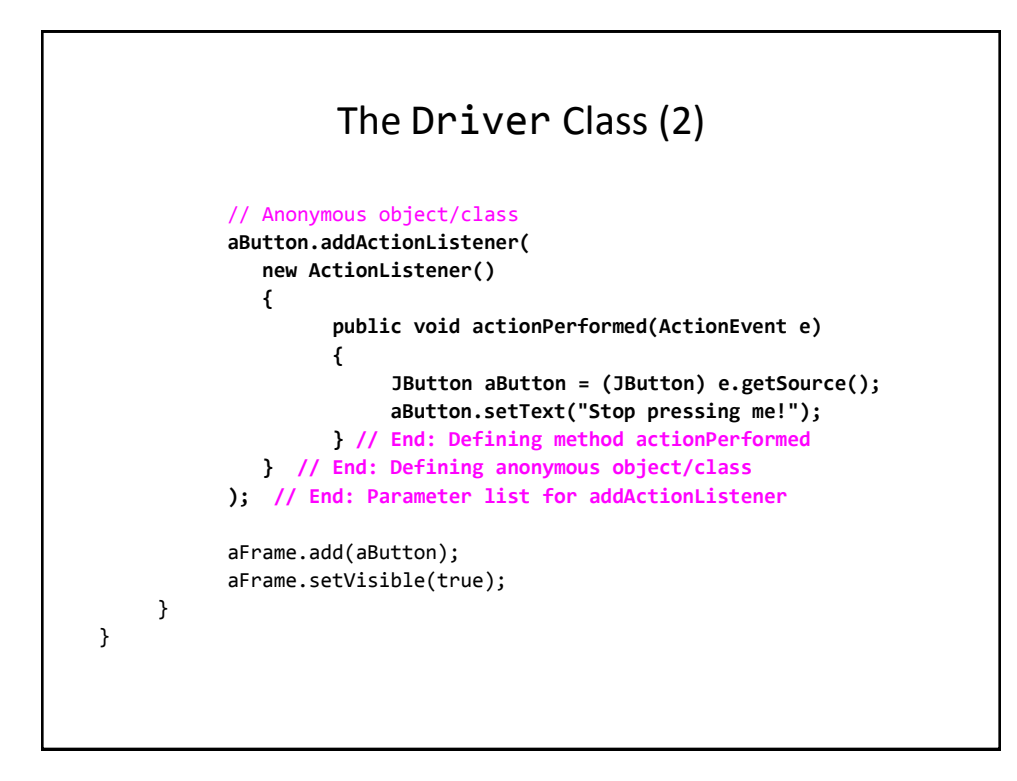

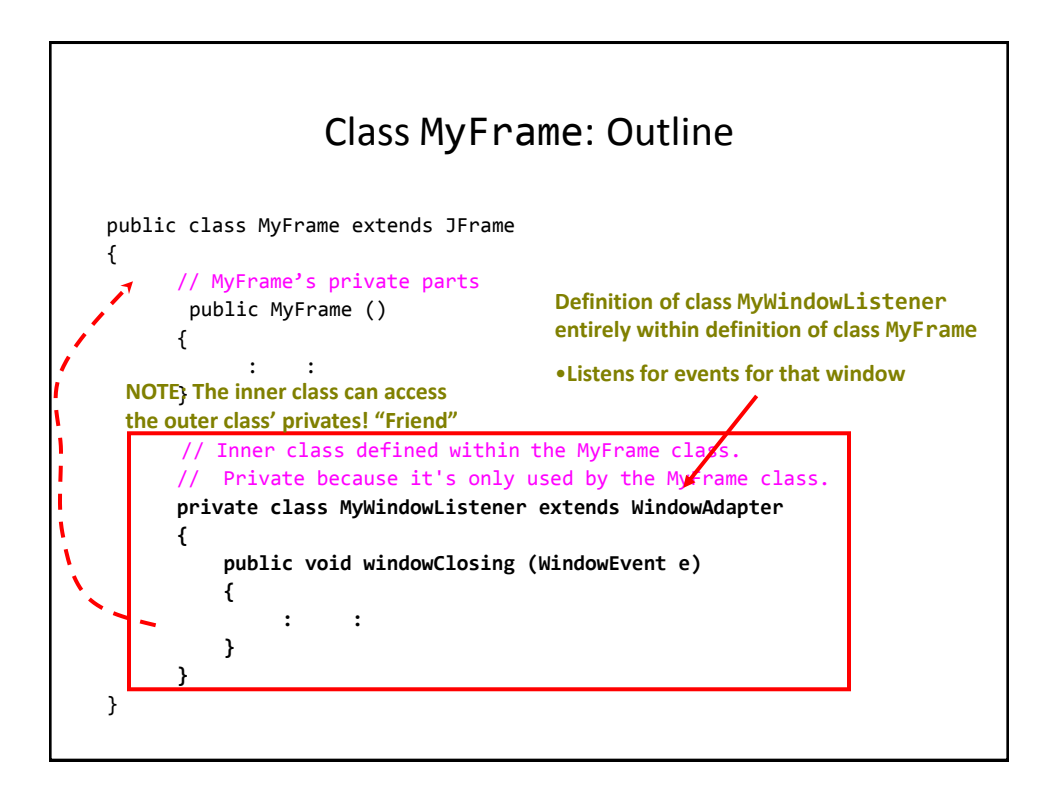

## Class MyFrame (2)

```
import javax.swing.JFrame;
import java.awt.event.WindowAdapter;
import java.awt.event.WindowEvent;
public class MyFrame extends JFrame
{
     public MyFrame ()
     {
         MyWindowListener aWindowListener = new 
           MyWindowListener();
         this.addWindowListener(aWindowListener);
     }
```
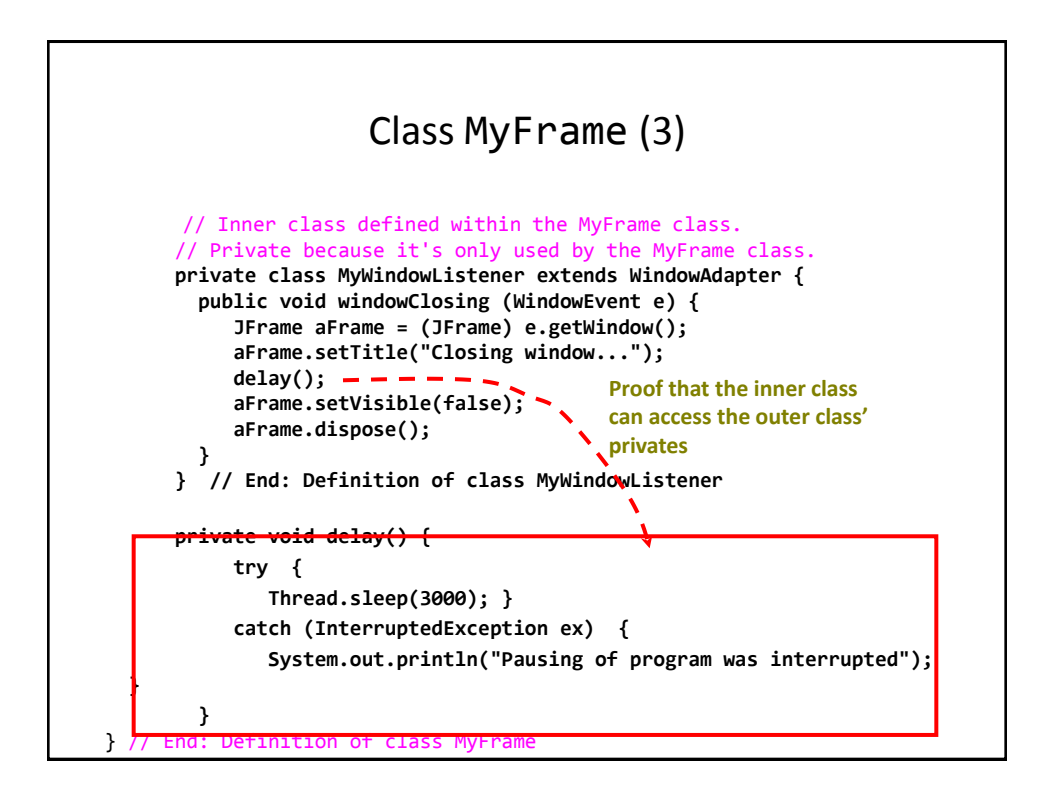

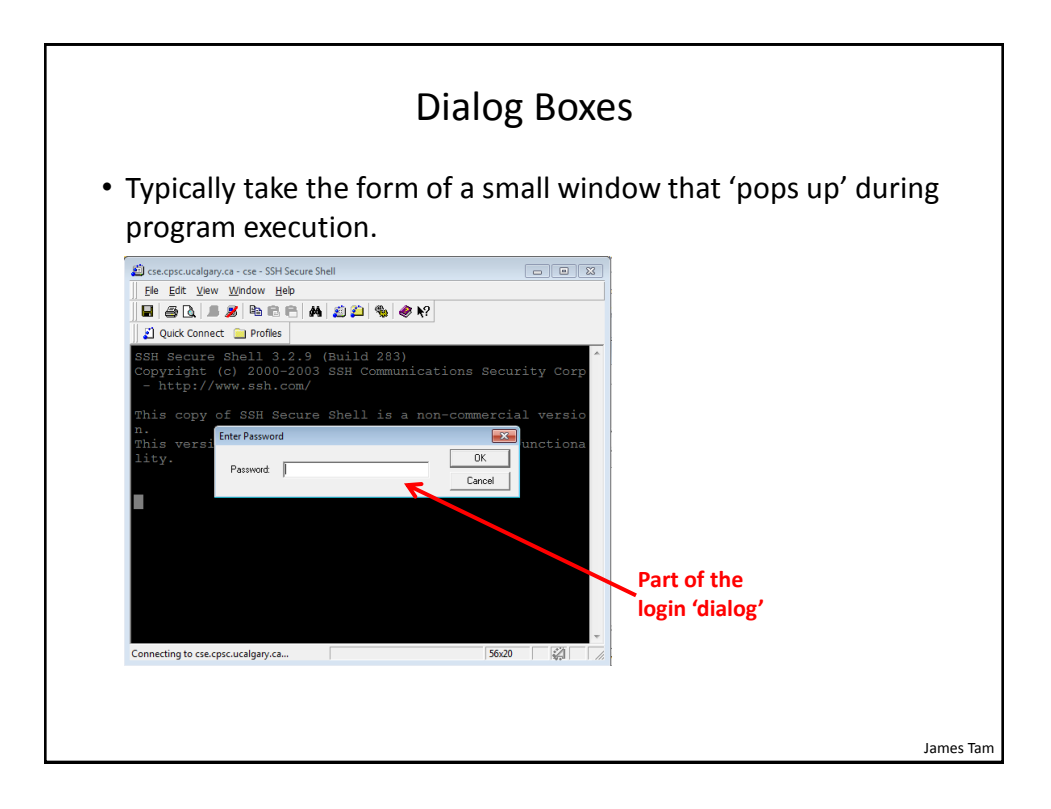

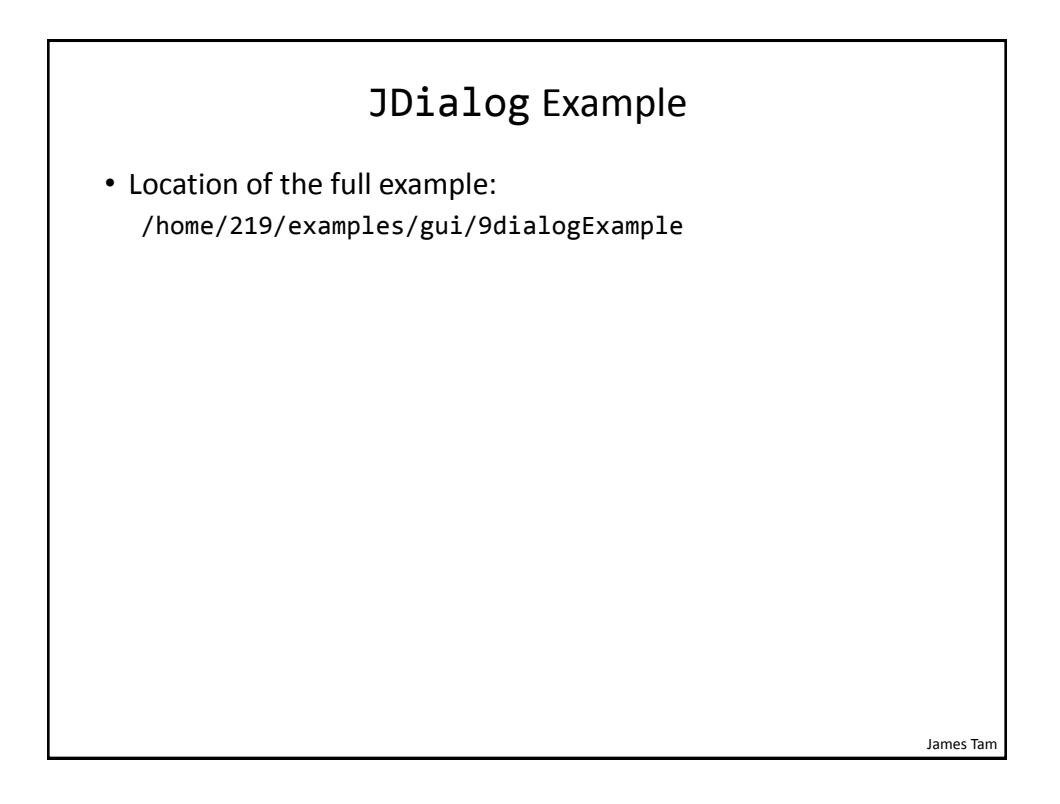

## The Driver Class

```
public class Driver
{
     public static void main(String [] args)
     {
         MyDialog aDialog = new MyDialog();
         aDialog.setBounds(100,100,300,200);
         aDialog.setVisible(true);
     }
}
```
James Tam

#### James Tam Class MyDialog public class MyDialog extends JDialog *implements ActionListener* { private static final int MATCH =  $0;$ private static final String ACTUAL PASSWORD = "123456"; private JPasswordField aPasswordField; private JLabel aLabel; public MyDialog() { aLabel = new JLabel("Enter password"); aLabel.setBounds(50,20,120,20);  $aPasswordField = new JPasswordField()$ ; aPasswordField.setBounds(50,40,120,20); aPasswordField.addActionListener(this); *//Event handler* setLayout(null); addControls(); // #2 setDefaultCloseOperation(JDialog.DISPOSE\_ON\_CLOSE); }

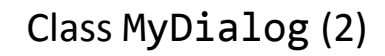

```
 public void addControls() 
 {
     add(aLabel);
     add(aPasswordField);
 }
```
James Tam

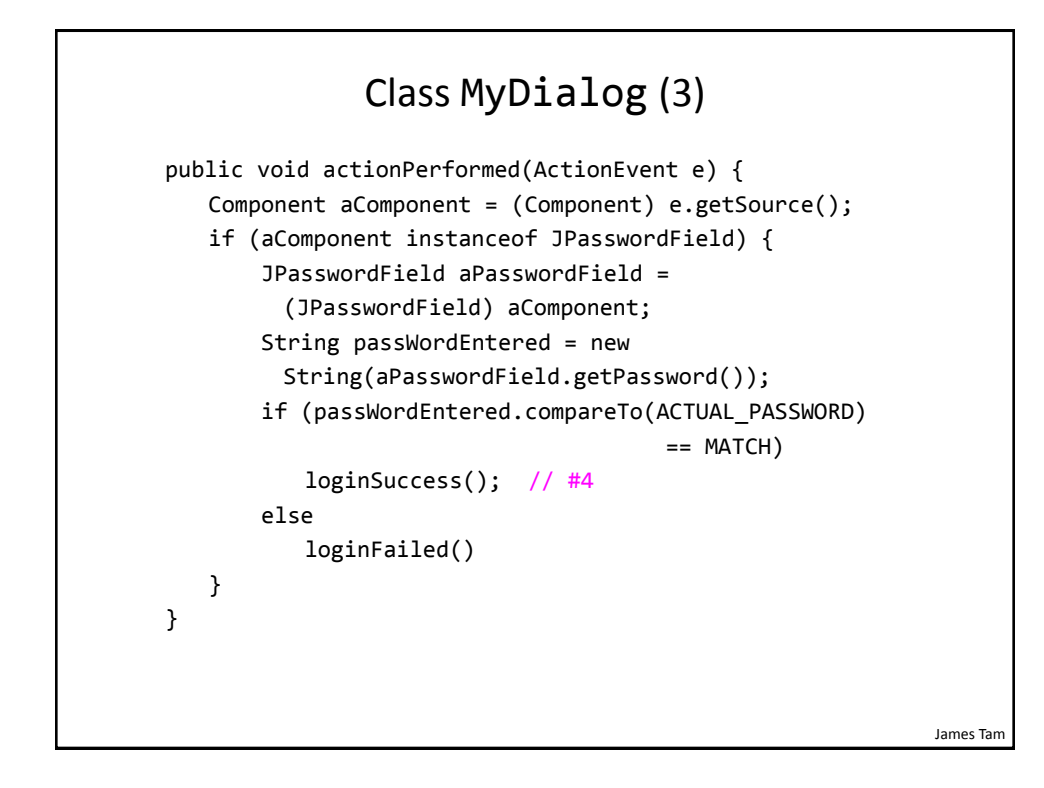

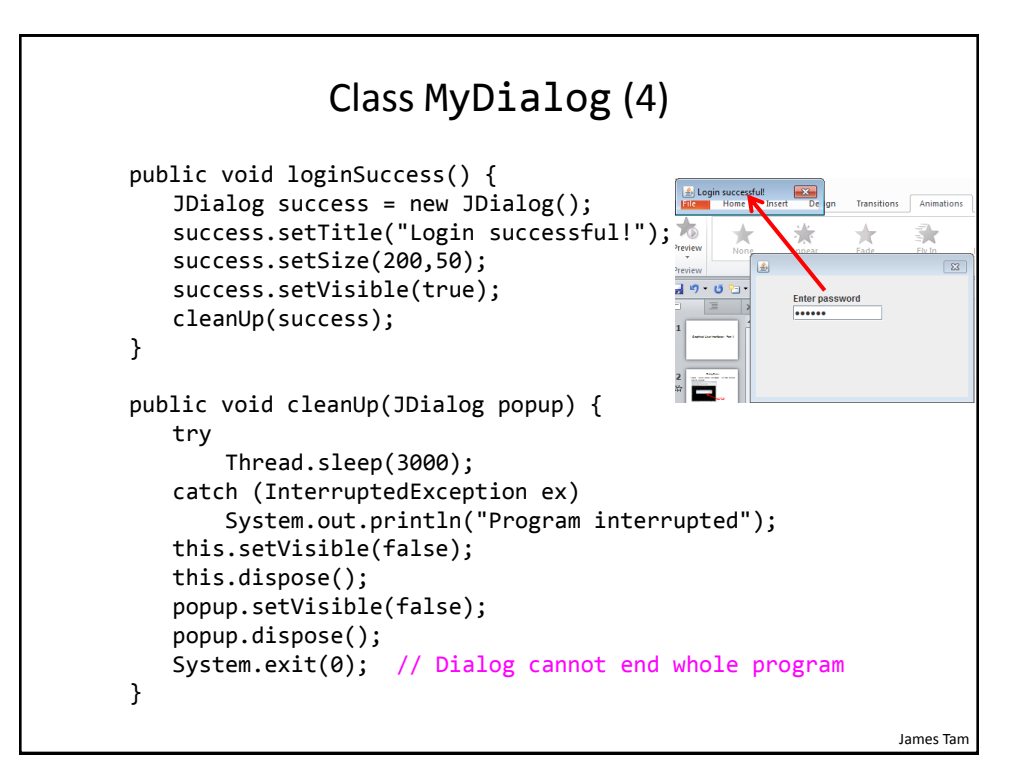

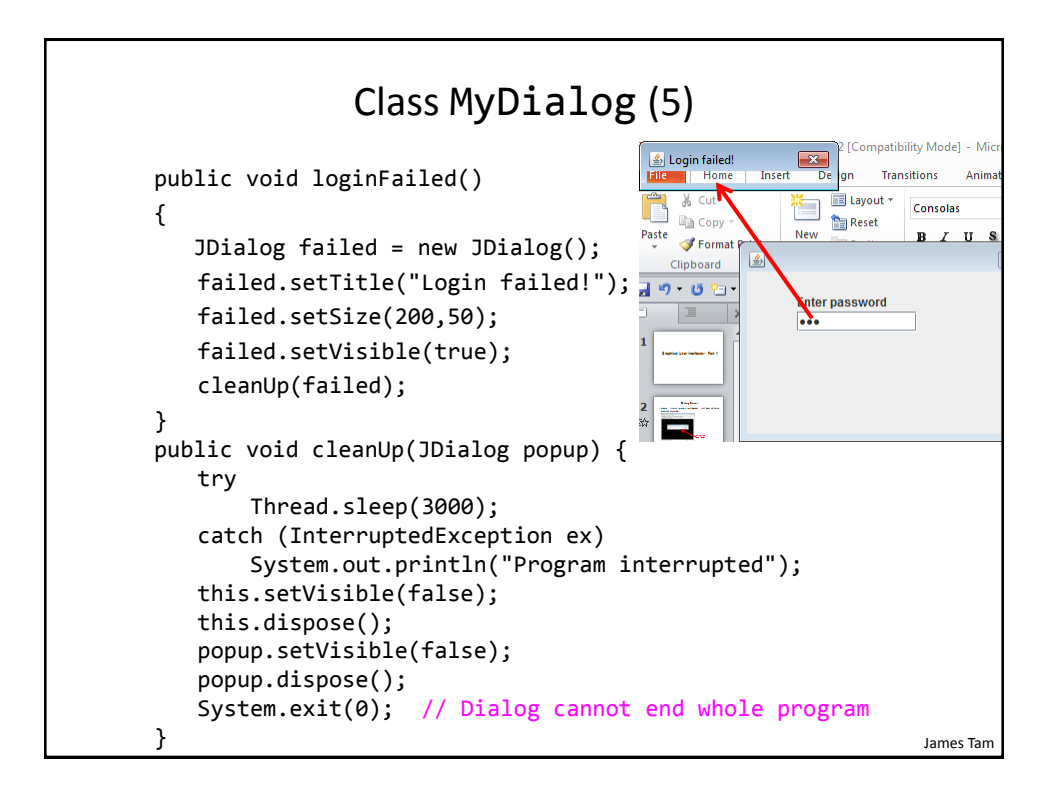

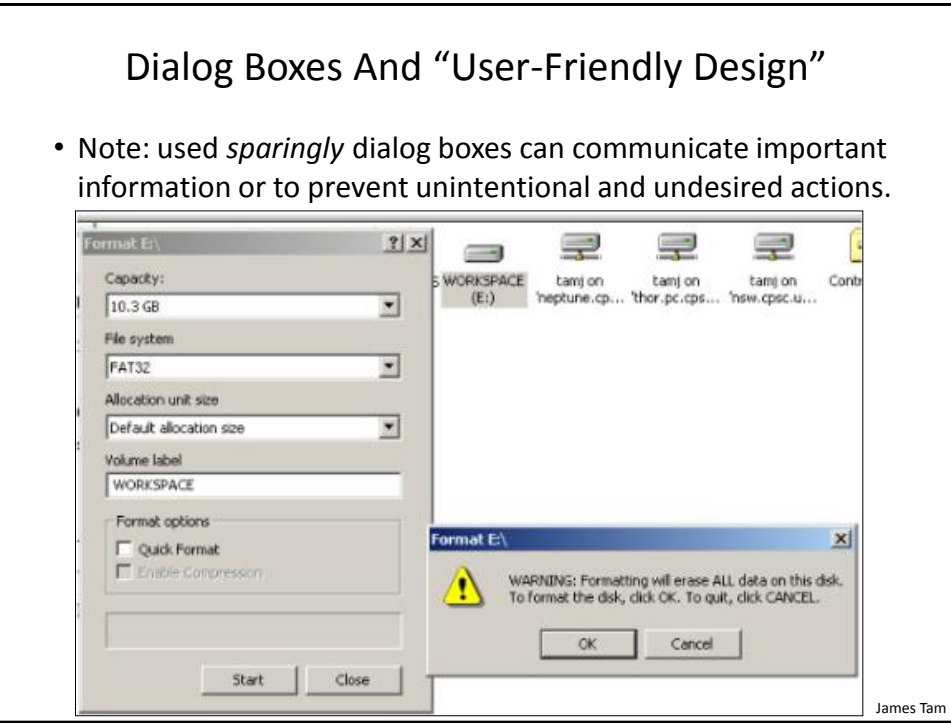

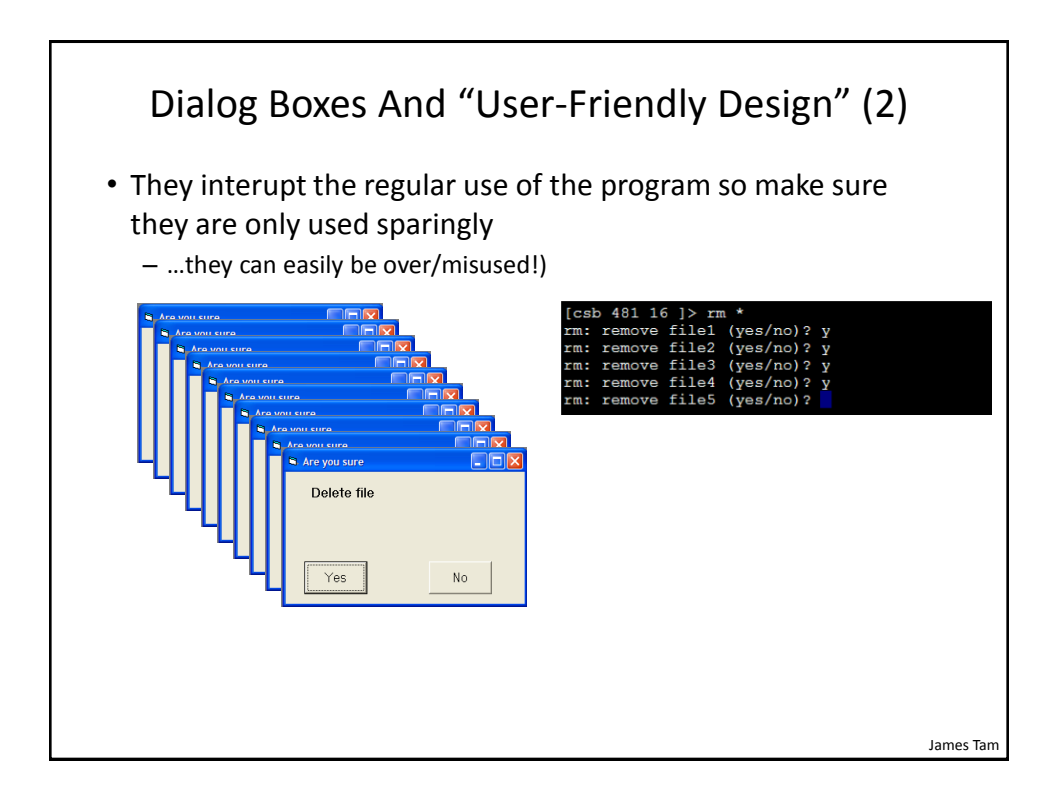

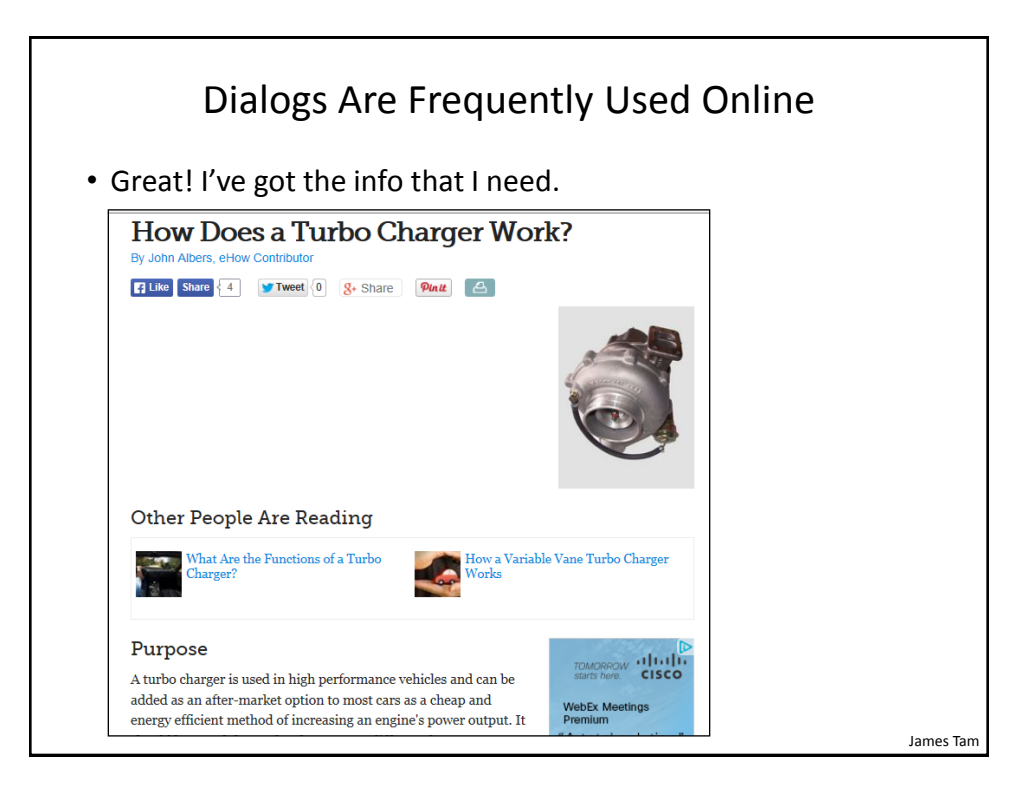

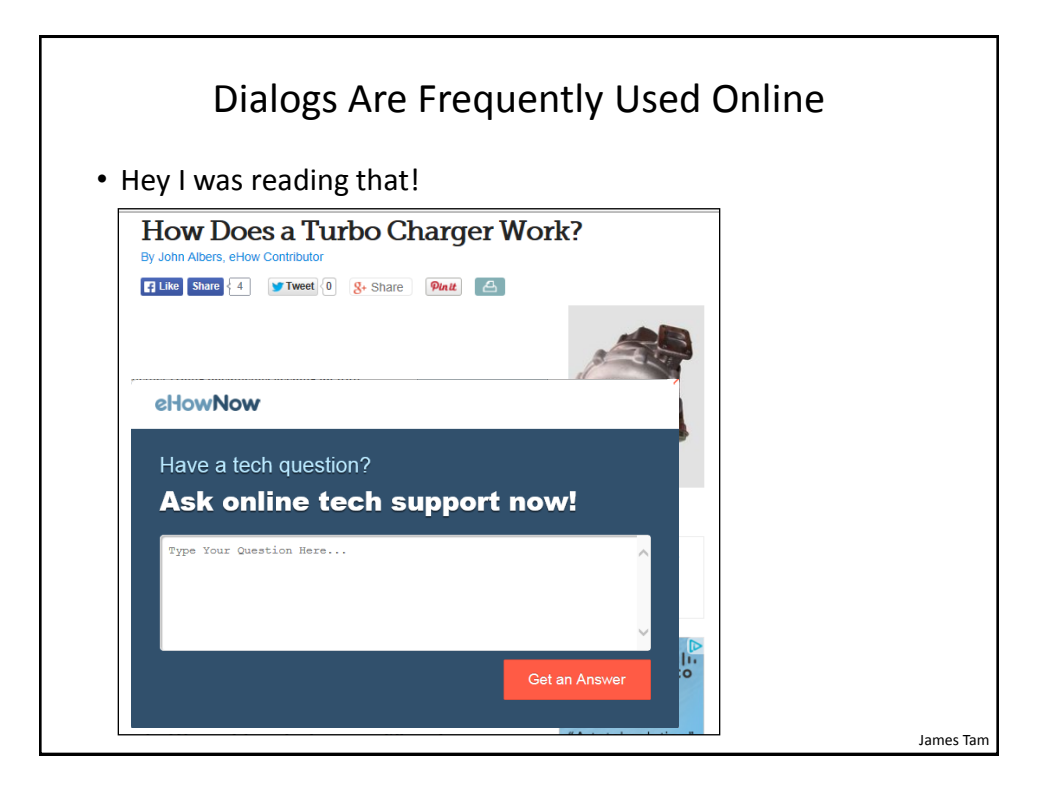

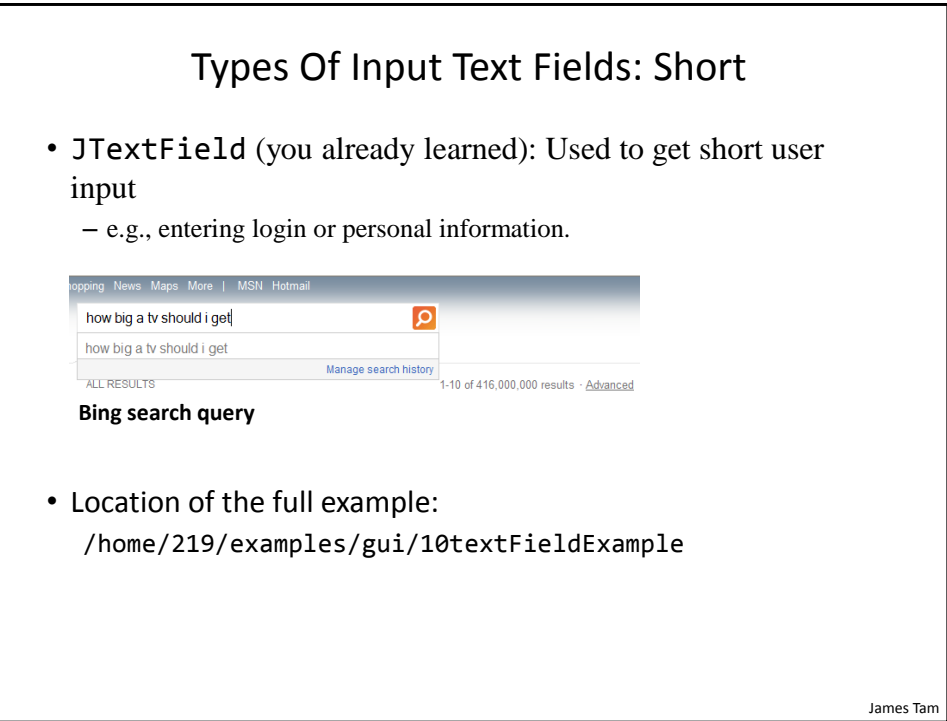

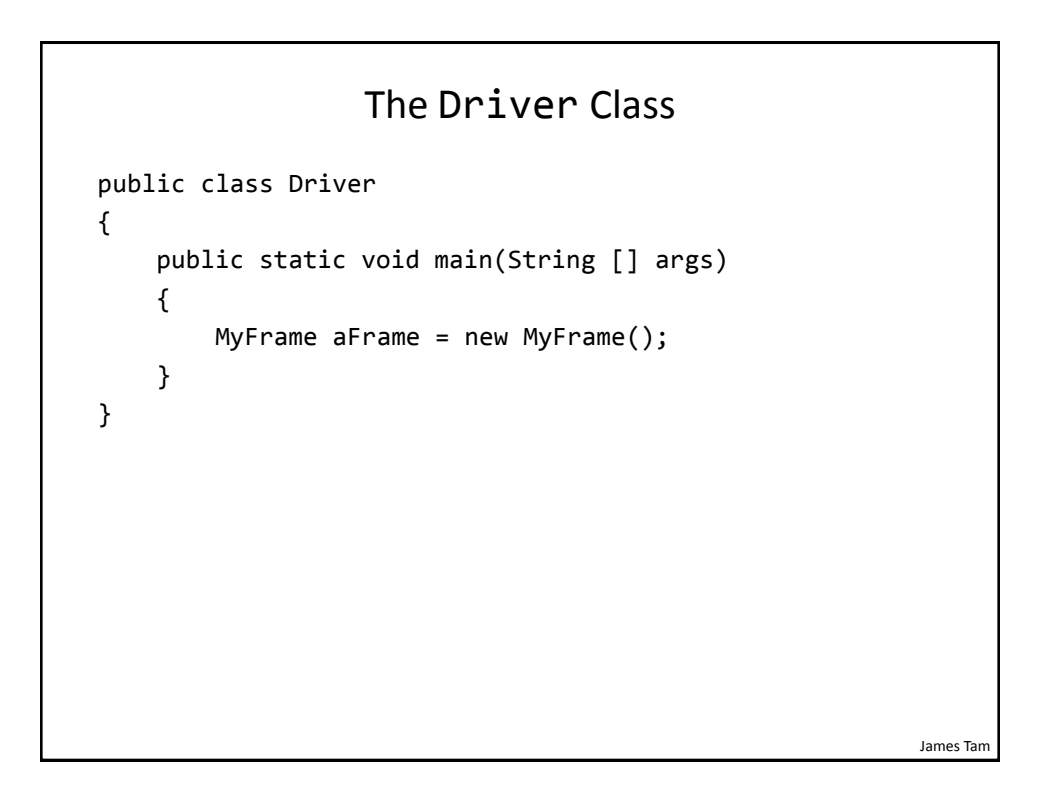

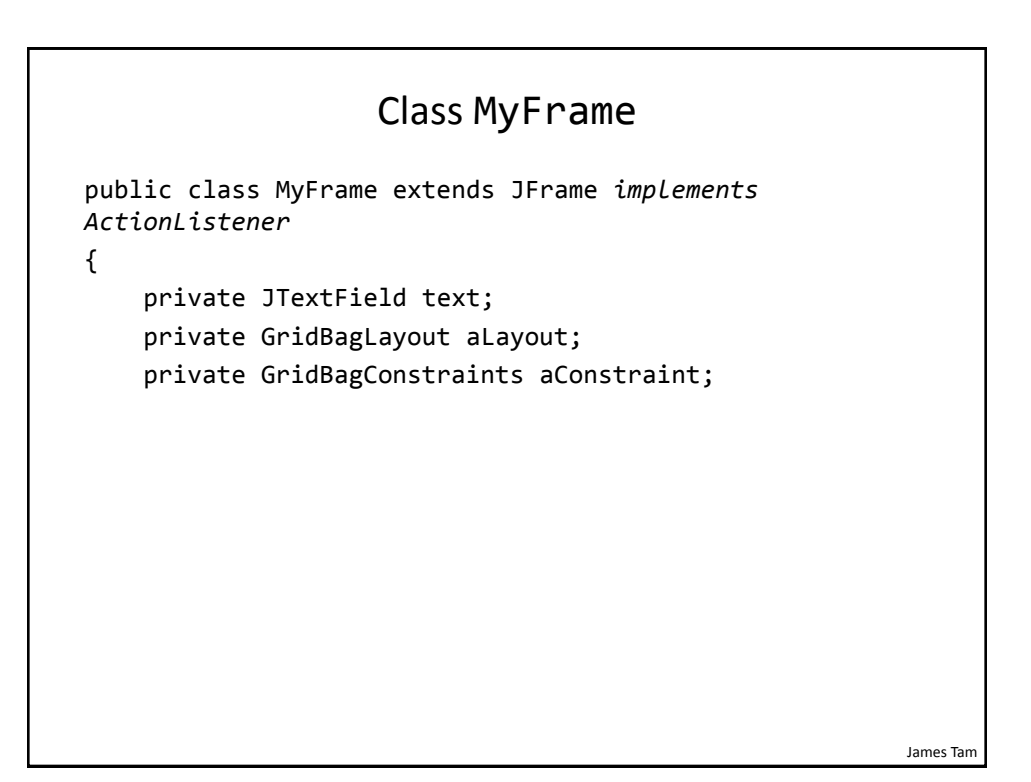

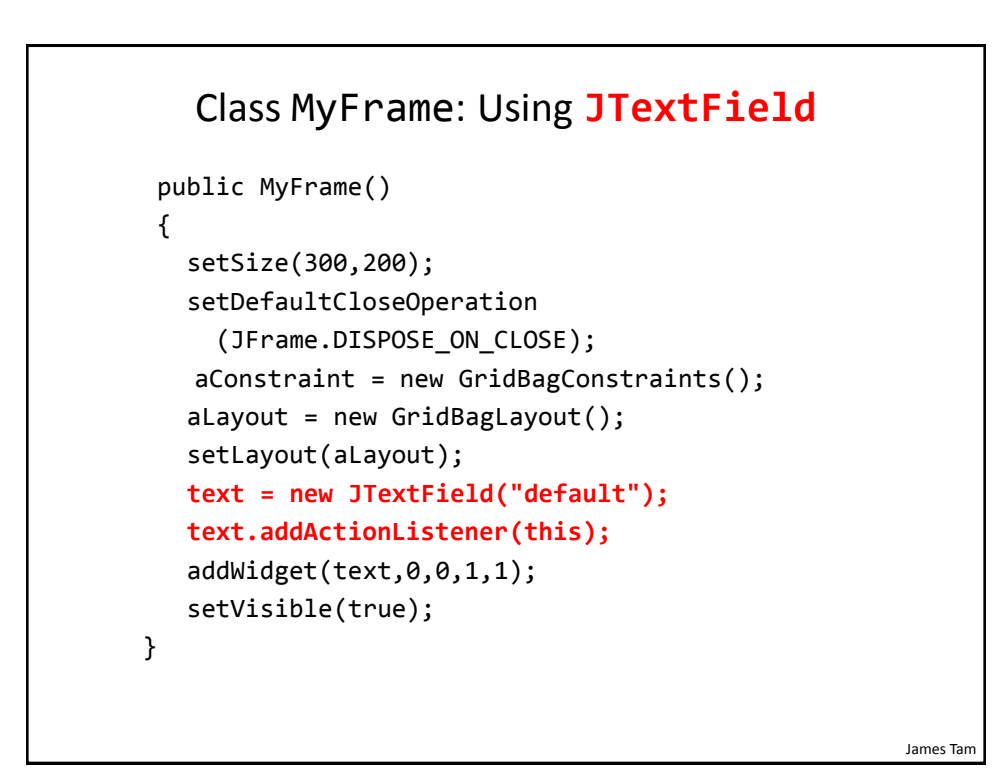

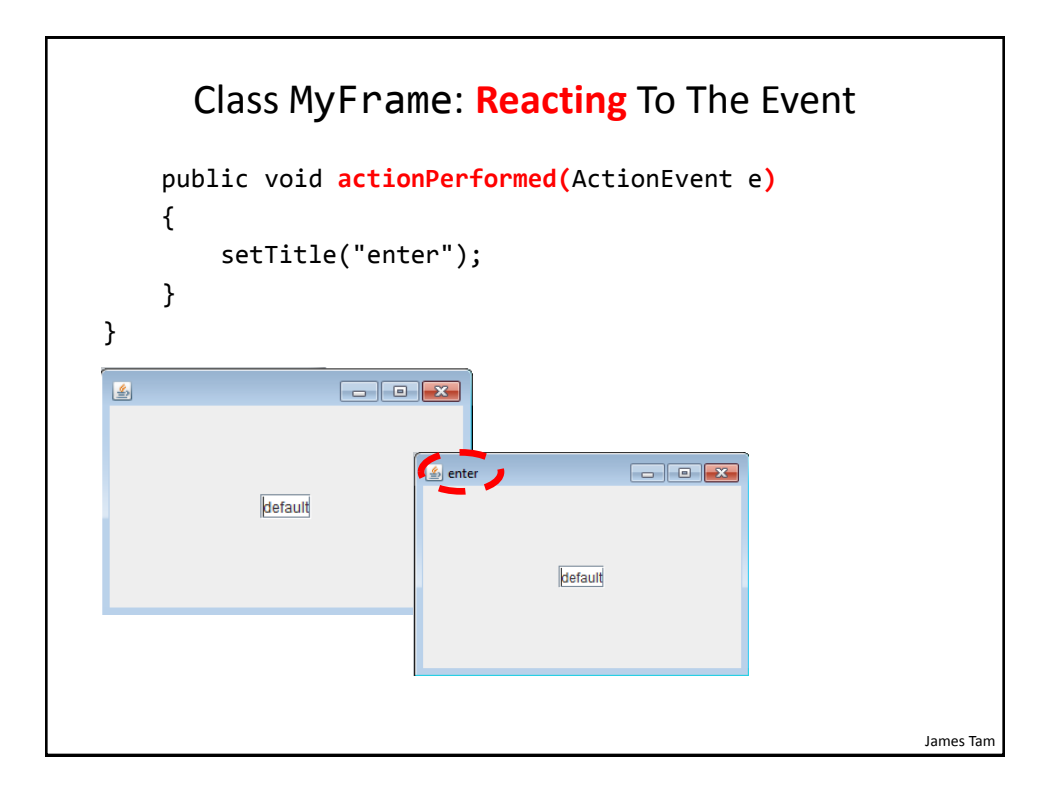

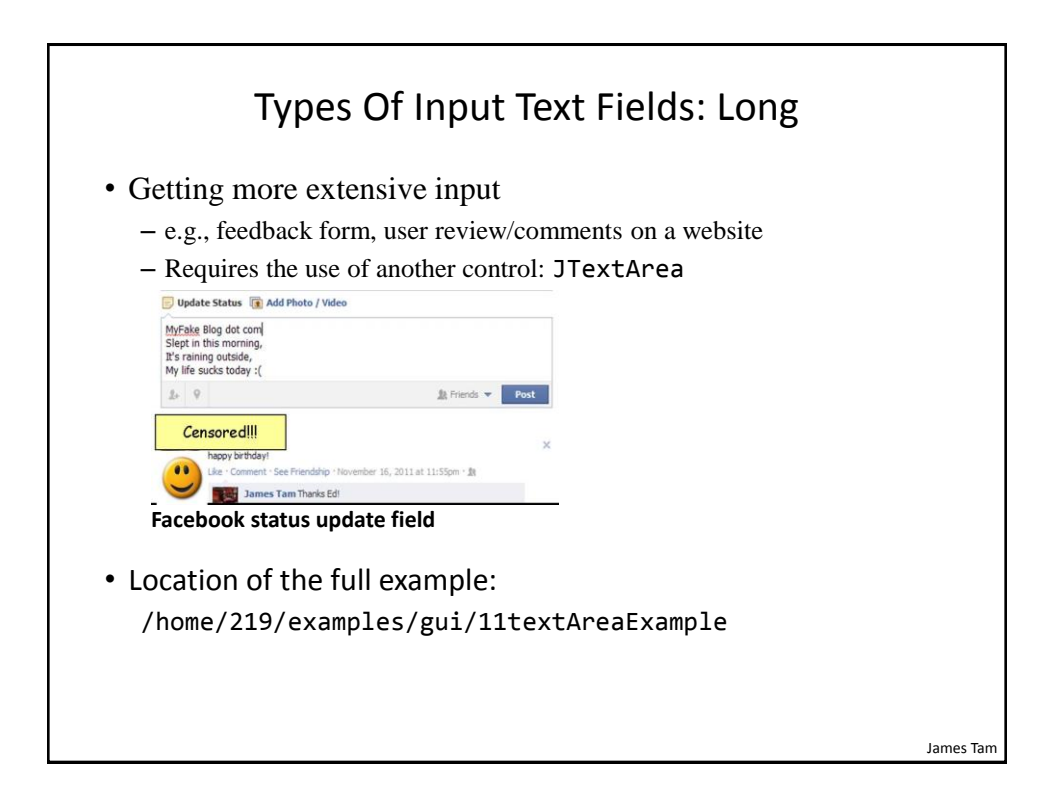

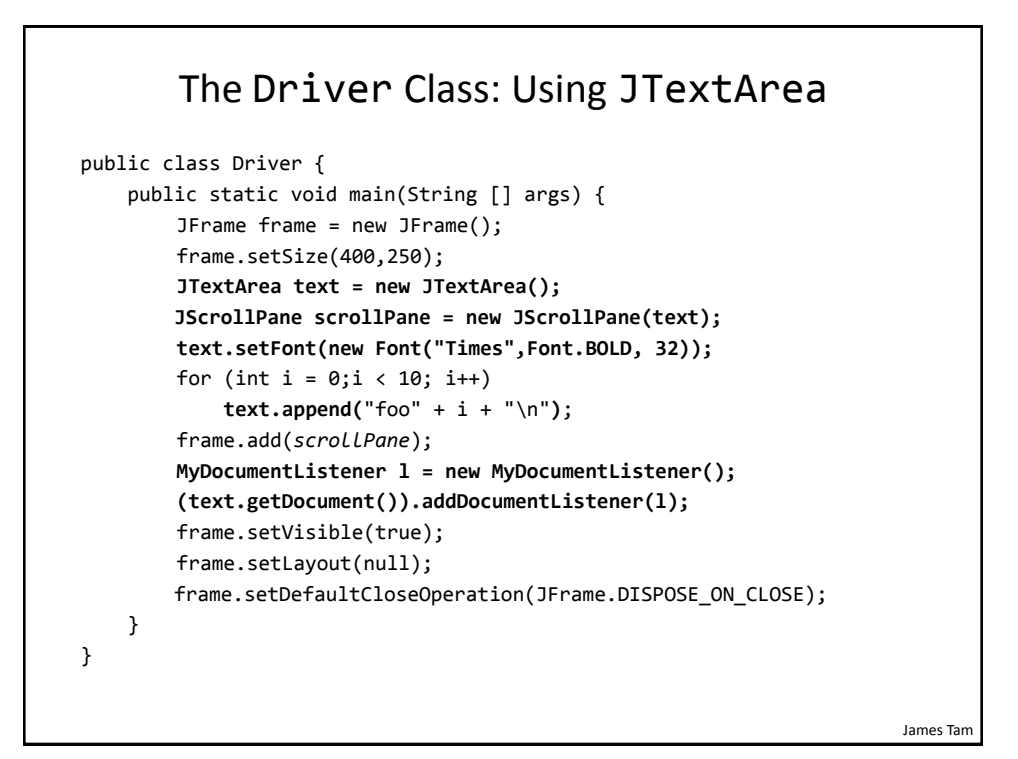

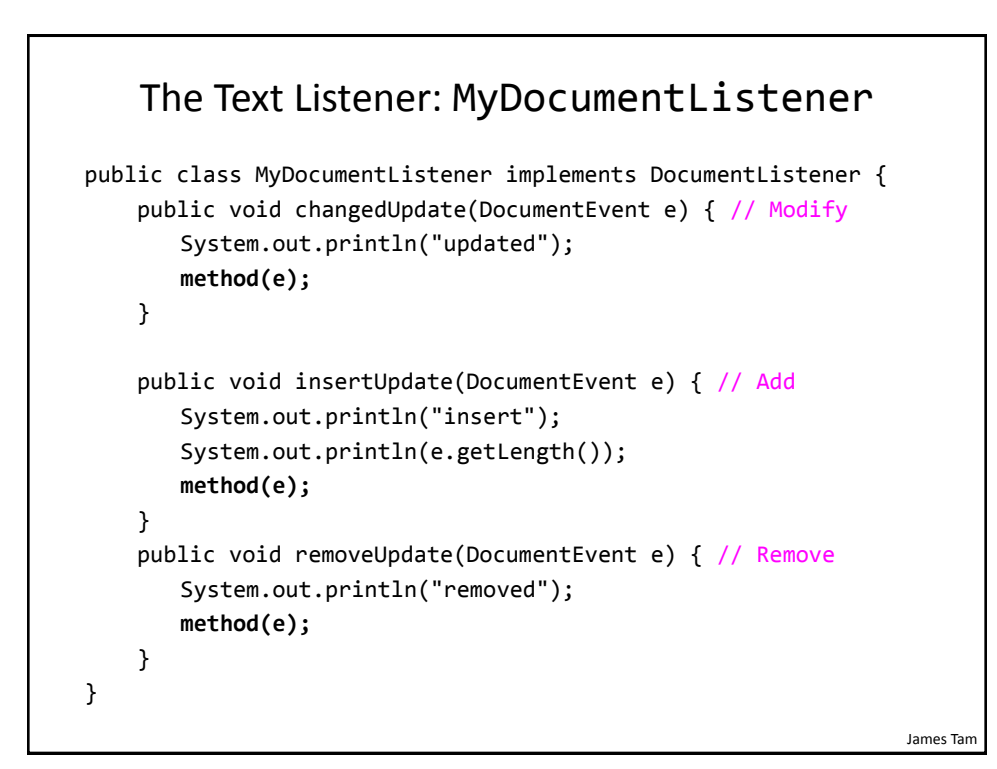

James Tam

# The Text Listener: MyDocumentListener (2)

```
 public void method(DocumentEvent e) {
   Document d = e.getDocument();
   try {
       String s = d.getText(0,d.getLength());
        System.out.println(s);
   }
   catch (BadLocationException ex)
   {
        System.out.println(ex);
   }
 }
```
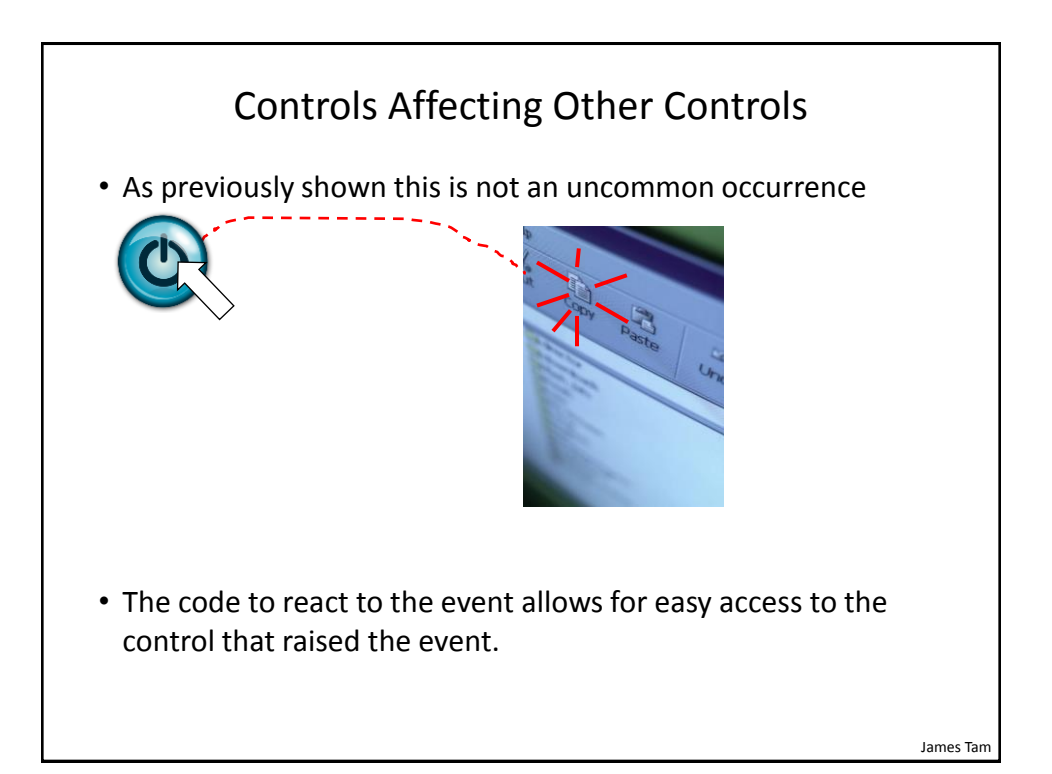

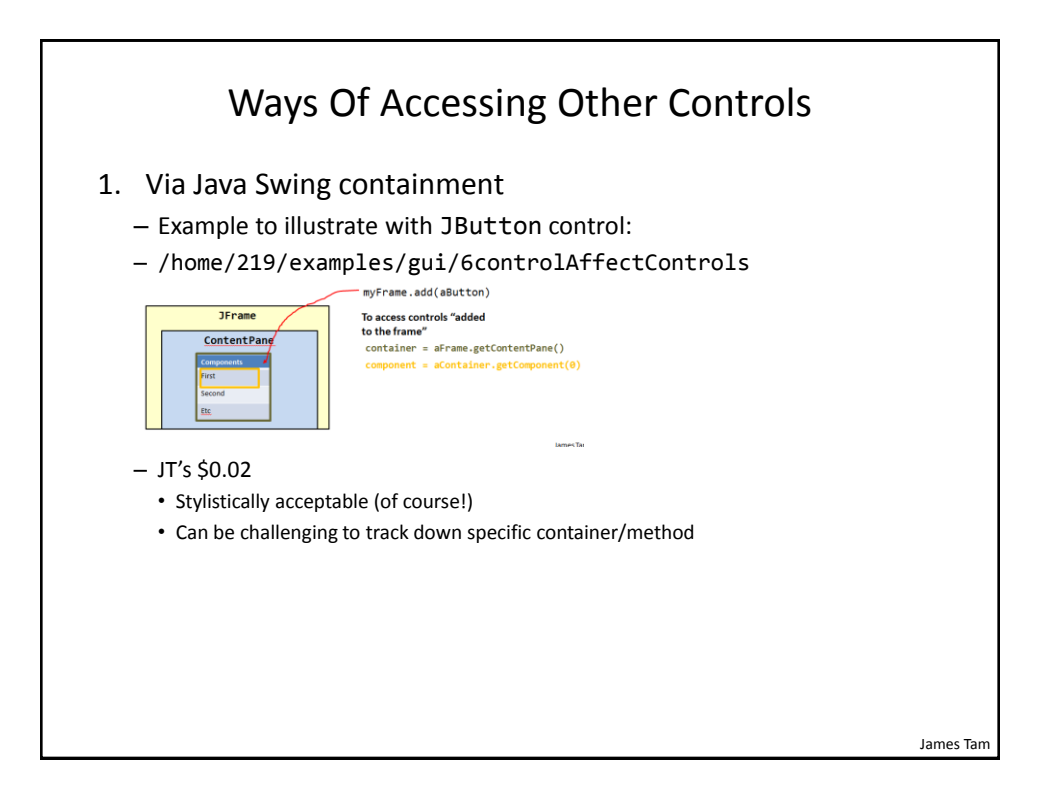

![](_page_61_Figure_2.jpeg)

![](_page_62_Figure_1.jpeg)

![](_page_62_Figure_2.jpeg)

![](_page_63_Figure_1.jpeg)

![](_page_63_Figure_2.jpeg)

![](_page_64_Figure_1.jpeg)

![](_page_64_Figure_2.jpeg)

![](_page_65_Figure_1.jpeg)

Class MyFrame (4) public void initializeControls() { ImageIcon anIcon = new ImageIcon("IconP<mark> directory as the program</mark> frameButton = new MyButton("Affects window",anIcon,this); frameButton.setBounds(50,100,150,20); frameButton.addActionListener (new FrameButtonListener()); // Frame events only labelButton = new MyButton("Affects label",anIcon,this); labelButton.setBounds(250,100,150,20); labelButton.addActionListener (new LabelButtonListener()); // Label events only aLabel = new JLabel(DEFAULT\_LABEL\_STRING + Integer.toString(numPresses)); aLabel.setBounds(450,100,150,20); } } **No path provided: location is the same** 

James Tam

![](_page_66_Figure_1.jpeg)

![](_page_66_Figure_2.jpeg)

James Tam

#### Class To Update Frame: FrameButtonListener

```
public class FrameButtonListener implements ActionListener
{
    // Assumes screen resolution is at least 1024 x 768 
     private final static int MAX_X = 1023;
     private final static int MAX_Y = 767;
     // Time in milliseconds 
     private final int DELAY_TIME = 2500;
```

```
James Tam
Class To Update Frame: FrameButtonListener (2)
    public void actionPerformed(ActionEvent anEvent)
     {
       MyButton aButton = (MyButton) anEvent.getSource();
       JFrame aFrame = (JFrame) aButton.getComponent();
       aFrame.setTitle("Don't you click me! I'm in a bad 
                        mood!!!");
       Random aGenerator = new Random();
       // Control randomly "runs away" based on screen size
       int x = aGenerator.nextInt(MAX_X);int y = aGenerator.nextInt(MAX_Y);
       aFrame.setLocation(x,y); // Move control to new location
       aButton.setBackground(Color.RED); // Control is angry
       pause();
       aFrame.setTitle(""); // Angry text is gone 
     }
```
![](_page_68_Figure_1.jpeg)

![](_page_68_Figure_2.jpeg)

![](_page_69_Figure_1.jpeg)